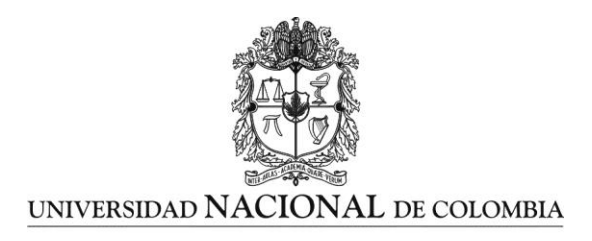

# **Transformaciones de funciones con**  *GeoGebra* **y moodle como mediadores didácticos**

**Omar Giovanny López Lozano**

Universidad Nacional de Colombia Facultad de Ciencias Medellín, Colombia

2013

# **Transformaciones de funciones con**  *GeoGebra* **y moodle como mediadores didácticos**

# **Omar Giovanny López Lozano**

Propuesta de Trabajo Final en modalidad de Práctica Docente presentado como requisito parcial para optar al título de: **Magister en Enseñanza de las Ciencias Exactas y Naturales**

> Director (a): Ph.D. Alcides Montoya Cañola

Línea de Investigación: Enseñanza de las Ciencias Exactas y Naturales

> Universidad Nacional de Colombia Facultad de Ciencias Medellín, Colombia 2013

*(Dedicatoria o lema)*

*Esta obra está dedicada:*

*A mi compañera sentimental Rosina Ibargüen Córdoba y a mi hija Yorlady Zuleima, por sus permanentes estímulos, paciencia y comprensión.*

*"Tenemos más soluciones que problemas y esas soluciones están asociadas con la tecnología"*

*Joel Arthur Barker*

# **Agradecimientos**

A quien a través de los años, me ha dado su confianza, cariño, amor y su apoyo incondicional para superarme cada día más. Mi compañera sentimental:

#### *Rosina Ibargüen Córdoba*

Por la que cada día sirvió de aliento y motivación para cumplir con las metas trazadas. Mi hija:

#### *Yorlady Zuleima*

A quienes con su ejemplo de trabajo, comprensión, cariño y buenos consejos, lograron darme la educación y profesionalismo que hoy tengo. Mis padres:

## *Nicolás López García Carmen Elisa Lozano de López*

Con cariño y respeto para. Mis hermanos:

#### *Samia Olga, Yirlen Lúzmen y Carlos Fernando*

Mi reconocimiento por su apoyo incondicional en la revisión y sugerencias para la realización del presente trabajo, así como por brindarme su amistad. Mi asesor:

#### *Ph.D. Alcides Montoya Cañola*

Por haberme brindado la oportunidad para el desarrollo de la estrategia didáctica en la institución educativa Liceo Antioqueño del municipio de Bello – Antioquia: El rector:

#### *John Jairo Betancur Bustamante y su equipo de apoyo*

Por haberme brindado los medios y todas las facilidades para estudiar la Maestría y con ello contribuir a una mejor educación:

*Universidad Nacional de Colombia sede Medellín y Mis Maestros*

Con mucho agradecimiento para mis alumnos, compañeros de la Maestría y demás personas que contribuyeron desinteresadamente en la realización de este trabajo.

#### *A Dios por permitirlo.*

## <span id="page-8-0"></span>**Resumen**

Poder contribuir en las posibles soluciones del problema de aprendizaje, detectado en el proceso de enseñanza de las matemáticas, en los grados décimos y undécimos de la media académica, en las instituciones educativas Villa del Sol y Federico Sierra Arango del municipio de Bello, durante seis años continuos de experiencias, en la elaboración e interpretación de gráficas de funciones, que posibilite un aprendizaje significativo en el tema para los estudiantes, justifica el esfuerzo que le dan validez al desarrollo de esta investigación. Para la implementación de esta propuesta, se realizará en la institución educativa Liceo Antioqueño, utilizando el software *GeoGebra*, la plataforma moodle como mediadores didácticos y apoyados en el aprendizaje significativo de Ausubel, la cual se iniciara haciendo un diagnóstico que permita detectar el mismo problema y los conocimientos previos, aplicando la estrategia en tres grupos de los grados undécimos en el cual, habrá un grupo de control que se le aplicará la propuesta plenamente, el segundo grupo se le aplicará la propuesta de forma moderada y al tercero se le enseñará de forma tradicional, que permitan con los resultados medir la efectividad de la propuesta, concluir, recomendar y que sirva de recurso didáctico para cualquier docente de matemáticas.

**Palabras clave: Transformaciones de funciones con geogebra y plataforma moodle como mediadores didácticos.**

# **Abstract**

Contribute to possible solutions to the problem of learning identified in the teaching of mathematics in grades tenth and eleventh academic average in educational institutions Villa del Sol and Federico Sierra Arango municipality of Bello, for six continuous years of experience in the construction and interpretation of graphs of functions, which enables meaningful learning in the subject for students, justifies the effort that give validity to the development of this research. For the implementation of this proposal will be held in the school Liceo Antioqueño, using geogebra software, as mediators moodle platform supported teaching and meaningful learning of Ausubel, which began making a diagnosis to detect the same problem and prior knowledge, applying the strategy in three grades eleventh groups in which there will be a control group that the proposal is fully applied, the second group received the proposal applied moderately and the third is to teach traditional form, enabling the results to measure the effectiveness of the proposal, concluding, recommend and serve as a resource for any teacher teaching math.

**Keywords: Transformations geogebra functions and mediating learning moodle platform.**

# **Contenido**

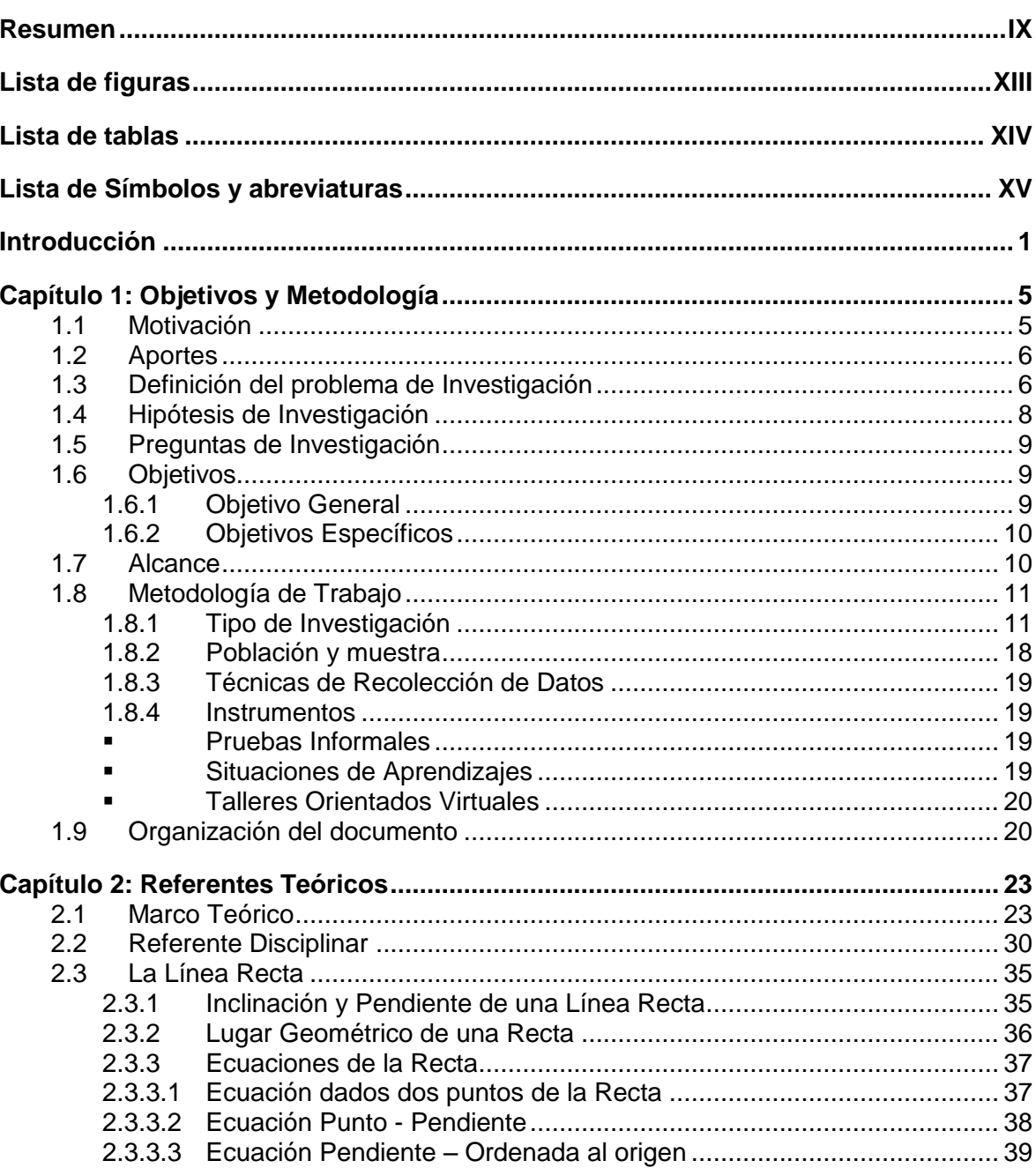

Pág.

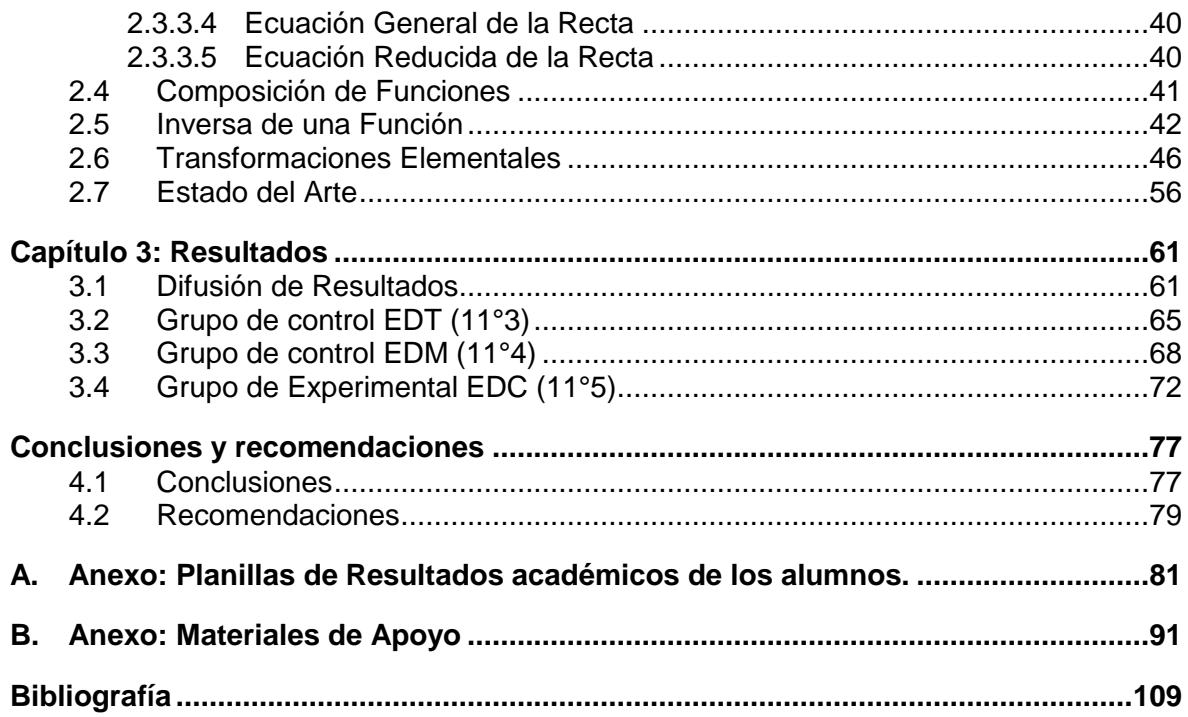

# <span id="page-12-0"></span>**Lista de figuras**

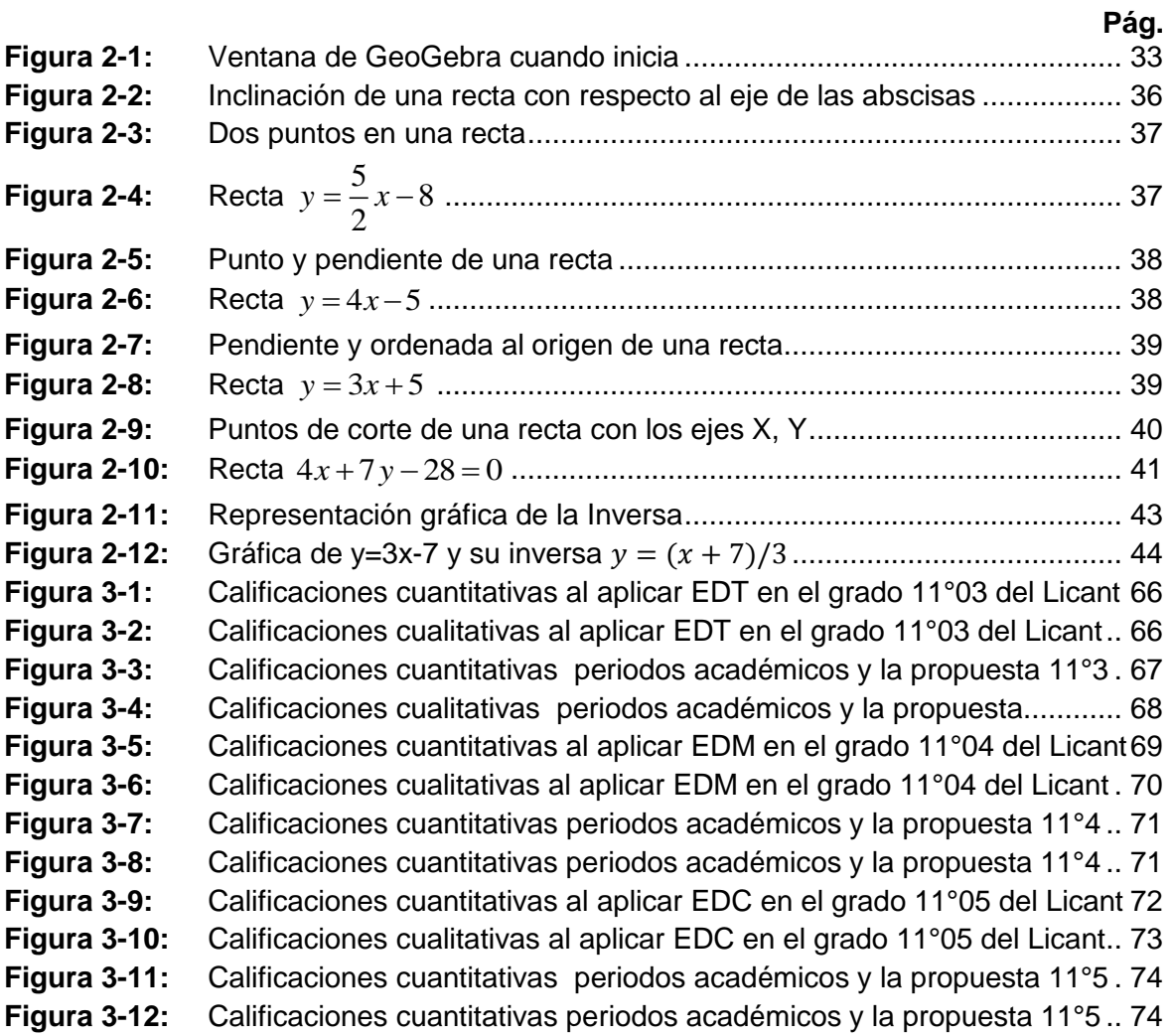

# <span id="page-13-0"></span>**Lista de tablas**

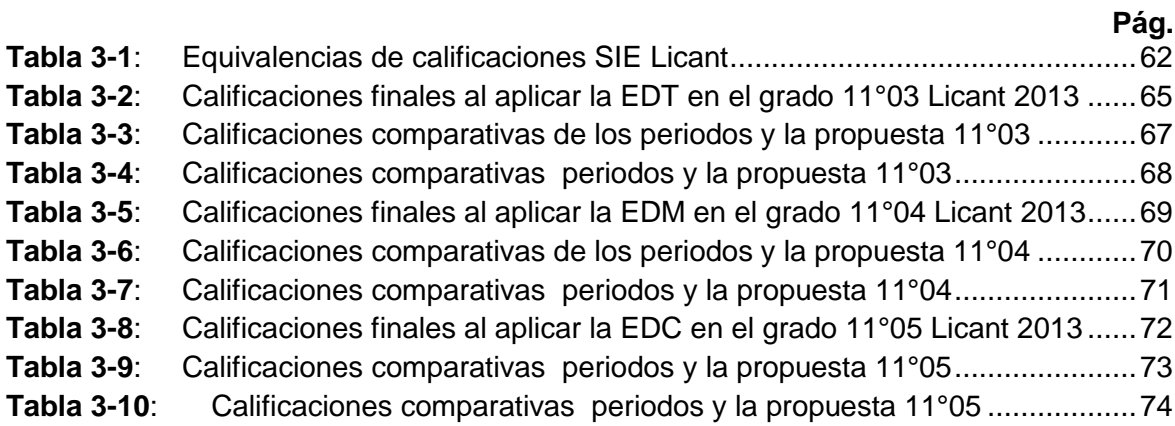

# <span id="page-14-0"></span>**Lista de Símbolos y abreviaturas**

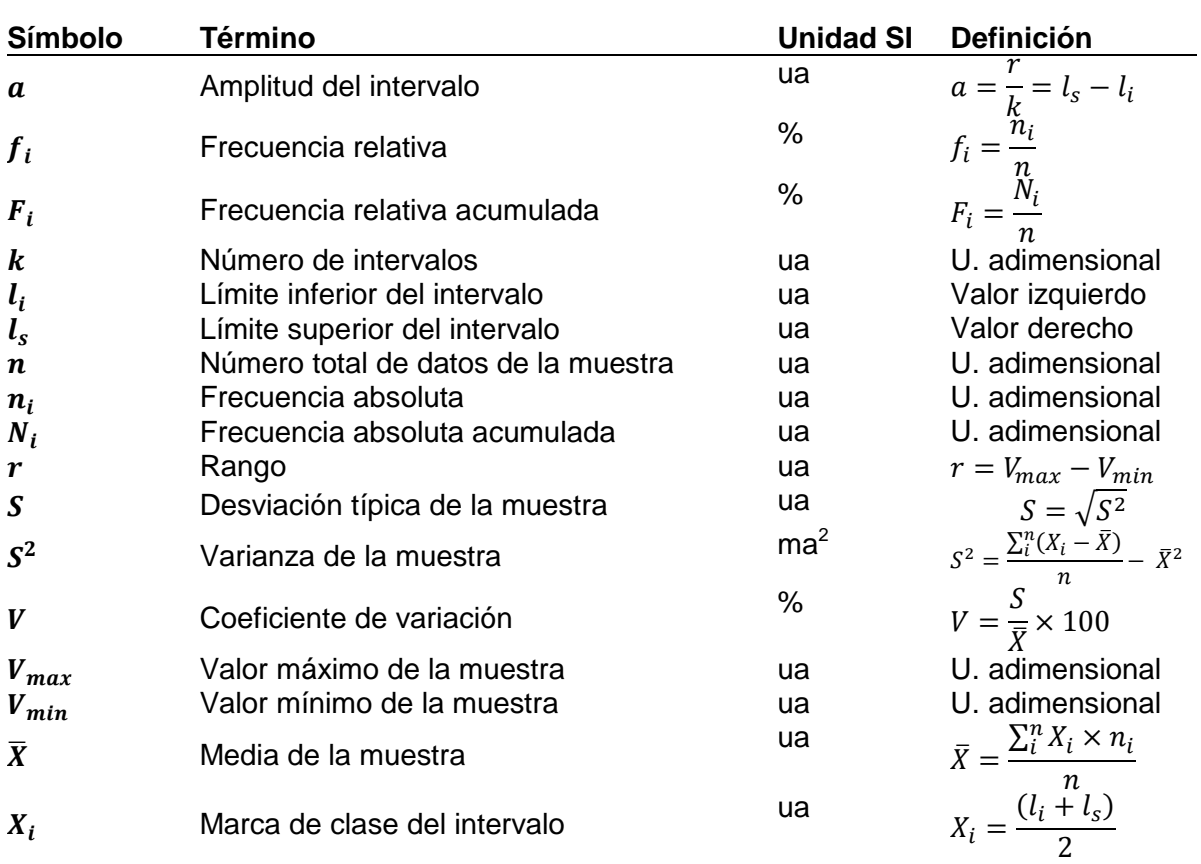

## **Símbolos con letras latinas**

# **Abreviaturas**

#### **Abreviatura Término**

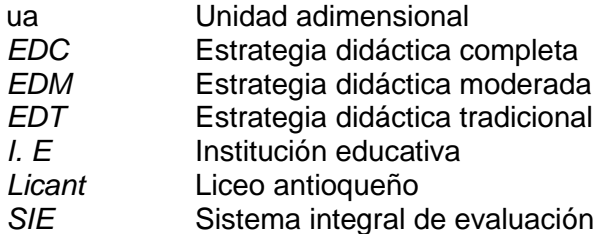

# <span id="page-16-0"></span>**Introducción**

Aunque en la actualidad existen muchas alternativas tecnológicas para graficar funciones (software como Geogebra, Cabri Geometre, Derive, Winmaxima, Winplot, entre otros) , es importante que los alumnos de la media académica (décimos y undécimos), puedan bosquejar una función a mano, basados en algunos puntos o una serie de transformaciones de una función básica y que puedan hacer el proceso inverso, dada la gráfica de la función, poder deducir cual es la naturaleza algebraica de la función y las transformaciones que le dieron origen.

La graficación de las funciones es como un retrato de la función. Nos ayuda a tener una idea de cómo transforma la función los valores que le vamos dando.

A partir de la gráfica de la función podemos encontrar el dominio, el rango, describir su comportamiento: dónde crece, dónde decrece, dónde corta a los ejes coordenados, dónde se hace cero, dónde tiene un mínimo o un máximo, etc.

Para graficar una función de la manera más sencilla, basta sustituir valores de x en la función y calcular los valores correspondientes para y, ubicar estos puntos en el sistema de coordenadas cartesianas y unir los puntos por una curva suave.

El principio básico de las transformaciones de funciones, consiste en que a partir del conocimiento de la gráfica de una función básica f, esencialmente mediante traslaciones (Verticales y Horizontales), contracciones (Alargamientos y Acortamientos) y reflexiones (sobre el eje X y sobre el eje Y), se obtenga un bosquejo de la gráfica de otra función g, sin tener que recurrir a métodos algebraicos.

GeoGebra es un software libre de matemática para educación en todos sus niveles disponible en múltiples plataformas. Reúne dinámicamente, aritmética, geometría, álgebra y cálculo en un único conjunto tan sencillo a nivel operativo como potente. Ofrece representaciones diversas de los objetos desde cada una de sus posibles perspectivas: vistas gráficas, algebraicas, estadísticas, organización en tablas, planillas y hojas de datos. Ha recibido numerosas distinciones y ha sido galardonado en Europa y USA en organizaciones y foros de software educativo.

Con *GeoGebra* se puede desarrollar las siguientes posibilidades:

- Gráficos, tablas y representaciones algebraicas plena y dinámicamente conectadas.
- Interfaz de operatoria simple que da acceso a múltiples y potentes opciones.
- Herramientas de autoría para crear materiales de enseñanza como páginas web de aprendizaje.
- Políglota, "habla" en los idiomas de sus millones de usuarios alrededor del mundo. ¡Completo respaldo hispano-parlante del programa y su manual!
- **Libre, de código abierto.**

Este software será utilizado en todo su potencial, para la graficación y modelación de cualquier tipo de función, que le permitan al estudiante con sus conocimientos previos construir los nuevos conceptos, analizar las características de cada una de las transformaciones y visualizar la importancia de las funciones para modelar situaciones de su entorno, que le permitan llegar a soluciones, sin tener que realizar algoritmos complicados.

Moodle es un paquete de software para la creación de cursos y sitios Web basados en Internet. Es un proyecto en desarrollo diseñado para dar soporte a un marco de educación social constructivista.

Moodle se distribuye gratuitamente como Software libre (*Open Source*) (bajo la Licencia Pública GNU). Básicamente esto significa que Moodle tiene derechos de autor (copyright), pero que usted tiene algunas libertades. Puede copiar, usar y modificar Moodle siempre que acepte: proporcionar el código fuente a otros, no modificar o eliminar la licencia original y los derechos de autor, y aplicar esta misma licencia a cualquier trabajo derivado de él. Lea la licencia para más detalles y contacte con el dueño de los derechos de autor directamente si tiene alguna pregunta.

Moodle puede funcionar en cualquier ordenador en el que pueda correr PHP, y soporta varios tipos de bases de datos (en especial *MySQL*).

La palabra Moodle era al principio un acrónimo de Modular *Object-Oriented Dynamic Learning Environment* (Entorno de Aprendizaje Dinámico Orientado a Objetos y Modular), lo que resulta fundamentalmente útil para programadores y teóricos de la educación.

También es un verbo que describe el proceso de deambular perezosamente a través de algo, y hacer las cosas cuando se te ocurre hacerlas, una placentera chapuza que a menudo te lleva a la visión y la creatividad. Las dos acepciones se aplican a la manera en que se desarrolló Moodle y a la manera en que un estudiante o profesor podría aproximarse al estudio o enseñanza de un curso en línea. Todo el que usa Moodle es un *Moodler*.

Esta plataforma será utilizada en la implementación de la estrategia didáctica completa EDC, que es la estrategia objeto de este estudio, se implementara en el grado 11°03 (grupo experimental) de la I. E Licant, para la virtualización de un conjunto de recursos, actividades que permitan una interacción permanente entre docentes y estudiantes, se hará una interfaz con *GeoGebra* y con el blog "Mi portal de las Matemáticas" para que el estudiante no tenga que salirse de la plataforma.

Para el desarrollo de esta propuesta metodológica, se hará un diagnóstico a los estudiantes, se capacitarán los estudiantes en el manejo básico de *GeoGebra* (11°04 y 11°05) en especial la elaboración de gráficas de funciones y moodle (11°05) que se harán con clases presenciales en su respectiva jornada escolar para no desbalancear las horas dedicadas a otros grupos.

En el grado 11°04 se aplicará la estrategia didáctica moderada EDM, utilizando *GeoGebra*, el blog "Mi portal de las Matemáticas".

En el grado 11°03 se aplicará la estrategia didáctica tradicional EDT, en donde se implementará la estrategia solo con los recursos disponibles en un aula tradicional de clases (tablero, marcadores y algunos implementos geométricos).

Se tendrán para las tres estrategias, instrumentos de medidas homólogos en cada uno de los grupos; el primero consiste en una evaluación, que mida el conocimiento que alcanzan los estudiantes, en la identificación de cuando una gráfica es una función o cuando no es función, este instrumento se hace con el objetivo de fortalecer la interpretación para la identificación de funciones. El segundo instrumento de medida, consiste en un taller que fortalece la parte procedimental para la elaboración de gráficas, la modelación de funciones complejas partiendo de las funciones elementales, en el cual el objetivo es que los estudiantes identifiquen la función elemental de inicio, realicen las transformaciones, elaboren la gráfica y visualicen algunas aplicaciones de su entorno. El último instrumento es una evaluación acumulativa en el cual se retoman los objetivos de los instrumentos anteriores y se realiza el proceso inverso; dada una gráfica identificar las transformaciones que le dieron origen y la función elemental inicial que sirvió para la modelación, sin tener que realizar operaciones algebraicas, dando cuenta tanto de la gráfica como de las expresiones algebraicas.

# <span id="page-20-0"></span>**Capítulo 1: Objetivos y Metodología**

## <span id="page-20-1"></span>**1.1 Motivación**

Debido a la problemática que de manera general se presenta en la básica secundaria, la media académica y en particular en el proceso de enseñanzaaprendizaje en la elaboración e interpretación de gráficas de funciones en los grados decimos y undécimos, se propone diseñar estrategias didácticas con el uso del Software *GeoGebra*, la plataforma moodle como mediadores didácticos, que cubran los contenidos de las transformaciones de funciones, dentro del curso de Matemáticas en los grados decimos y en especial en los undécimos.

El tema que se ha elegido, resulta de gran importancia debido a que es necesario que el área de matemáticas, y particularmente en lo que se refiere a la elaboración e interpretación de gráficas de funciones en la parte de transformaciones de funciones, se pueda lograr un mejor aprovechamiento y una disminución al máximo posible de los altos índices de reprobación que actualmente existen en las diferentes instituciones del municipio de Bello.

El utilizar lápiz y papel como material de apoyo en las sesiones de matemáticas no es malo, sin embargo, si se compara el uso de este material con la implementación de las Tics, existe una considerable diferencia. A papel y lápiz se realizan pocas actividades, por el tiempo que se lleva el alumno al trazar puntos en el plano cartesiano y construir el lugar geométrico, mientras que con las Tics se pueden realizar múltiples problemas en un menor tiempo.

Existen en el mercado diferentes tipos de software con diferentes características que se pueden implementar como medios didácticos de aprendizaje, entre los cuales se encuentran: *Cabri-Geometre, Sketchpad, Excel, Derive, MatLab, Mathematica, Maple, MultiLab*, entre otros, algunos de estos se comercializan ampliamente a un precio elevado y otros a un precio poco más accesible. A diferencia de aquellos que implican

una considerable inversión para su adquisición, se encuentran aquellos que están dispuestos gratuitamente en la red, entre ellos están: Winplot, Winlap y *GeoGebra,* por mencionar algunos.

Existen múltiples proyectos relacionados con la implementación de las tecnologías de la información y comunicación, mediante el uso de secuencias didácticas, en el aprendizaje de las matemáticas en el nivel secundaria, para lo cual se implementan de acuerdo a los contenidos secciones de diversos software, mediante la propuesta metodológica de trabajo basada en el aprendizaje significativo.

Es importante remarcar que con el desarrollo de esta investigación, los alumnos estarán en condiciones de adquirir un protagonismo activo, que pasen de ser sujetos individualistas, abstractos, para convertirse en personas con múltiples experiencias, valores y estructuras cognoscitivas firmes, de esta manera se beneficia también la sociedad al constituirse por individuos altamente capacitados que colaboran en su organización y transformación; alumnos con estas características serán mejores promotores de nuestras instituciones al egresar de ellas, pues serán ellos quienes darán cuenta de su nivel académico y la calidad de sus docentes lo cual la diferenciará de las otras.

## <span id="page-21-0"></span>**1.2 Aportes**

El principal aporte de este estudio es contribuir en la estimulación de los docentes de matemáticas, para que implementen la estrategia didáctica en sus procesos de enseñanza aprendizaje, deja una ventana abierta, para profundizar más en el tema específico e implementarla en la enseñanza de otras disciplinas.

## <span id="page-21-1"></span>**1.3 Definición del problema de Investigación**

En la práctica docente con estudiantes de los grados décimos y undécimos en las instituciones educativas Villa del Sol y Federico Sierra Arango de municipio de Bello, he detectado unas dificultades comunes en los dos grados en la elaboración e interpretación de gráficas de funciones de parte de los estudiantes y estas dificultades son comunes en las otras instituciones educativas del municipio de Bello, temas discutidos en la mesa de matemáticas del municipio de Bello desde el año 2007.

En el grado décimo específicamente en las gráficas de funciones trigonométricas periódicas y el grado undécimo las gráficas de los diferentes tipos de funciones con sus diferentes transformaciones. Para la elaboración de gráficas usando transformaciones se requiere iniciar con una gráfica conocida, a la cual se le va aplicando las transformaciones (translaciones, contracciones y reflexiones) paso a paso, los estudiantes realizan las transformaciones individualmente, inclusive realizan la transformación algebraica simultáneamente, pero cuando van a integrar toda la información para la elaboración de la gráfica no son capaces de hacer la gráfica objetivo. De igual forma cuando se le suministra la gráfica de una función son claros en identificar donde crece, donde decrece, puntos de corte con los ejes coordenados entre otros, pero cuando se le pregunta por la función de origen, las transformaciones involucradas y las naturalezas algebraicas los educandos presentan dificultades en la interpretaciones de las gráficas.

Como bien sabemos, en el mundo actual los estudiantes se enfrentan en particular a medios de comunicación, como la prensa, televisión, la internet y el mismo entorno, en los cuales existe gran cantidad de información sobre diversos fenómenos de cambio, en campos tan diversos como la economía, la agronomía, la estadística, la meteorología, y a numerosas situaciones que pueden encontrar a su alrededor, tanto en la vida cotidiana como en cada una de las ciencias; información que se presenta especialmente por medio de gráficas.

La elaboración e interpretación de gráficas de las funciones, hace parte de los conocimientos previos, que los docentes debieran indagar en los educandos, para la enseñanza de la física en la media académica, porque el análisis del comportamiento de las expresiones físicas, nos puede llevar a la comprensión de diferentes fenómenos de cambio, sin tener que recurrir a operaciones abstractas del algebra o del cálculo diferencial y a un mejoramiento en el desempeño en las pruebas SABER 11.

Aunque la experiencia y el tránsito profesional del ejercicio de la docencia nos dicen que son numerosas las variables que intervienen e inciden en el rendimiento de nuestros alumnos: naturaleza de la matemática, tipos de aprendizajes matemáticos, el ambiente áulico, el contexto social, la organización curricular, el profesor, la metodología y la evaluación, no podemos dejar de reconocer que la revisión de los modos y los medios con que se encara el trabajo en el aula son una cuestión central a la hora de tratar de revertir aprendizajes inadecuados.

El escaso rendimiento de nuestros alumnos en lo que respecta a aspectos gráficos de funciones en  $R^2$  hace posible repensar estrategias de revisión desde otras perspectivas de aprendizaje, adhiriendo en este sentido a los recursos que ofrecen las nuevas tecnologías como auxiliar versátil y rápido para revisar falencias en los aspectos visuales y propiciar modelos propios de pensamiento.

Las clases normalmente se realizan en el aula convencional. He notado bastante mejoría en la elaboración de graficas cuando las clases se desarrollan en la sala de informática, usando el software libre interactivo *GeoGebra*, pero en la interpretación la mejoría no es tan satisfactoria.

## <span id="page-23-0"></span>**1.4 Hipótesis de Investigación**

Las hipótesis son parte fundamental del proceso de investigación, dichas hipótesis son establecidas mediante variables relacionadas a modo de proposiciones. Se componen de variables, las variables durante el proceso de investigación son valoradas, para observar los comportamientos que interesan, Hernández, (2003, p. 143) establece: Una variable es una propiedad que puede variar y cuya variación es susceptible de medirse u observarse. Es decir, al modificar una variable, se puede observar su comportamiento.

Las variables que integran las hipótesis pueden estar relacionadas de diferentes formas, existen variables, dependientes e independientes; Hernández, (2003, p. 144) considera: Las variables adquieren valor para la investigación científica cuando llegan a relacionarse con otras (forman parte de una hipótesis o una teoría). En este caso se les suele denominar "constructos o construcciones hipotéticas". Es decir, las variables son de diversos tipos, según sea su aplicación o diseño. Entonces, las hipótesis incluyen dos o más variables, que se acoplan a manera de proposiciones, dichas variables pueden integrarse de manera correlacional, teniendo entonces dependientes e independientes.

La hipótesis que se establece es la siguiente:

"Con el diseño de estrategias didácticas apoyadas del Software *GeoGebra* y la plataforma moodle, se pueden favorecer los aprendizajes significativos en la elaboración e interpretación de gráficas de funciones, utilizando transformaciones de funciones, en los alumnos de los grados undécimos (11°03, 11°04 y 11°05) de la I.E Licant del municipio de Bello".

Las variables que se manejan en la hipótesis son:

Las independientes: Estrategias didácticas, el Software *GeoGebra* y la plataforma moodle.

<span id="page-24-0"></span>La dependiente: Aprendizaje significativo en la elaboración e interpretación de gráficas.

## **1.5 Preguntas de Investigación**

Identificada las dificultades formule las siguientes preguntas que fue la base para la investigación:

¿Cómo diseñar e implementar una estrategia didáctica, potencialmente significativa de enseñanza y aprendizaje, para la elaboración e interpretación de gráficas de funciones, utilizando transformaciones de funciones, con mediadores didácticos *GeoGebra* y la plataforma moodle, que ayuden a que los alumnos adquieran aprendizajes significativos?

¿Cómo promover en el estudiante el uso reflexivo de las herramientas tecnológicas para la elaboración e interpretación de gráficas de funciones, usando transformaciones de funciones, en donde utilice de manera eficiente, diferentes representaciones y sin tener que recurrir a procedimientos algebraicos?

## <span id="page-24-1"></span>**1.6 Objetivos**

#### <span id="page-24-2"></span>**1.6.1 Objetivo General**

Diseñar, aplicar y evaluar los resultados de una estrategia didáctica que lleve al estudiante de los grados undécimos a la elaboración e interpretación de diferentes tipos de graficas de funciones, utilizando el método de transformaciones, sin tener que recurrir al algebra, fundamentadas en el aprendizaje significativo, el aprendizaje por descubrimiento y la solución de problemas, usando mediadores didácticos como el software gratuito *GeoGebra* y la plataforma moodle, que adquieran un aprendizaje significativo y sirva de recurso didáctico para cualquier docente de matemáticas o de otras disciplinas.

### <span id="page-25-0"></span>**1.6.2 Objetivos Específicos**

- Enseñar el manejo básico de *GeoGebra* y la plataforma moodle a estudiantes, que permita la elaboración e interpretación de graficas de funciones y disminuir el grado de abstracción de los conceptos, mejorar la asimilación de conceptos de los estudiantes, y fomentar una participación activa y creativa de los estudiantes con la construcción autónoma de un glosario.
- Realizar un acompañamiento, haciendo un seguimiento a la evolución conceptual de los estudiantes, analizando las respuestas a los materiales de aplicación (exámenes, tareas entre otros) y evaluar las posibilidades de razonamiento que genera en el estudiante el proceso de aprendizaje de la elaboración de graficas de funciones utilizando la matemática en el contexto.
- Ofrecer una experiencia de aula a la comunidad docente del municipio de Bello, del departamento de Antioquia y del país, que favorezca el avance hacia el uso efectivo del software gratuito *GeoGebra* y la plataforma moodle en la mediación de los cursos de matemáticas en la básica secundaria de las instituciones educativas Colombianas.

## <span id="page-25-1"></span>**1.7 Alcance**

El presente trabajo está referido a la realidad educativa, en el nivel de educación de la básica secundaria y la media académica de los grados undécimos de la I.E Licant del municipio de Bello.

Los resultados, conclusiones y recomendaciones de esta investigación tienen validez interna y externa; como tal pueden generalizarse a la población de todos los estudiantes de los grados undécimos de la I.E Licant, a las instituciones educativas del municipio de Bello; sin embargo, en un sentido macro los resultados son aplicables a otros grados de la básica secundaria, en la media académica, otras asignaturas y en toda las instituciones educativas del País que tengan la infraestructura tecnológica para la implementación de la estrategia didáctica o para la ampliación de esta investigación.

## <span id="page-26-0"></span>**1.8 Metodología de Trabajo**

### <span id="page-26-1"></span>**1.8.1 Tipo de Investigación**

**Investigación-Acción**: es un tipo de investigación social aplicada que se caracteriza por la inmediatez y el grado de involucramiento del investigador. La idea central es que el investigador no es sólo un cronista de la realidad social sino un agente de cambio. La acción es parte integral de la investigación, son como los dos lados de una misma moneda. Implica la participación conjunta de las personas que van a ser beneficiarias de la investigación y de aquellos quienes van a hacer el diseño, la recolección y la interpretación de los datos para encontrar soluciones a las necesidades y requerimientos.

Murcia (1990) citado por Hurtado y Toro (1997) considera que en este tipo de investigación no existe un núcleo de principios epistemológicos y metodológicos establecidos con anterioridad; todo emerge de la dinámica social y de la interacción en el contexto. Para él "el conocimiento de la realidad del objeto es en sí mismo un proceso de transformación a través de la superación de los conflictos y contradicciones del investigador, del grupo participativo y del problema u objeto de estudio. Entonces el conocimiento de la realidad no se descubre ni se posee: es el resultado de la transformación objetiva y subjetiva que lo produce dentro del mismo proceso de investigación-acción-participante".

En la Investigación-Acción el investigador actúa como un facilitador (docente) o recurso proporcionando información que ayude a tomar decisiones sobre diferentes alternativas de acción. El investigador pasa junto a los participantes a formar parte del proceso de toma de decisiones, así los hallazgos de la investigación se dan en la forma de experiencia compartida que crea un conocimiento a veces difícil de comunicar en términos académicos tradicionales.

En general, se pueden describir 5 características que definen la Investigación Acción y que las distinguen de otras metodologías en ciencias sociales:

*Es práctica*, en el sentido que la investigación debe conducir no sólo a avances teóricos sino que debe tener consecuencias prácticas para todos los participantes.

*Es participativa y colaborativa*, de manera que trata de superar la relación desigual entre investigador e investigado.

*Es emancipadora*, en el sentido que trata de liberar a los involucrados del rol de sujetos poniéndolos en posiciones de influencia, tanto en la investigación misma como en las acciones y vida a seguir como consecuencia.

*Es interpretativa por todos los participantes*, a diferencia de la investigación tradicional donde el investigador es el experto y sus opiniones son las dominantes.

*Es crítica*, porque todos los participantes se comprometen a un análisis crítico de sus situaciones, posibles recursos y limitaciones de acción.

La Investigación-Acción comparte algunos rasgos con la etnografía y la observación participante, pero es esencialmente diferente en la relación entre investigador e investigado. Las diferencias se dan en varios aspectos fundamentales:

En la observación participante aquéllos que son observados se revelan ante el observador, pero el observador no se revela ante ellos. En Investigación-Acción, el investigador actúa como un miembro participante total del grupo, así la relación es más abierta y honesta. El observador participante puede permanecer inmutable y no cambiar por la experiencia. En la Investigación-Acción el investigador está activamente involucrado y ayuda a modelar el futuro del grupo comunitario. Con esta investigación se puede ayudar con una efectividad que quizás no se hubiera logrado nunca o que hubiera tomado mucho más tiempo para lograrlo. Los grupos comunitarios se revelan al investigador en formas que quizás nunca habría sido posible en la investigación tradicional, le ofrecen ideas del problema de investigación que no habrían emergido en la investigación convencional.

Generalmente se utilizan como instrumentos diferentes tipos de observación, encuestas, entrevistas, cuestionarios, tests o pruebas para hacer indagaciones.

Esta propuesta de trabajo está enmarcada en la modalidad Investigación-Acción, la cual pretende determinar el impacto en el desempeño académico de los estudiantes, al implementar las estrategias de uso de los mediadores didácticos, como lo son el software *GeoGebra* y la plataforma moodle, el trabajo cooperativo, el aprendizaje significativo, la solución de problemas.

Se partirá del diagnóstico obtenido en las experiencias de aulas, obtenidas en las instituciones educativas Villa del Sol y Federico Sierra Arango, de las cuales se concluyó que los estudiantes tienen dificultad en la elaboración e interpretación de gráficas con el uso de transformaciones de funciones, lo cual conlleva a no comprender la concepción de función, ni la relación entre magnitudes y sus aplicaciones en el contexto. Se adopta como referente teórico la propuesta de Azcarate Carmen (2002), para la enseñanza Secundaria Obligatoria, en la cual la preocupación es tratar las funciones utilizando simultáneamente distintos lenguajes, tales como el verbal, gráfico y numérico.

Se planteó la secuencia de enseñanza, que toma como eje principal el lenguaje de las gráficas y se construyó el material guía –taller para que se resuelva en cada actividad que estará para su desarrollo en la plataforma moodle.

Se usará *GeoGebra* para la elaboración e interpretación de gráficas dinámicas de funciones, se profundizará en la conceptualización de función y se partirá de los conocimientos previos de funciones elementales y de conocimiento del manejo de *GeoGebra*.

Se realizarán talleres que orienten y profundicen sobre las transformaciones de funciones, partiendo de funciones elementales hasta llegar a la elaboración e interpretación de funciones más complejas y hacer el proceso inverso, que dada una función compleja deducir las transformaciones que le dieron origen, la función de inicio y las operaciones algebraicas.

La implementación se realizara con 3 grupos de los grados undécimos de la institución educativa Liceo Antioqueño del municipio de Bello, siguiendo la siguiente estrategia: tomaremos un primer grupo que le aplicamos la estrategia didáctica completa (EDC) grado 11°5; el segundo grupo que será de control le aplicamos la estrategia didáctica de manera moderada (EDM) grado 11°04 y el tercer grupo 11°03, que también será de control le aplicamos la estrategia didáctica de la forma tradicional (EDT). En todos los grupos se aplicarán las mismas evaluaciones, los mismos talleres, diseñados para la estrategia didáctica. Se analizan los resultados obtenidos en cada uno de los grupos que permitan medir la efectividad de la propuesta, sacar conclusiones y formular recomendaciones.

Las características de las estrategias aplicadas en los tres grupos de undécimo de la institución educativa Liceo Antiqueño del municipio de Bello son:

*Estrategia didáctica completa (EDC)*: Aplicada en el grado 11°05 como grupo experimental, consiste en la enseñanza de la parte común a todos, la elaboración e interpretación de graficas de funciones utilizando el método de las transformaciones de funciones, apoyados en las Tics, mediados por el uso al máximo de los recursos disponibles en la institución y de los estudiantes. Se utilizarán los siguientes recursos:

- Los correos electrónicos de los estudiantes que tienen cuenta en gmail y se crearán las cuentas en gmail para los que no lo tienen y deberán ser enviados al correo [olopezlo@gmail.com,](mailto:olopezlo@gmail.com) para la formación de la base de datos. Estos correos permitirán la comunicación virtual entre estudiantes y docente, además estos correos son indispensables para la creación de cuentas de absceso a la plataforma moodle.
- Se utilizará el software *GeoGebra* versión 4... el cual será bajado de la red e instalados en los computadores de los estudiantes, la página sugerida para la instalación de *GeoGebra* es: [http://www.geogebra.org/cms/es/download/,](http://www.geogebra.org/cms/es/download/) se sugiere instalar el java para los computadores que no lo tengan. El software *GeoGebra* se utilizará para graficar funciones elementales algebraicas, trigonométricas y para la modelación de funciones más complejas, partiendo de las elementales, que permitan visualizar las gráficas de funciones, en el plano cartesiano, de manera algebraica; caracterizar los diferentes parámetros presentes en las diferentes ecuaciones y observar las variaciones de la gráfica de manera dinámica.
- Se utilizará el blog "Mi Portal de las Matemáticas", de propiedad del docente investigador, la dirección de absceso es poniendo en el navegador el nombre del blog o escribiendo: [http://olopezlo.blogspot.com/,](http://olopezlo.blogspot.com/) aquí encontrará las actividades y las ayudas para el desarrollo de las diferentes actividades.
- Se utilizará la plataforma moodle, en el cual ya se creó un curso de transformaciones de funciones, en donde están todas las actividades, videos, archivos, imágenes, enlaces entre otros, que le permitan a los estudiantes disponer de todos los recursos para el desarrollo de su proceso de aprendizaje. Esta plataforma de moodle también permite la creación de foros en el cual pueden participar todos los estudiantes, proponiendo o respondiendo a preguntas realizada por el docente o por sus compañeros; se pueden crear glosarios que faciliten la comprensión de la matemática simbólica y por esta plataforma se realizarán las evaluaciones de todas las actividades propuestas. Tiene el enlace a un blog "Mi Portal de las Matemáticas"; la dirección para el absceso a la plataforma es:

http://maescentics.medellin.unal.edu.co/~oglopezl/moodle/, solo tienen acceso los estudiantes que se les ha autorizado y tienen claves.

- Se utilizará la sala de proyecciones de la institución, computador portátil y video beam de propiedad del docente que será utilizado como plan B, cuando no se nos facilite el aula de proyecciones y las proyecciones se harían en el aula de clase.
- Se utilizará el aula de clase con los recursos propios de un aula en una institución pública; como último recurso ante una eventualidad, se dará la clase tradicional.

*Estrategia didáctica moderada (EDM)*: Aplicada en el grado 11°04 como grupo de control: consiste en la enseñanza de la parte común a todos, la elaboración e interpretación de gráficas de funciones utilizando el método de las transformaciones de funciones, apoyados en las Tics, mediados por el uso moderado de los recursos disponibles en la institución y de los estudiantes. Se utilizaran los siguientes recursos:

- Los correos electrónicos de los estudiantes que tienen cuenta en gmail y se crearán las cuentas en gmail para los que no lo tienen y deberán ser enviados al correo [olopezlo@gmail.com,](mailto:olopezlo@gmail.com) para la formación de la base de datos. Estos correos permitirán la comunicación virtual entre estudiantes y docente.
- Se utilizará el software *GeoGebra* versión 4... el cual será bajado de la red e instalados en los computadores de los estudiantes, la página sugerida para la instalación de *GeoGebra* es: [http://www.geogebra.org/cms/es/download/;](http://www.geogebra.org/cms/es/download/) se sugiere

instalar el java para los computadores que no lo tengan. El software *GeoGebra* se utilizará para graficar funciones elementales algebraicas, trigonométricas y para la modelación de funciones más complejas, partiendo de las elementales, que permitan visualizar las gráficas de funciones, en el plano cartesiano, de manera algebraica, caracterizar los diferentes parámetros presentes en las diferentes ecuaciones y observar las variaciones de la gráfica de manera dinámica.

- Se utilizará el blog "Mi Portal de las Matemáticas", de propiedad del docente investigador, la dirección de acceso es poniendo en el navegador el nombre del blog o escribiendo: [http://olopezlo.blogspot.com/,](http://olopezlo.blogspot.com/) aquí encontrara las actividades y las ayudas para el desarrollo de las diferentes actividades.
- Se utilizará la sala de proyecciones de la institución, computador portátil y video beam de propiedad del docente que será utilizado como plan B, cuando no se nos facilite el aula de proyecciones, las proyecciones se harían en el aula de clase.
- Se utilizará el aula de clase con los recursos propios de un aula en una institución pública, se darán las clases de forma tradicional.

*Estrategia didáctica tradicional (EDT)*: Aplicada en el grado 11°03 como grupo de control, consiste en la enseñanza de la parte común a todos, la elaboración e interpretación de graficas de funciones utilizando el método de las transformaciones de funciones, apoyados en las Tics, mediados por el uso al mínimo de los recursos disponibles en la institución y de los estudiantes. Se utilizaran los siguientes recursos:

- Los correos electrónicos de los estudiantes que tienen cuenta en gmail y se crearán las cuentas en gmail para los que no lo tienen y deberán ser enviados al correo [olopezlo@gmail.com,](mailto:olopezlo@gmail.com) para la formación de la base de datos. Estos correos permitirán la comunicación virtual entre estudiantes y docente.
- Se utilizará la sala de proyecciones de la institución, computador portátil y video beam de propiedad del docente que será utilizado como plan B, cuando no se nos facilite el aula de proyecciones, las proyecciones se harían en el aula de clase sólo para la presentación de la propuesta.
- Se utilizará el aula de clase con los recursos propios de un aula en una institución pública, se darán las clases de forma tradicional en su gran mayoría.

Cada una de estas estrategias serán aplicadas por el docente Omar López; los docentes de los otros grupos no participaran de la investigación, pero estarán presentes en el aula haciendo el acompañamiento y de paso como valor agregado les quedará la motivación de implementar el uso de las Tics.

Al finalizar la aplicación de la estrategia didáctica, espero comparar los resultados de cada grupo, para ver si la estrategia fue efectiva, comparándolos con los resultados del año anterior en el mismo periodo académico. Se espera que el desempeño académico de los estudiantes mejore significativamente y que dé valor agregado, tenga significancia para el estudiante, pueda modelar diferentes situaciones problemas de su entorno, las solucione y aumente su capacidad en la elaboración, interpretación y modelación de gráficas de funciones. Se evaluará el impacto causado por el uso de *GeoGebra* y la plataforma Moodle como mediadores del aprendizaje. Se espera que al terminar la experiencia se convierta en un modelo a institucionalizar en la enseñanza de las matemáticas, que tenga proyección para la enseñanza de otros temas en otras disciplinas en el Liceo Antioqueño.

La propuesta se desarrollara en cuatro fases:

#### *Fase 1*

*DIAGNÓSTICO*: Describe la institución, grado, programa, recursos, estudiantes y características especiales como los conocimientos previos sobre funciones, gráficas de funciones , que saben acerca de *GeoGebra*, moodle, blog, correos, si tienen computadores o dispositivos como los móviles y red en la casa.

#### *Fase 2*

*PLANIFICACIÓN*: Se describen las estrategias metodológicas para los contenidos, se prevén los recursos para el desarrollo de ella, en la plataforma moodle se crea un curso de transformaciones de funciones en el grado undécimo, se le adicionan todos los recursos para facilitar el ambiente de aprendizaje, se crea un banco de preguntas organizados según los temas y con diferentes tipos de preguntas que evalúen el alcance de los objetivos.

#### *Fase 3*

*EJECUCIÓN*: Se relaciona con el proceso de control y de registro de la puesta en marcha de la estrategia. Para la interpretación de los resultados se presentan análisis de encuestas, foros, evaluaciones, resultados de las pruebas, notas de campo entre otros. Con los resultados obtenidos se pretende tener indicadores o datos de la población objetivo, que permitan hacer comparaciones e inferir conclusiones confiables, creíbles y contrastables, para plantear posibles respuestas a las preguntas presentadas.

#### *Fase 4*

*REFLEXIÓN Y EVALUACIÓN*: Se analizan, sintetizan, interpretan, explican y elaboran conclusiones, se examinan las consecuencias y se piensa en implicaciones y propuestas para la institución educativa Liceo Antioqueño. Con los resultados obtenidos se pretende tener indicadores o datos de la población objetivo, que permitan hacer comparaciones e inferir conclusiones confiables, creíbles y contrastables, para plantear posibles respuestas a las preguntas presentadas. Es muy importante identificar los datos verdaderamente representativos, para optimizar el tiempo dedicado a su estudio. Se utilizarán técnicas modernas de la estadística descriptiva, procedimientos empleados para organizar y resumir conjuntos de datos numéricos, empleados para determinar algo acerca de la población; serán la clave para el análisis de los resultados obtenidos.

### <span id="page-33-0"></span>**1.8.2 Población y muestra**

**Características de la población objetivo**: los estudiantes son de los grados undécimos de la institución educativa Liceo Antioqueño del municipio de bello del 2013; se cuentan con 6 grupos de los cuales se escogieron 3, distribuidos: grupo de control 11°03 a quien se le aplicó EDT, se le aplicó a 35 estudiantes de la modalidad de comercio; grupo de control 11°04 a quien se le aplicó EDM, se le aplicó a 40 estudiantes de la modalidad de comercio; grupo experimental 11°05 a quien se le aplicó EDC, se le aplicó a 38 estudiantes de la modalidad de sistemas, de los cuales se tuvo garantizado la disponibilidad del horario que permitió desarrollar la estrategia didáctica; los grupos 11°03 y 11°04 el docente a cargo de impartir matemáticas fue el Lic. Matemáticas y física Carlos Córdoba y el grupo 11°05 a cargo del Lic. En Matemáticas y Física Gerlin Scarpeta. Las edades de los estudiantes están en un rango 15 – 20 años, las condiciones económicas de las familias de los estudiantes favorecen la virtualización, porque la mayoría de los estudiantes tienen computador y acceso a internet en la casa.

### <span id="page-34-0"></span>**1.8.3 Técnicas de Recolección de Datos**

Esta se llevará a cabo durante las sesiones que se desarrollaron semanalmente durante toda la implementación de la estrategia didáctica, además se tendrá la oportunidad de tener encuentros más personales en las asesorías que se llevarán a cabo (dos horas semanales en un horario que no afecte la jornada regular de los estudiantes), lo anterior permitirá observar las falencias académicas casi que de manera personal de los integrantes del grupo, para tomar la decisión de proponer actividades enfocadas al estudio de las funciones.

### <span id="page-34-1"></span>**1.8.4 Instrumentos**

### <span id="page-34-2"></span>**Pruebas Informales**

Se comienza con una prueba diagnóstica donde el estudiante sin previo aviso la resuelve en el primer encuentro que tiene con el docente; posteriormente se hacen exámenes donde se indaga por el saber adquirido en las diferentes actividades en la plataforma moodle. Se tendrán para las tres estrategias, instrumentos de medidas homólogos en cada uno de los grupos; el primero consiste en una evaluación, que mida el conocimiento que alcanzan los estudiantes, en la identificación de cuando una gráfica es una función o cuando no es función. Este instrumento se hace con el objetivo de fortalecer la interpretación para la identificación de funciones. Se realizará una evaluación final acumulativa en el cual se retoman los objetivos de los instrumentos anteriores y se realiza el proceso inverso: dada una gráfica identificar las transformaciones que le dieron origen a la función elemental inicial que sirvió para la modelación, sin tener que realizar operaciones algebraicas, dando cuenta de la gráfica, como también de las expresiones algebraicas.

### <span id="page-34-3"></span>**Situaciones de Aprendizajes**

Se realiza una planeación para cada actividad en la plataforma moodle al igual que para el blog y *GeoGebra*, donde se llevan al aula una serie de situaciones, actividades que permiten que el estudiante adquiera cada uno de los conceptos que se pretenden en el programa establecido. Dichas situaciones fueron enmarcadas en situaciones problemas y situaciones didácticas.

### <span id="page-35-0"></span>**Talleres Orientados Virtuales**

De cada una de las temáticas proyectadas en las sesiones de la semana, se diseñó un taller que el estudiante debía resolver para alcanzar los conocimientos y preguntar a través del correo, un chat proponiendo un foro, las dudas de los puntos que no les habían quedado claros para que en el momento de las pruebas tuviera buenos resultados. Este taller fortalecerá la parte procedimental para la elaboración e interpretación de gráficas de funciones, la modelación de gráficas de funciones complejas partiendo de las funciones elementales, en el cual el objeto es que los estudiantes identifiquen la función elemental de inicio, realicen las transformaciones, elaboren la gráfica y visualicen algunas aplicaciones de su entorno, no sólo con la virtualización sino también con los recursos disponibles de cada grupo.

### <span id="page-35-1"></span>**1.9 Organización del documento**

La presente investigación consiste en conocer el efecto que produce el uso de las estrategias didácticas, elaboradas por el docente de acuerdo con los objetivos previamente fijados para lograr aprendizaje significativo en la elaboración e interpretación de gráficas de funciones, utilizando el método de transformaciones elementales de funciones, utilizando Geogebra y moodle como mediadores didácticos. Comprobándose que cuando la enseñanza a los alumnos es reforzada con un material que propicia el auto estudio, autoaprendizaje y el trabajo en equipo, los aprendizajes son más significativos.

El tipo de estudio es "*Investigación-Acción*", realizado con tres grupos de los grados undécimos de la I. E Licant: un grupo experimental (11°05) y dos de control (11°04 y 11°05). Las mediciones se efectuaron mediante pruebas diagnósticas de entrada y una prueba final acumulativa de salida. El procesamiento de datos se llevó a cabo mediante la decisión estadística, a través de la estadística descriptiva, las medidas de tendencia central y de dispersión.

*El presente informe se distribuye en cuatro capítulos, como se detalla a continuación:*

*En el Primer Capítulo***,** se hace una descripción detallada del área problemática, haciendo un diagnóstico integral de la situación real del proceso de enseñanza- aprendizaje de la elaboración e interpretación de graficas de funciones; luego, la motivación, los aportes,
se determina y formula el problema de investigación, la hipótesis de investigación, las preguntas de investigación, los objetivos, el alcance, la metodología y la organización del documento.

*En el Segundo Capítulo*, se realiza una exposición de los referentes teóricos, se hace presentación del marco teórico que orienta y sustenta nuestro trabajo de investigación. Se aborda el referentes disciplinar con concepciones del proceso de enseñanzaaprendizaje, importancia y la enseñanza en la elaboración e interpretación de graficas de funciones, desarrollo de los conceptos fundamentales de las funciones reales y las aplicaciones en la resolución de problemas del entorno y finalmente se hace una presentación de los principales estudios que se han realizado sobre el tema en otros contextos.

En el tercer Capítulo, se aborda el análisis, presentación y la interpretación de los resultados de las estrategas aplicadas en cada uno de los grupos, del taller aplicado, y de la prueba final de salida administrada al final del proceso de experimentación; para luego dar las conclusiones, recomendaciones a partir de los resultados del trabajo experimental realizado.

En la sección de anexos, se anexan las planillas de calificaciones de los grupos, los antecedentes académicos de la muestra en estudio, el taller propuesto como la soluciones presentadas por dos alumnas, la encuesta administrada, así mismo los planes de clases del proceso de experimentación, las instrucciones para una prueba en moodle, la prueba final acumulativa.

# **Capítulo 2: Referentes Teóricos**

## **2.1 Marco Teórico**

El aprendizaje significativo, teoría planteada (David Ausubel): de acuerdo a este autor, el aprendizaje significativo ocurre cuando una nueva información es conectada con el "subsunsor" y esto se facilita cuando dichos preconceptos están claros y disponibles en la estructura cognitiva del individuo. Para esto las actividades se plantearán partiendo de los conceptos previos, de experiencias del entorno y empleando las tics, específicamente los laboratorios virtuales puesto que estas se convierten en herramientas facilitadoras, de interés de los estudiantes que puede ilustrar detalles específicos respecto a distintos fenómenos. Consideremos además que para Novak y Gowin los factores afectivos generan la motivación y cuando este existe se facilitan procesos en el pensamiento.

El enfoque constructivista frente a la enseñanza de la matemática, de acuerdo con Coll (referenciado por Díaz Frida, p.33): El enfoque constructivista se resume en la siguiente frase: "enseñar a pensar y actuar sobre contenidos significativos y contextuados"

Este tipo de aprendizaje busca que el alumno construya su propio aprendizaje, llevándolo a la autonomía, al momento de pensar de modo tal que desarrolle su inteligencia relacionando de manera integral lo que tiene y lo que conoce, respecto a lo que quiere aprender.

"La teoría de aprendizaje significativo es una introducción a la psicología de aprendizaje en salón de clases, que se preocupa principalmente del problema de la enseñanza y de la adquisición y retención de estructuras de significados en el alumno. El principio básico de esta teoría, reside en la afirmación de que las ideas expresadas simbólicamente, van relacionados de manera sustancial con lo que el alumno ya sabe. Por eso, la recomendación ausbeliana se basa en averiguar primero, lo que el alumno ya sabe para proceder en consecuencia" (Ausubel, Novak & Hannesian, 1998, p.27).

Para Ausubel (1990) este tipo de aprendizaje centra su atención en los conceptos y en el aprendizaje proposicional como base sobre la que los individuos construyen, sus significados propios. La teoría del "aprendizaje significativo" se da como contraposición al "aprendizaje memorístico". y, aunque sus aportaciones y terminología se consideran en muchos entornos ya antiguas, que clarifican muchos de los conceptos que normalmente se utilizan; además, sólo desde una aproximación consciente a su origen es posible entender el desarrollo y la integración al modelo constructivista.

El aprendizaje significativo se produce cuando los nuevos conocimientos se dan o se construyen con base en lo que el alumno conoce (conocimientos previos) que sirve de base para ampliar el edificio cognitivo; y, se logra cuando la adquisición de los nuevos conocimientos encajan fácilmente en la estructura cognitiva del alumno, concatenando e integrando los conocimientos previos con los nuevos, en un entorno de permanente motivación.

Para hablar de un aprendizaje significativo en el aula es necesario antes de ello, retomar la teoría que permita dar cuenta de los procesos mentales o cognoscitivos realizados por los sujetos; para ello se hará una breve referencia a la del aprendizaje significativo de David Ausubel.

Ausubel define el aprendizaje significativo como un:

"Proceso a través del cual una misma información se relaciona de manera no arbitraria y sustantiva (no literal), con un aspecto relevante de la estructura cognitiva del individuo. Es decir, en este proceso la nueva información interacciona con una estructura de conocimiento específico".

Sin embargo, para que la información sea relacionada en las estructuras cognitivas del sujeto que aprende, es necesario que existan unos conceptos enlaces (subsumidores), así de esta forma se puede hablar de un aprendizaje significativo ya que la nueva información se enlaza con los conceptos preexistentes.

Este tipo de aprendizaje se caracteriza por ser una "interacción entre aspectos específicos y relevantes de la estructura cognitiva y las nuevas informaciones, a través de la cual se adquieren significados y se integran a la estructura cognitiva de manera no arbitraria y no literal, contribuyendo a la diferenciación, elaboración y estabilidad de los subsumidores existentes".

En relación a lo que Ausubel plantea en su teoría del Aprendizaje significativo, se define el Aprendizaje Mecánico como aquel en el que las nuevas informaciones se aprenden sin interacción con los conceptos relevantes existentes en la estructura cognitiva, es decir, dichos conceptos no se ligan a los conceptos subsumidores específicos, por lo tanto solo se produce un almacenamiento de información desligada de la ya existente.

Ahora bien, David Ausubel, afirma: "todo aprendizaje dentro del aula de clase puede ser situado a lo largo de las siguientes dimensiones: el aprendizaje por recepción y el aprendizaje por descubrimiento".

Dentro de la teoría del aprendizaje significativo pueden distinguirse tres tipos:

- El aprendizaje representacional: ocurre cuando se asigna significado a los símbolos arbitrarios con sus referentes (objetos, eventos, conceptos). Es el más básico de todos y de él dependen los demás.
- El aprendizaje proposicional: se diferencia del representacional ya que en ´este se trata de aprender el significado de ideas en forma de proposición, debido a que las palabras combinadas en una oración representan conceptos (el aprendizaje representacional se convierte en un prerrequisito para el proposicional).
- El aprendizaje de conceptos: es similar al representacional, ya que los conceptos también son representados por símbolos, pero en este caso son símbolos genéricos o categóricos dado que muestran regularidades en los objetos o eventos. Ausubel define como concepto aquellos "objetos, eventos, situaciones o propiedades que poseen atributos criteriales comunes y se designan, en una cultura dada, por algún

signo o símbolo aceptado".

Asimismo, se debe tener en cuenta que para generar un aprendizaje significativo en los estudiantes no basta con que se enlace la nueva información con la existente en las estructuras cognitivas por medio de los subsumidores, sino que también es necesario cumplir con dos condiciones específicas para ello, las cuales son:

- Que el material que va a ser aprendido sea relacionable (o incorporable) a las estructuras cognitivas del aprendiz, es decir, el material debe ser potencialmente significativo. Para que el material sea potencialmente significativo a su vez se debe tener en cuenta:
- (a) La naturaleza del material en sí, es decir, que ´este tenga significado lógico.

(b) La naturaleza de las estructuras cognitivas del que aprende; en ella deben estar disponibles los conceptos subsumidores específicos con los cuales el nuevo material se relaciona (significado psicológico).

 La disposición del sujeto que aprende para establecer las relaciones pertinentes entre el material potencialmente significativo y los conceptos subsumidores.

Como se puede observar de lo anterior, generar en los estudiantes un aprendizaje significativo, aunque puede partir de lo constructivista (el sujeto interacciona con el objeto de conocimiento), no se puede garantizar que el aprendizaje sea efectivamente significativo; es necesario tener en cuenta los múltiples factores que intervienen en él sobre todo partir de aquello que el aprendiz ya sabe (estructura cognitiva) y enseñarse de acuerdo con ello.

Ventajas del Aprendizaje Significativo:

- Produce una retención más duradera de la información. La nueva información al ser relacionada con la anterior, es guardada en la memoria a largo plazo.
- Facilita el adquirir nuevos conocimientos relacionados con los anteriormente adquiridos de forma significativa, ya que al estar claros en la estructura cognitiva se facilita la retención del nuevo contenido, permite explicarlos y aplicarlos.
- Es activo, pues depende de la asimilación de las actividades de aprendizaje por

parte del alumno.

 Es personal, ya que la significación del aprendizaje depende de los recursos cognitivos del estudiante.

Aplicaciones pedagógicas

- El maestro debe conocer los conocimientos previos del alumno, es decir, se debe asegurar que el contenido a presentar pueda relacionarse con las ideas previas o requisitos, ya que al conocer lo que sabe el alumno ayuda a la hora de planear.
- Organizar los materiales en el aula de manera lógica y jerárquica, teniendo en cuenta que no sólo importa el contenido sino la forma en que se presenta a los alumnos.
- Considerar la motivación como un factor fundamental para que el alumno se interese por aprender, ya que el hecho de que el alumno se sienta contento en su clase, con una actitud favorable y una buena relación con el maestro, hará que se motive para aprender.
- El maestro debe saber utilizar ejemplos: por medio de dibujos, diagramas o fotografías, se enseñan los conceptos.

Para el aprendizaje significativo, es necesario conocer las estrategias didácticas para manipular los recursos con eficacia. Para potenciar el aprendizaje a largo plazo conviene usar los recursos didácticos, conectados e integrados dentro de la estructura de la unidad didáctica o bloque de trabajo. Por tanto, los recursos tienen que estar conectados con la estructura conceptual del tema trabajado, por ejemplo, mediante un mapa conceptual adecuadamente construido para potenciar el aprendizaje de un tema.

Para la matemática este tipo de aprendizaje representa un modo eficaz para lograr que los conocimientos sean aprendidos significativamente con base en las experiencias del alumno. Ello significa que antes del aprendizaje de un concepto matemático el docente debe explorar lo que el alumno conoce sobre el tema; sólo así determinará si los conocimientos previos le permitirán construir con mayor facilidad los nuevos conocimientos e integrarlos a sus estructuras cognitivas.

A través de este método el alumno manipula los objetos matemáticos, activa su propia capacidad mental, ejercita su creatividad, reflexiona sobre su propio proceso de

pensamiento a fin de mejorarlo; hace transferencias de estas actividades a otros aspectos de su trabajo mental, adquiere confianza en sí mismo, se divierte con su propia actividad mental, se prepara así para otros problemas de la ciencia y, posiblemente, de su vida cotidiana, se prepare para los nuevos retos de la tecnología y de la ciencia.

Ventajas:

- Proporciona a los alumnos: capacidad autónoma y crítica para resolver sus problemas aplicando sus propios procedimientos.
- Los procesos efectivos de adaptación a los cambios de nuestra ciencia y de nuestra cultura no se hacen obsoletos
- Se realizan trabajos atrayentes, divertidos, satisfactorios, auto realizador y creativo, proporcionando el proceso de retroalimentación continua.
- Se consolidan hábitos que tienen un valor universal, no limitado al mundo de las matemáticas

El término visualización no es muy familiar en matemáticas y sus connotaciones pueden no ser obvias. El uso común en psicología se relaciona con la habilidad de los sujetos para formar y manipular imágenes mentales. Desde la perspectiva de la matemática es inusual la restricción de que las imágenes deben ser manipuladas mentalmente. La visualización se toma como la habilidad para trazar con lápiz y papel un diagrama apropiado, con ayuda de una calculadora o una computadora. El diagrama sirve para representar un concepto matemático o un problema y ayuda a comprender el concepto o a resolver el problema. La visualización no es un fin en sí mismo, sino un medio para conseguir entendimiento (Zimmermann, W. & Cunningham, S.; 1991).

El hacer conjeturas. "Una conjetura es una proposición que puede ser cierta o falsa; al momento de considerarla, la persona que hace la conjetura no sabe si es cierta o falsa pero piensa que es cierta. Así, la conjetura no es una definición ni un postulado, pero al ser demostrada se convertirá en un teorema" (Chazan y Houde). En síntesis, conjeturar permite que por medio de la observación y el razonamiento, el estudiante pueda descubrir el conocimiento, en lugar de aceptarlo dogmáticamente.

Enseñar matemáticas con las computadoras no sólo es un asunto de poner matemáticas en una máquina. Su estructura, sus procesos, y sus demandas para el conocimiento varían con el medio (Borba, 1994b, 1995b, [citado en Borba y Confrey, 1996.págs. 301- 317]. Es necesario que se investigue acerca de qué herramientas tecnológicas se deben utilizar para mejorar los procesos de aprendizaje de la matemática en los estudiantes. Las consideraciones teóricas referente a los sistemas semióticos pueden justificar el papel de las herramientas tecnológicas y jugar papel importante en apoyo a la construcción del conocimiento.

Las discusiones sobre las estrategias (o heurísticas) de resolución de problemas en matemática, comienzan con Polya, quien plantea cuatro etapas en la resolución de problemas matemáticos:

Primero: Comprender el problema: ¿cuál es la incógnita?, ¿cuáles son los datos?, ¿cuáles son las condiciones?, ¿es posible satisfacerlas?, ¿son suficientes para determinar la incógnita, o no lo son? ¿Son irrelevantes, o contradictorias?, etc.

Segundo: Diseñar un plan: ¿se conoce un problema relacionado?, ¿se puede replantear el problema?, ¿se puede convertir en un problema más simple?, ¿se pueden introducir elementos auxiliares?, etc.

Tercero: Ponerlo en práctica: aplicar el plan, controlar cada paso, comprobar que son correctos, etc.

Cuarto: Examinar la solución: ¿se puede chequear el resultado?, ¿el argumento?, ¿podría haberse resuelto de otra manera?, ¿se pueden usar el resultado o el método para otros problemas?, etc.

El aprendizaje ayudado por computadoras (Computed assisted instruction) es un procedimiento que se desprende de la instrucción programada, propicia un aprendizaje activo-personalizado a través de la combinación de diferentes medios. Así por ejemplo, cuando el estudiante lee mensajes a través de la pantalla recibe mensaje similar al libro; si observa gráficos o imágenes, tiene la función de materiales de imagen fija y gráficos; si escucha un mensaje auditivo tiene la función de medio auditivo, etc. "A través de este material didáctico se integra las actividades de estimulación, respuesta y retroalimentación" (Ogalde, 2000, p.84). Entre algunas ventajas del uso de la computadora en el proceso de enseñanza-aprendizaje, se destacan:

- Incrementa o mantiene la atención del alumno durante más tiempo. Reduce el tiempo necesario para aprender una tarea.
- Permite al alumno interactuar activamente con el material, responder, practicar y probar cada paso del tema que debe dominar.
- Permite al estudiante conocer en forma inmediata si sus respuestas fueron o no acertadas, así como la causa de sus errores.
- Propicia un alto grado de individualización. El estudiante avanza a su propio ritmo.

En los últimos años, se vienen propiciando el uso de software matemáticos para coadyuvar el proceso de enseñanza-aprendizaje de la matemática a través de herramientas multimedia y elaboración de los medios con la utilización simultánea de sonido, movimiento, imagen y colores, que motivan y facilitan el aprendizaje de los alumnos, constituyéndose en medios y materiales insoslayables para los docentes de matemática.

## **2.2 Referente Disciplinar**

La evolución misma del concepto de función como resultado de un proceso de construcción histórica, muestra también esta particularidad. Desde esta perspectiva, Sastre Vázquez, Rey & Boubée, C. (2008) sostienen que actualmente, desde un punto de vista didáctico, la noción "…admite representaciones en diferentes registros, cada uno con diversos alcances y limitaciones, cuyos antecedentes y significaciones pueden rastrearse a lo largo de la historia."

En esta propuesta, se proponen actividades de aprendizaje que apuntan a coordinar dos de las diferentes formas de representación de una función: la analítico-algebraica, impostergable en la enseñanza del tema, y la representación gráfica mediante el uso de transformaciones de funciones, cuya asociación con la primera juega un importante papel en la construcción del concepto.

La representación visual de las nociones, que conformó un elemento fundamental en el desarrollo histórico del Cálculo en sus orígenes, constituye también una valiosa herramienta para la construcción de significados en el proceso de aprendizaje.

En buena parte del siglo pasado la edificación de la matemática (y consecuentemente, su enseñanza) mostró un sesgo hacia la formalización extrema y al enfoque algorítmico de los temas, sesgo que aún es frecuente observar en las clases de matemática y que explica la inclinación de los alumnos hacia los desarrollos algebraicos para tratar los problemas matemáticos, mostrándose reacios al trabajo con elementos visuales. Vinner (1989), considera que esa actitud puede ser debida a la convicción – sustentada en el modo en que se concretó su aprendizaje - de que el trabajo en el contexto algebraico aporta rigurosidad a sus procedimientos y resultados.

En la actualidad "hay un alto consenso entre investigadores y especialistas relativo a que el desarrollo de las capacidades que caracterizan el pensamiento visual proporciona a los alumnos nuevos caminos para pensar y hacer matemáticas." (Castro y Castro, 1999).

Así, la investigación didáctica viene aportando, desde hace tiempo, indicadores de que las actividades de visualización y razonamiento espacial son consideradas herramientas valiosas para el correcto aprendizaje comprensivo de las matemáticas, siempre que ellas estén acompañadas por trabajos de conexión con representaciones simbólicas y algebraicas.

La matemática basada en problemas que se plantean a partir de datos tomados directamente de un fenómeno real adquiere cada día mayor interés para la transferencia del conocimiento. También, se observó que en las últimas décadas el estudio de las funciones ha tomado otras dimensiones, razón por la cual se tendrán que considerar nuevas variables de estudios en el proceso de enseñanza de las funciones.

Hitt (2000) señaló que: A través de las funciones podemos modelar matemáticamente un fenómeno de la vida real, describir y analizar relaciones de hechos sin necesidad de hacer a cada momento una descripción verbal o un cálculo complicado de cada uno de los sucesos que estamos describiendo. (p. 81).

También en lo que respecta a los instrumentos que mediarán en el acto educativo, el profesor, en su función de promover el aprendizaje, pone en juego sus concepciones. En este sentido, Carrillo Yañez (2000) identifica distintas concepciones sobre la matemática y expone que en la tendencia tecnológica, el profesor no expone los contenidos en su parte final, sino que simula su proceso de construcción, apoyado habitualmente en medios tecnológicos.

Así como ya no se utilizan las tablas de logaritmos, porque las calculadoras las han reemplazado, diversos programas permiten al alumno visualizar y estudiar curvas que puede trasladar, contraer, reflejar o modificar de variadas formas, ajustando los parámetros que intervienen en sus expresiones simbólicas.

Existe una amplia variedad de software utilitario matemático y de libre acceso vía web. No requieren equipos sofisticados para ser ejecutados, y su estrategia de manejo sigue las normas comúnmente aceptadas de amigabilidad y sencillez.

Para esta propuesta usaremos el software *GeoGebra.* Este programa, como se ha mencionado, es gratuito. La versión más reciente de *GeoGebra* 4.0 así como su código fuente pueden ser descargados desde su página principal http://www. *GeoGebra*.org y usaremos la plataforma moodle que fué creada en el curso de tics II en la Maestría de la Enseñanza de las Ciencias Exactas y Naturales en la Universidad Nacional de Colombia Sede Medellín.

*GeoGebra* es un software libre de matemática para educación en todos sus niveles, elaborado por Markus Hohenwarter y un equipo internacional dedicado a su desarrollo. Reúne dinámicamente, aritmética, geometría, álgebra, cálculo y análisis, en un armónico conjunto tan sencillo a nivel operativo como potente. Las construcciones de todo tipo, que pueden elaborarse empleando tanto herramientas como comandos, admiten representaciones diversas de los diferentes objetos matemáticos (desde cada una de las posibles perspectivas: gráficas, algebraicas, estadísticas...) y su organización dinámica (en tablas, planillas y hojas de datos vinculadas).

En la actualidad el *GeoGebra* es usado sin mucha dificultad como software de geometría dinámica (DGS) y como un sistema de álgebra computacional (CAS), donde las funciones básicas del CAS se orientan a salvar algunas brechas entre la geometría, álgebra y cálculo.

Se puede acceder al *GeoGebra* a través de la descarga de instaladores de *GeoGebra* 4 o *GeoGebra* 5 beta para múltiples plataformas o ejecutar el software directamente desde Internet utilizando *GeoGebra* 4 Webstart.

*GeoGebra* también permite crear fácilmente páginas web dinámicas porque no sólo exhiben sino que permiten la interacción desde cualquier navegador (como Firefox, Netscape, Safari o Internet Explorer). La página web de *GeoGebra* ofrece ejemplos de este tipo además de otras informaciones y recursos.

Al iniciarse el programa se despliega una ventana como la siguiente como se aprecia en la figura 2-1:

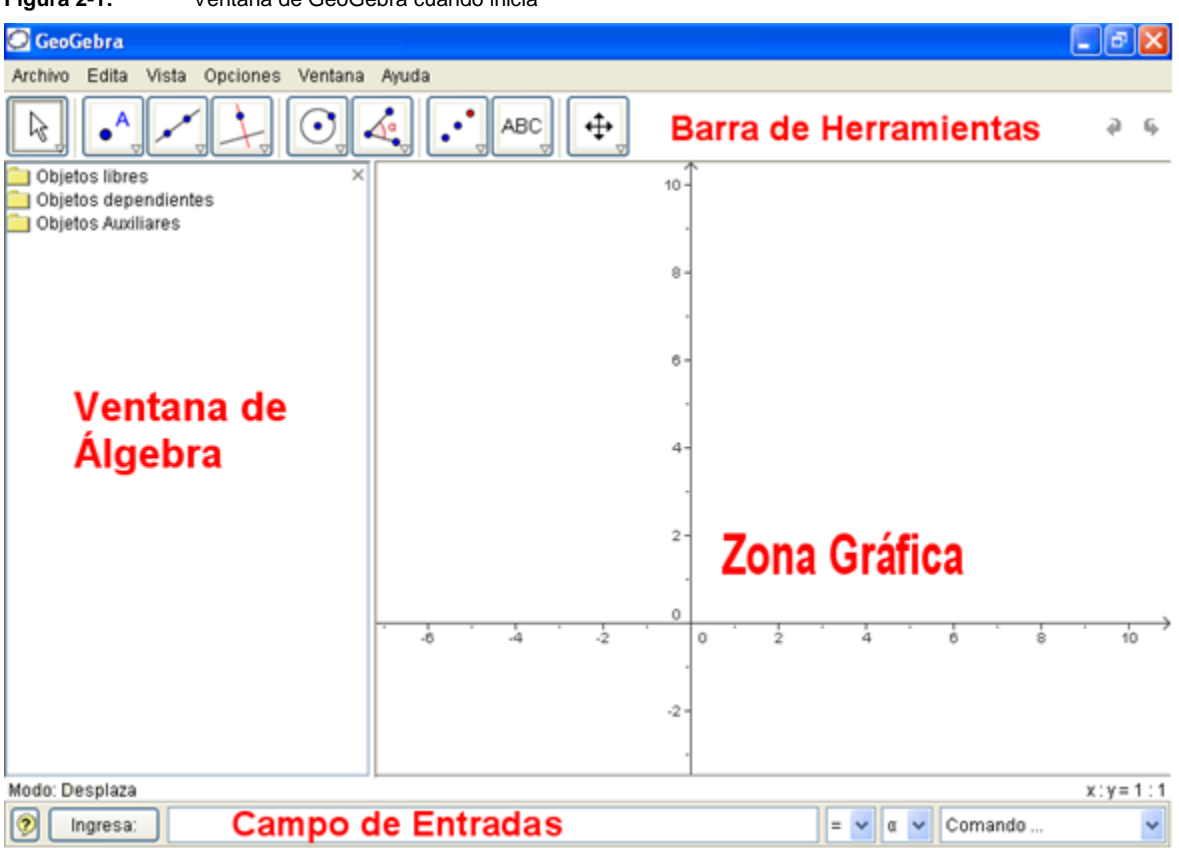

**Figura 2-1:** Ventana de GeoGebra cuando inicia

Guiando con el mouse los útiles de construcción (modos) de la barra de herramientas puedes construir figuras sobre la zona gráfica cuyas coordenadas o ecuaciones aparecen en la Ventana Algebraica.

En el Campo de Entrada o Campo de Texto pueden anotarse directamente coordenadas, ecuaciones, comandos y funciones que pasarán a representarse en la zona gráfica al ingresarse pulsando Enter.

Algunos trucos:

- Para desplazar la Zona Gráfica, basta seleccionar el modo correspondiente y arrastrarla manteniendo pulsado el botón izquierdo del mouse.
- Protocolo de construcción es un ítem del menú Vista en cuya ventana emergente se lista la secuencia de construcción (para revisarla paso a paso y cambiar el orden o modificar la seriación). En su menú Vista propio se fija la lista exhaustiva de datos a ostentar por cada paso de construcción.
- Auto completado de comandos: después de ingresar las dos primeras letras de un comando, se completa una palabra sugerida. Si se trata del comando deseado, basta pulsar Enter pero si no es así, se continúa tecleando el nombre del comando.
- No es necesario teclear el nombre de cada comando: es posible seleccionarlos de la lista situada a la derecha del campo de entradas.
- Un clic sobre el botón ingresa (a la izquierda) activa el modo Campo de entradas que permite introducir directamente un objeto, simplemente eligiéndolo con un clic en la Ventana de Álgebra o en la Zona Gráfica.
- Una ventana expone explicaciones más detalladas al respecto al pulsar el botón de Ayuda con un clic sobre el correspondiente botón de la izquierda.
- Combinando las ventajas de las dos formas de trabajo posibles, mediante el mouse y con la introducción de comandos, se obtendrán los mejores resultados con *GeoGebra*.

Moodle es un Sistema de Gestión de Cursos de Código Abierto (Open Source Course Management System, CMS), conocido también como Sistema de Gestión del Aprendizaje (Learning Management System, LMS) o como Entorno de Aprendizaje Virtual (Virtual Learning Environment, VLE). Es muy popular entre los educadores de todo el mundo como una herramienta para crear sitios web dinámicos en línea para sus estudiantes. Para utilizarlo, necesita ser instalado en un servidor web, puede ser instalado tanto en un ordenador personal como en un servidor proporcionado por una compañía de hospedaje de páginas web.

El objetivo del proyecto Moodle es siempre facilitar a los educadores las mejores herramientas para gestionar y promover el aprendizaje, pero hay muchas formas de utilizar Moodle:

Moodle dispone de características que le permiten escalar a grandes despliegues con cientos de miles de estudiantes, pero también puede ser utilizado en escuelas de educación infantil y primaria.

Muchas instituciones lo utilizan como su plataforma para formación en línea mientras que otras lo utilizan como apoyo a la formación presencial (conocida como blended learning en inglés).

A muchos de nuestros usuarios les encanta utilizar los módulos de actividad (como los foros, bases de datos o wikis) para construir ricas comunidades colaborativas de aprendizaje alrededor de una materia (en la tradición del constructivismo social), mientras que otros prefieren utilizar Moodle como una forma de ofrecer contenidos a sus estudiantes (utilizando por ejemplo paquetes SCORM) y realizar evaluaciones utilizando tareas o cuestionarios.

## **2.3 La Línea Recta**

#### **2.3.1 Inclinación y Pendiente de una Línea Recta**

La inclinación de una recta  $\ell$  es el ángulo que dicha recta forma con el semieje  $x$ positivo y se mide desde el eje x a la recta  $\ell$  en sentido anti-horario. La Figura 2-2 muestra el ángulo de inclinación  $\theta$  que tiene una recta  $\ell$  la cual pasa por los puntos  $P_1(x_1, y_1)$  *y*  $P_2(x_2, y_2)$ .

**Figura 2-2:** Inclinación de una recta con respecto al eje de las abscisas

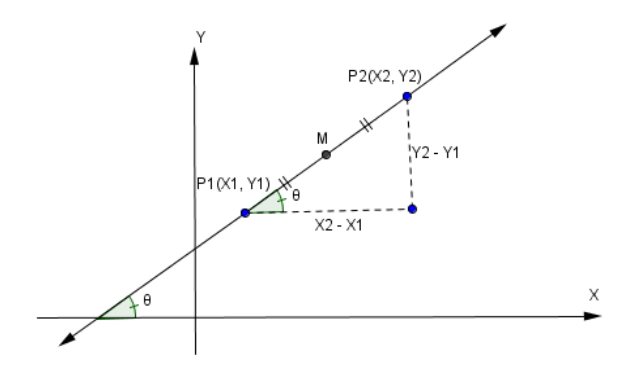

Mediante el uso de la función trigonométrica de la tangente, podemos encontrar el valor del ángulo de inclinación de la recta en función de dos puntos por los que pasa de la siguiente manera:

 $\theta$  Es tal que  $\tan \theta = \frac{y}{y}$  $\frac{32.31}{x_2-x_1}$ , La pendiente de una recta es la tangente del ángulo de la inclinación  $m = \tan \theta$ , siendo  $\theta$  el ángulo de inclinación y *m* la pendiente de la recta

La pendiente de la recta que pasa por los puntos  $\,P_1(x_{\rm l},y_{\rm l})$ y  $\,P_2(x_{\rm 2},y_{\rm 2})$ es:

$$
m = \frac{y_2 - y_1}{x_2 - x_1} = \frac{y_1 - y_2}{x_1 - x_2}
$$

*Ejemplo*: Calcular la pendiente y el ángulo de inclinación de la recta que pasa por los puntos  $P_1(1,1)$  y  $P_2(3,3)$ 

Sustituyendo valores:  $m = \frac{3-1}{2} = \frac{2}{3} = 1$  $m = \frac{3-1}{3-1} = \frac{2}{2} =$ 

El ángulo de inclinación se calcula mediante:  $\theta = \tan^{-1}(m)$ 

Sustituyendo valores:  $\theta = \tan^{-1}(1) = 45^{\circ}$ 

### **2.3.2 Lugar Geométrico de una Recta**

Es el lugar geométrico de todos los puntos que tienen una pendiente constante.

## **2.3.3 Ecuaciones de la Recta**

#### **2.3.3.1 Ecuación dados dos puntos de la Recta**

La ecuación de la recta que pasa por los puntos  $P_1(x_1, y_1)$  y  $P_2(x_2, y_2)$  y pendiente m es como aparece en la Figura 2-3:

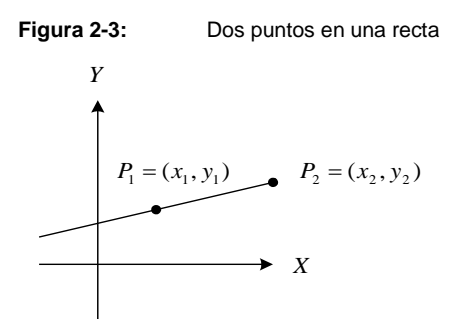

$$
\begin{aligned}\n\begin{cases}\ny - y_1 &= m(x - x_1) \\
y - y_2 &= m(x - x_2)\n\end{cases}, \quad y - y_1 &= \left(\frac{y_2 - y_1}{x_2 - x_1}\right)(x - x_1)\n\end{cases}, \quad y - y_2 &= \left(\frac{y_2 - y_1}{x_2 - x_1}\right)(x - x_2)\n\end{aligned}
$$

**Ejemplo:** Encontrar la ecuación de la recta que pasa por los puntos  $P_1(2,-3)$  y  $P_2(4,2)$ .

Tomando como referencia:  $x_1 = 2$   $y_1 = -3$   $x_2 = 4$   $y_2 = 2$ 

Sustituyendo estos valores en la ecuación de la recta que pasa por dos puntos se tiene:

 $\left(\frac{2-(-3)}{2}\right)$ ſ  $\begin{pmatrix} 5 \\ - \end{pmatrix}$ ſ  $(-3) = \left(\frac{2 - (-3)}{1 - 3}\right) (x 3 = \frac{5}{3} (x$  $y-(-3) = \left(\frac{2-(-3)}{4-2}\right)(x-2)$   $y+3 = \left(\frac{3}{2}\right)(x-2)$  $y+3=\frac{y}{x}$   $(x-2)$  Realizando operaciones  $\frac{(-1)^{x-2}}{4-2}$   $(x-2)$ l J l J Ξ, **Figura 2-4:** Recta  $y = \frac{5}{3}x - 8$  $y = -\frac{x}{2}$  $\overline{2}$  $\overline{a}$  $\overline{2}$  $-2$  $\frac{5}{2}$ 

#### **2.3.3.2 Ecuación Punto - Pendiente**

La ecuación de la recta que pasa por el punto  $P_1(x_1, y_1)$  y cuya pendiente es  $m$  se obtiene mediante:

**Figura 2-5:** Punto y pendiente de una recta

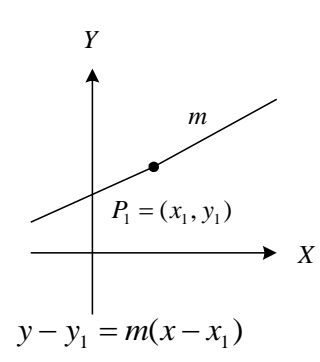

Esta ecuación es utilizada cuando se tiene un punto por el cual pasa la recta además de la pendiente de la recta o en su defecto el ángulo de inclinación de la recta con respecto al eje de las abscisas. La Figura 2-5 muestra los datos con que se debe de contar para la aplicación de la ecuación anterior

**Ejemplo:** encontrar la ecuación de la recta que pasa por el punto  $P_1(2,3)$  y tiene una pendiente  $m = 4$ 

Sustituyendo valores se tiene:

 $y-3=4(x-2)$  Realizando operaciones:  $y=4x-5$ 

La figura 2-4 muestra la gráfica de la recta encontrada:

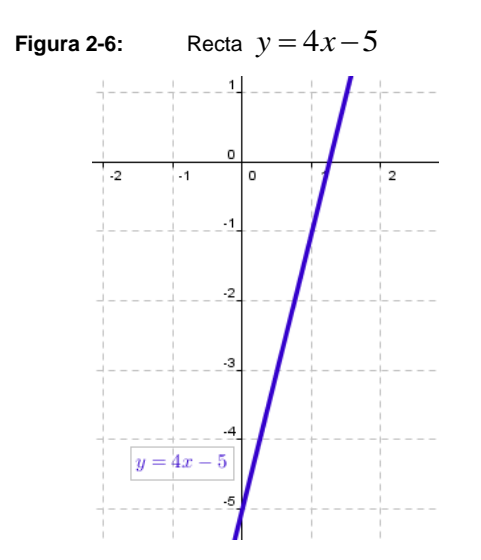

## **2.3.3.3 Ecuación Pendiente – Ordenada al origen**

La ecuación de la recta de pendiente m y que corta al eje y en el punto  $P_1(0,b)$ , siendo b la ordenada al origen, es:  $y = mx + b$ 

Esta ecuación es utilizada cuando conocemos el valor de la pendiente de la recta además de la ordenada al origen. La Figura 2-7 muestra la pendiente de una recta, representada mediante su ángulo de inclinación con respecto al eje de las abscisas y la ordenada al origen.

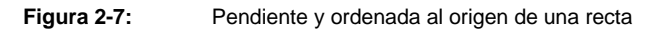

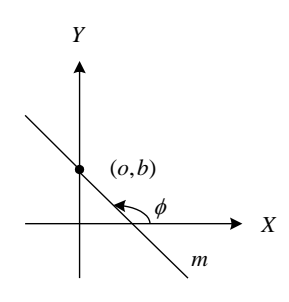

*Ejemplo:* Hallar la ecuación de la recta de pendiente 3 y ordenada al origen 5.

Solución: de los datos del enunciado se tiene que:  $m=3$  y  $b=5$ ; sustituyendo estos valores en la ecuación de la recta pendiente-ordenada al origen se tiene:  $y = mx + b$ 

 $y = 3x + 5$ 

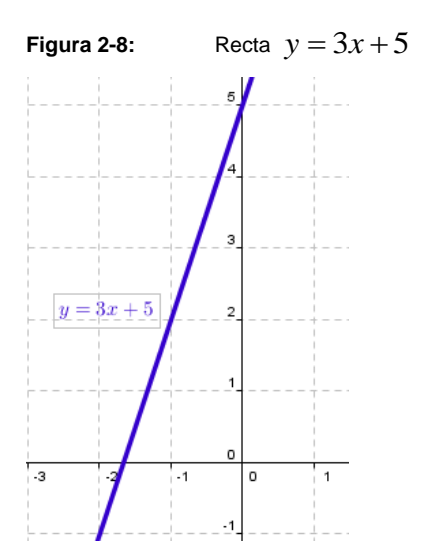

#### **2.3.3.4 Ecuación General de la Recta**

Una ecuación lineal o de primer grado en las variables x e y es de la forma:  $Ax+By+C=0$  donde A, B, C constantes y,

En la cual si se despeja a la variable y se tiene:  $y = -\left(\frac{A}{B}\right)x - \frac{B}{B}$  $\left(\frac{A}{B}\right)x-\frac{C}{B}$  $y = -\left(\frac{A}{b}\right)x$ J  $\begin{pmatrix} A \\ - \end{pmatrix}$ l  $=\int$ 

En dónde la constante  $-\frac{A}{A}$  $-\frac{11}{B}$  representa la pendiente de esta recta, en tanto que la constante *C*  $-\frac{\nu}{B}$  representa la ordenada al origen de esta recta.

**Ejemplo:** Convierta la ecuación de la recta  $y = 2x + 3$  a su forma general.

Solución: transfiriendo todos los términos al lado derecho e igualando a cero tenemos  $2x - y + 3 = 0$ ; con

#### **2.3.3.5 Ecuación Reducida de la Recta**

La ecuación de la recta que corta a los ejes ordenados *x* e *y* en los puntos (*<sup>a</sup>*,0) y (0,*b*) es:

 $+ - = 1$ *b y a x Y* **Figura 2-9:** Puntos de corte de una recta con los ejes X, Y

*X*

*m*

(*<sup>a</sup>*,*<sup>o</sup>*)

(*<sup>o</sup>*,*b*)

.

Esta ecuación es utilizada cuando conocemos los puntos en los cuales la recta corta los ejes de las abscisas y ordenadas. El punto en el cual corta el eje de las abscisas tiene  $\alpha$ coordenadas  $(a,0)$  en tanto que el punto en el cual corta el eje de las ordenadas es  $(0,b)$ 

*Ejemplo:* Encontrar la ecuación de la recta que cruza el eje de las abscisas en 7 y el eje de las ordenadas en 4.

Solución: de los datos anteriores se tiene que:  $a = 7$  y  $b = 4$ . Ahora sustituiremos estos

valores en la ecuación reducida de la recta:  $\frac{x}{-} + \frac{y}{-} = 1$ *a b*  $\frac{y}{b} = 1$   $\frac{x}{7} + \frac{y}{4} = 1$  $\frac{x}{-} + \frac{y}{-} =$ 

Convirtiendo a la forma general se tiene:  $4x+7y-28=0$ ; la gráfica de la recta se muestra en la Figura 2-10

**Figura 2-10:** Recta  $4x + 7y - 28 = 0$ 

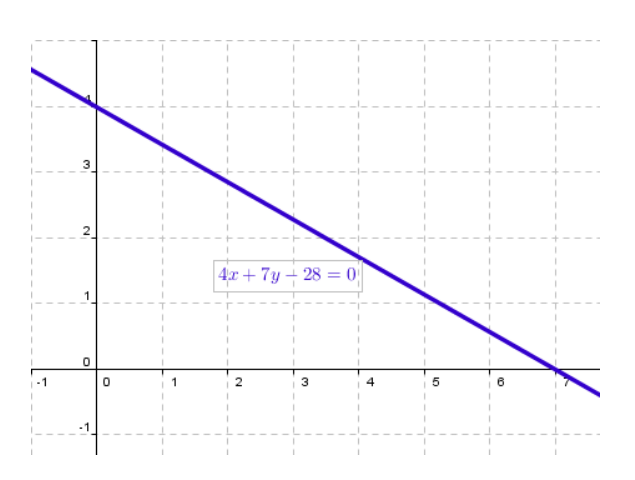

## **2.4 Composición de Funciones**

Sean  $f: A \rightarrow B, y, g: B \rightarrow C$  funciones

 $A \stackrel{f}{\rightarrow} B \stackrel{g}{\rightarrow}$  $x \rightarrow y = f(x) \rightarrow z = g(y) = g(f(x))$  $(g_0 f)_{(x)} = g(f(x)) \rightarrow D_{g_0 f} = \{x/x \in D_f \land f(x) \in D_g\}$ Análogamente tenemos:

 $B \stackrel{g}{\rightarrow} C \stackrel{f}{\rightarrow}$  $x \rightarrow y = g(x) \rightarrow z = f(y) = f(g(x))$  $(f \circ g)_{(x)} = f(g(x)) \rightarrow D_{f \circ g} = \{x/x \in D_g \land g(x) \in D_f\}$ 

*Ejemplo:* Sean  $f y g$  funciones reales definidas por:  $f(x) = \sqrt{4x-3}$   $y g(x) = x^2$ hallar:  $(f \circ g)_{(x)}$  y  $(g \circ f)_{(x)}$ 

• 
$$
(f_0 g)_{(x)} = f(g(x)) \rightarrow x \in \mathbb{R} \rightarrow f(x^2 + 5) = \sqrt{4(x^2 + 5) - 3} = \sqrt{4x^2 + 20 - 3} = \sqrt{4x^2 + 17}
$$
  
 $D_{f_0 g} = \mathbb{R}$ 

■  $(g \circ f)_{(x)} = g(f(x)) = g(\sqrt{4x-3})$ ; con  $4x - 3 \ge 0$  es decir  $4x \ge 3$  entonces  $x \ge \frac{3}{4}$ 4 Ahora  $g(\sqrt{4x-3}) = (\sqrt{4x-3})^2 +$ 

Luego:  $D_{a}$ <sub>e f</sub> =  $\left[\frac{3}{4}\right]$  $\frac{5}{4}$ ,

*Ejemplo:* Sean  $f \circ g$  funciones reales definidas por:

$$
f(x) = \frac{2x + 7}{x - 4}
$$

y

$$
g(x) = \begin{cases} 3x - 1 & \text{si } x \ge 0 \\ x^2 + 3 & \text{si } x < 0 \end{cases}
$$

$$
(f \circ g)_{(x)} = f(g(x)) = \begin{cases} f(3x - 1) \operatorname{si} x \ge 0 \\ f(x^2 + 3) \operatorname{si} x < 0 \end{cases}
$$
\n
$$
f(3x - 1) = \frac{2(3x - 1) + 7}{(3x - 1) - 4} = \frac{6x - 2 + 7}{3x - 5} = \frac{6x + 5}{3x - 5}; \operatorname{con} x \neq \frac{5}{3}, y, \quad x \ge 0
$$

$$
f(x^2+3) = \frac{2(x^2+3)+7}{(x^2+3)-4} = \frac{2x^2+6+7}{x^2+3-4} = \frac{2x^2+13}{x^2-1}; \text{con } x \neq \pm 1, y, \qquad x < 0
$$

Luego:

$$
(f \circ g)_{(x)} = \begin{cases} \frac{6x+5}{3x-5} \text{ si } x \ge 0, & x \ne \frac{5}{3} \\ \frac{2x^2+13}{x^2-1} \text{ si } x < 0, & x \ne -1 \end{cases}
$$

## **2.5 Inversa de una Función**

Sea  $f: A \rightarrow B$  una función; entonces a cada "x" de A le corresponde un único "y" de B.

Si además, a cada "y" de B, le corresponde un único "x" de A tal que  $y = f(x)$ , podemos hablar o referirnos a la función que precisamente a cada "y" le corresponda ese único " $x$ " tal que  $y = f(x)$ ; tal función se denomina la función inversa de f, se denota  $f^{-1}$  y se dice que  $f$  es invertible.

Entonces  $f^{-1}: B \to A$ ;  $y \to x = f^{-1}($ 

Así:  $y = f(x) \leftrightarrow f^{-1}(x)$ 

- $\bullet$   $(f^{-})$  $(f)(y) = f(f^{-1}(y)) = f(x) = y \rightarrow f_o f^{-1}$
- $\bullet$   $(f^{-})$  $(f)(x) = f^{-1}(f(x)) = f^{-1}(y) = x : f^{-1}(y) = x$
- (x, y) pertence a la gráfica de  $f \leftrightarrow (y, x)$  pertenece a la gráfica de f $\bar{f}$
- $\bullet$  Otra forma de comprobar que es la inversa es mostrar que: (f $\bar{ }$  $\sigma$  f  $D_f$  y que  $(f_o \ f^{-1})_{(x)} = x \ \forall \ x \in D_f$

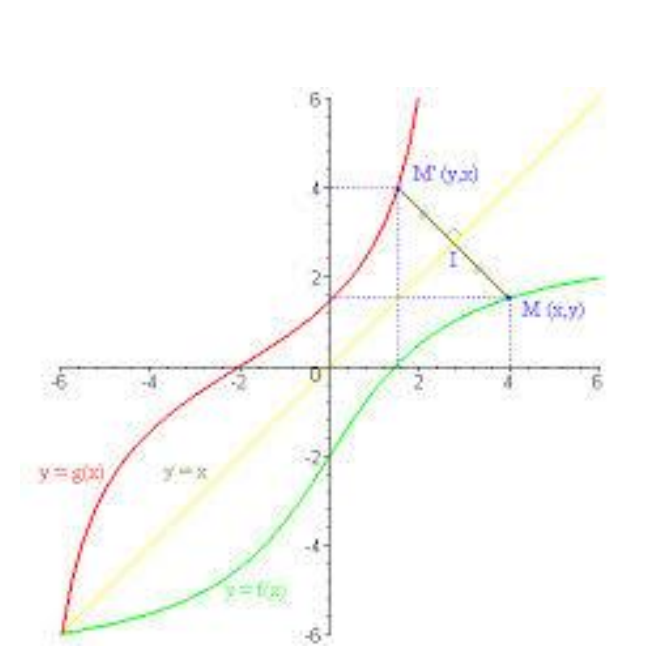

Inversa

**Figura 2-11:** Representación gráfica de la

*Ejemplo:* Considerar las siguientes funciones reales definidas por:

- i.  $f(x) = 3x 7$  Hallar la inversa si existe, graficar  $f y f^{-}$
- ii.  $f(x) = \frac{3}{x}$  $\frac{3x+7}{x+2}$  Hallar la inversa y comprobarla

*Solución:*

i. Veamos qué f es invertible; sea  $y \in \mathbb{R}$ , veamos que *existe*  $x \in \mathbb{R}$  tal que  $y = f(x)$ 

$$
y = f(x) = 3x - 7 \rightarrow y + 7 = 3x \rightarrow x = \frac{y + 7}{3}
$$
  

$$
\therefore \text{tomemos ahora } x = \frac{y + 7}{3} \text{ que existe en } \mathbb{R}
$$
  

$$
\text{(Puesto que } y \in \mathbb{R} \rightarrow y + 7 \in \mathbb{R} \rightarrow \frac{y + 7}{3} \in \mathbb{R}\text{)}
$$

$$
Entonces f(x) = f\left(\frac{y+7}{3}\right) = 3\left(\frac{y+7}{3}\right) - 7 = y + 7 - 7 = y
$$

Veamos ahora que la " $x$ " es única

Supongamos que 
$$
x_1
$$
,  $x_2$  en ℝ son tales que  $f(x_1) = y$ ,  $y$ ,  
 $f(x_2) = y$ , luego  $3x_1 - 7 = 3x_2 - 7$ 

por tanto 3 $x_1 = 3x_2$  de donde  $x_1 = x_2$  además;  $x = f^{-1}(x)$  $\mathcal{Y}$  $\frac{1}{3}$ , luego  $f^{-1}($  $x + 7$ 

$$
=\frac{x+7}{3}
$$

8 6 4  $rac{x+1}{3}$  $y =$  $\frac{1}{4}$ ., ģ 4 o ė.  $\cdot$ 2 ii.  $y = f(x) = \frac{3}{x}$  $\frac{3x+7}{x-2}$   $\rightarrow$ 

**Figura 2-12:** Gráfica de y=3x-7 y su inversa  $y = \frac{x}{x}$ 3

$$
\rightarrow y = \frac{3x + 7}{x - 2} \text{ despejando } x: xy - 2y = 3x + 7 \rightarrow xy - 3x = 2y + 7 \rightarrow x(y - 3)
$$

$$
= 2y + 7; \text{ entonces } x = \frac{2y + 7}{y - 3}; \text{con } y \neq 3
$$

$$
de\, donde\, f^{-1}(y) = \frac{2y + 7}{y - 3} \, y \, f^{-1}(x) = \frac{2x + 7}{x - 3} \, con\, x \neq 3
$$

Comprobamos que si es la inversa

$$
Para x \neq 3: (f \circ f^{-1})_{(x)} = \frac{3\left(\frac{2x+7}{x-3}\right) + 7}{\left(\frac{2x+7}{x-3}\right) - 2} = \frac{\frac{3(2x+7) + 7(x-3)}{(x-3)}}{\frac{2x+7 - 2(x-3)}{(x-3)}}
$$

$$
= \frac{6x + 21 + 7x - 21}{2x + 7 - 2x + 6} = \frac{13x}{13} = x
$$

$$
Para x \neq 2: (f^{-1} \cdot f)(x) = \frac{2\left(\frac{3x+7}{x-2}\right) + 7}{\left(\frac{3x+7}{x-2}\right) - 3} = \frac{\frac{2(3x+7) + 7(x-2)}{(x-2)}}{\frac{3x+7 - 3(x-2)}{(x-2)}}
$$

$$
= \frac{6x + 14 + 7x - 14}{3x + 7 - 3x + 6} = \frac{13x}{13} = x
$$

Se ha comprobado que sí es la inversa.

## **2.6 Transformaciones Elementales**

#### **MAPA CONCEPTUAL**

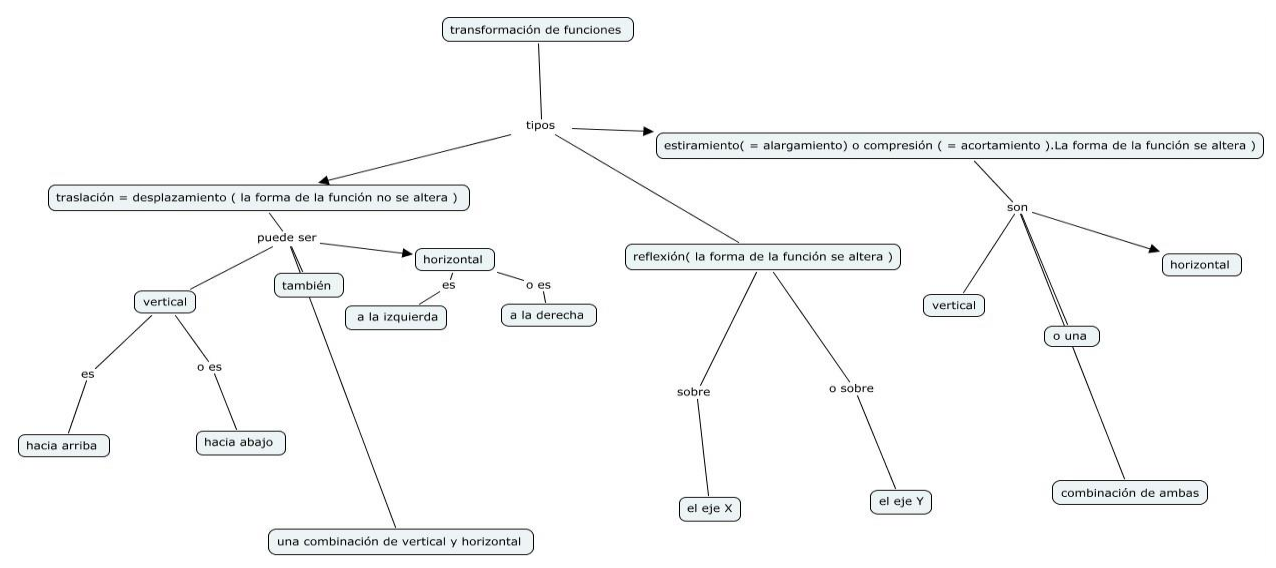

Veamos cómo se representan, a partir de una función  $y = f(x)$  conocida, otras funciones relacionadas con ella:

#### **Dada y=f(x), y K∈** $\mathbb{R}^+$  **fijo**

- **1.**  $y = f(x) + k$ , le genera a la gráfica de  $f$  un desplazamiento vertical hacia arriba; se afecta el rango.
- **2.**  $y = f(x) k$ , le genera a la gráfica de  $f$  un desplazamiento vertical hacia abajo; se afecta el rango.

Si *k* es un número positivo, la gráfica de  $y = f(x) + k$  y la de  $y = f(x) - k$  son como la de  $y = f\big(x\big)$  desplazadas  $\boldsymbol{k}$  unidades hacia arriba o hacia abajo, respectivamente. Ten en cuenta que *k* se le suma o se le resta a *f x* , es decir, al valor de la función. Por tanto, la ordenada aumenta o disminuye *k* unidades y se afecta el rango. Por ejemplo:

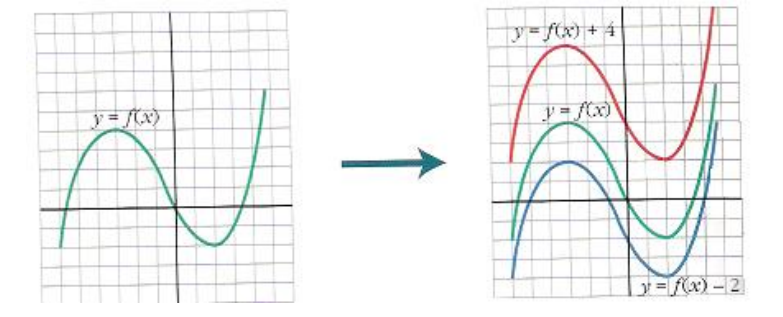

**3.**  $y = -f(x)$ , le genera a la gráfica de  $f$  un reflejo con respecto al eje  $x$ 

La gráfica correspondiente a  $y = -f(x)$  es la simétrica de la de  $y = f(x)$  respecto del eje  $\,$  . Ten en cuenta que la función  $\,f\!\left(x\right)\,$  cambia de signo. Por tanto, la ordenada cambia de signo y se afecta el rango: si está por encima del eje *x* pasa a estar hacia abajo, y viceversa. Por ejemplo:

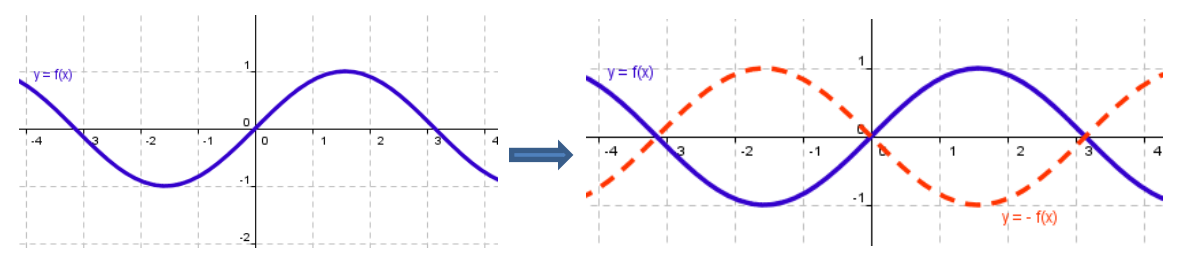

**Ejercicio resuelto 1.1:** Representar  $y = x^2$ . A partir de ella representar:

- **a)**  $y = x^2 + 3$
- **b)**  $y = x^2 4$
- **c)**  $y = -x^2$

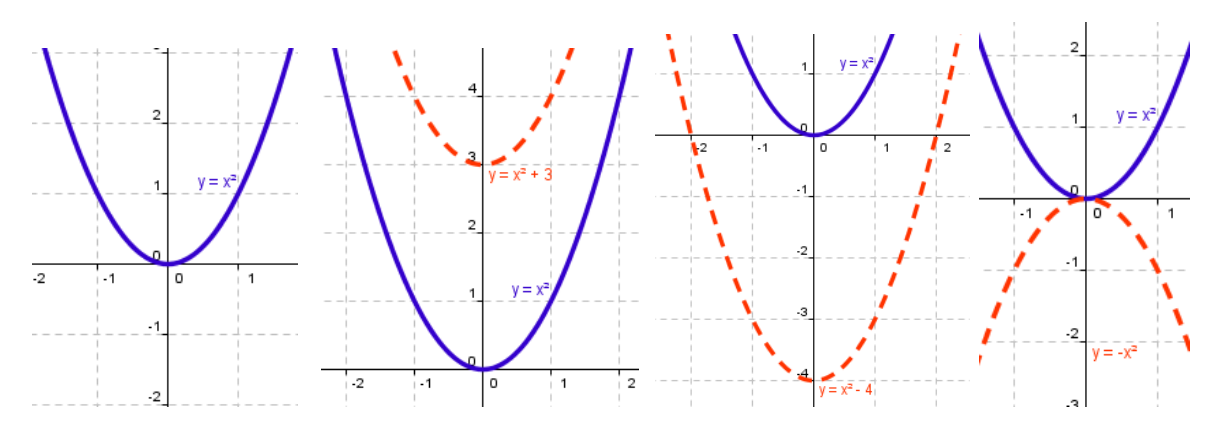

**Ejercicio propuesto 1.1:** Representar  $y = x^2$ . A partir de ella representa:

**a)** 
$$
y = \frac{1}{4}x^2 + 5
$$
 **b)**  $y = \frac{1}{4}x^2 - 2$ 

**Ejercicio propuesto 1.2** Teniendo en cuenta el ejercicio anterior, representa:

- **a)**  $y = -\frac{1}{4}x^2$ 4 1  $y = -\frac{1}{4}x^2$  **b)**  $y = -\frac{1}{4}x^2 + 2$ 4  $1_{2}$  $y = -x^2 +$
- **4.**  $y$  =  $kf(x)$ , le genera a la gráfica de  $f$  un alargamiento (estiramiento) vertical, si  $\boldsymbol{k}$  > 1.

**5.**  $y = kf(x)$ , le genera a la gráfica de  $f$  un acortamiento (encogimiento) vertical, si  $0 < k < 1$ .

La gráfica de  $y$  =  $kf(x)$  se obtiene multiplicando por k las ordenadas de la gráfica de  $y = f\big(x\big).$  Si  $\boldsymbol{k}$  es positivo y mayor que 1, la gráfica "se estira". Si  $\boldsymbol{0}<\boldsymbol{k}<\boldsymbol{1},$  la gráfica se achata. Ten en cuenta que  $\bm{k}$  se multiplica por  $\,f\big(x\big)$ , es decir, por el valor de la función. Por tanto, la ordenada de cada punto se multiplica por  $k$ . Por ejemplo:

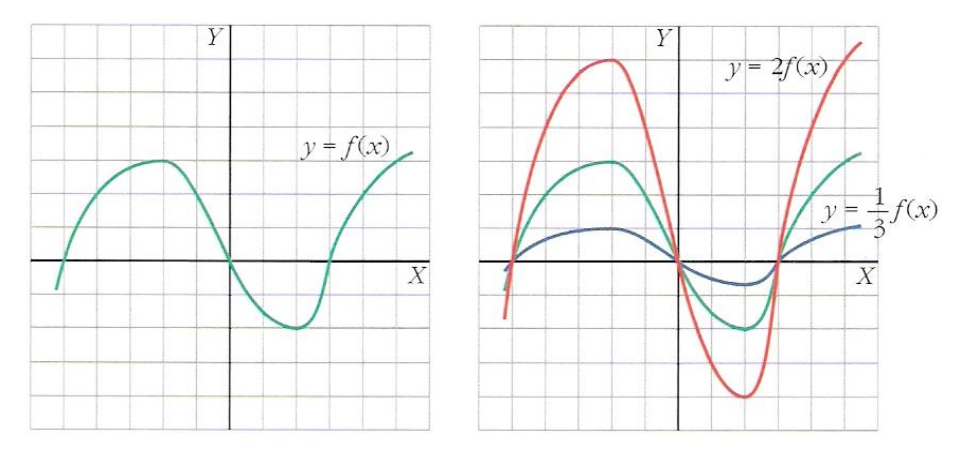

Si  $\bm{k}$  es negativo, se obtiene la gráfica de  $\vert k \vert f(x)$  y después, se halla su simétrica respecto del eje *<sup>x</sup>* .

**Ejercicio resuelto 1.2:** Representa:

**a)**  $y = 2\sqrt{x}$ **b)**  $y = -3\sqrt{x}$  , a partir de la gráfica  $y = \sqrt{x}$  .

c) 
$$
y = -\frac{x^2}{2} + 5
$$
 a partir de  $y = -x^2$ 

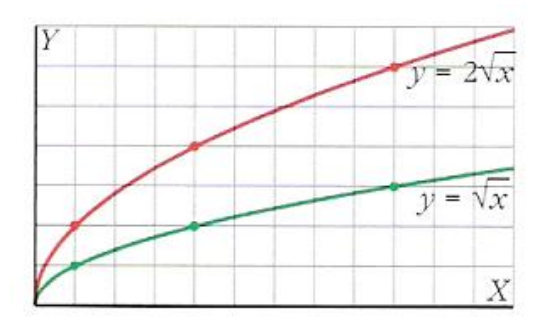

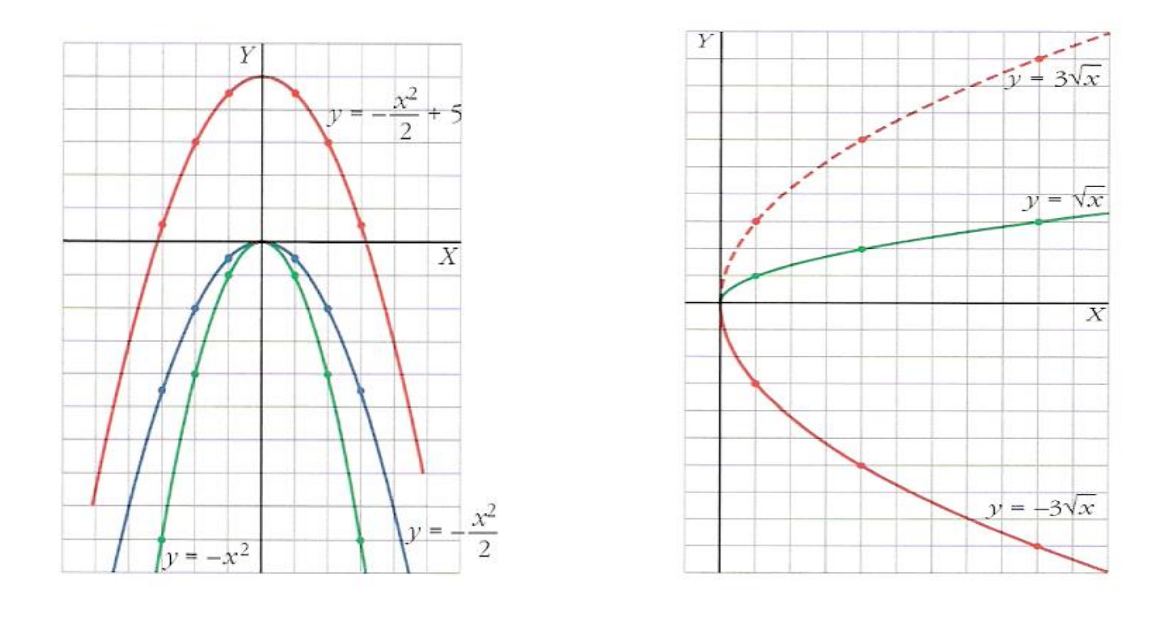

**Ejercicio propuesto 1.3:** Representar  $y = x^2$ . A partir de ella representa:

**a)** 
$$
y = \frac{x^2}{3}
$$
 **b)**  $y = -\frac{x^2}{3}$  **c)**  $y = -\frac{x^2}{3} + 8$ 

**Ejercicio propuesto 1.4:** Representa  $y = 1/x$ . A partir de ella representa:

**a)** 
$$
y = \frac{2}{x}
$$
 **b)**  $y = -\frac{2}{x}$  **c)**  $y = -\frac{2}{x} - 3$ 

**Observación 1:** La gráfica de  $g$ , donde  $g(x) = kf(x) + M$ , con  $k y M$  constantes, no nulas, se obtiene a partir de la  $f$  mediante modificaciones en el rango de  $f$ .

- **6.**  $y = f(x a)$ , le genera a la gráfica de  $f$  un desplazamiento horizontal hacia la derecha, si  $a > 0$
- **7.**  $y = f(x+a)$ , le genera a la gráfica de  $f$  un desplazamiento horizontal hacia la izquierda, si  $a > 0$

Si  $\boldsymbol{a}$  es un número positivo, las gráficas de  $y = f\big(x-a\big)$  e  $y = f\big(x+a\big)$  son como las de  $y$   $=$   $f\big(x\big)$  desplazadas  $\boldsymbol{s}$  unidades hacia la derecha o hacia la izquierda, respectivamente. En efecto si el dominio de  $f$  es por ejemplo  $[c,d)$  y si  $\ g(x)$  =  $f\big(x-a\big)$  entonces Df. O sea que  $x - a \in [c, d)$  :  $c \le x - a < d$  :  $c + a \le x < a + d$  :  $Dg =$  $[c + a, d + a).$ 

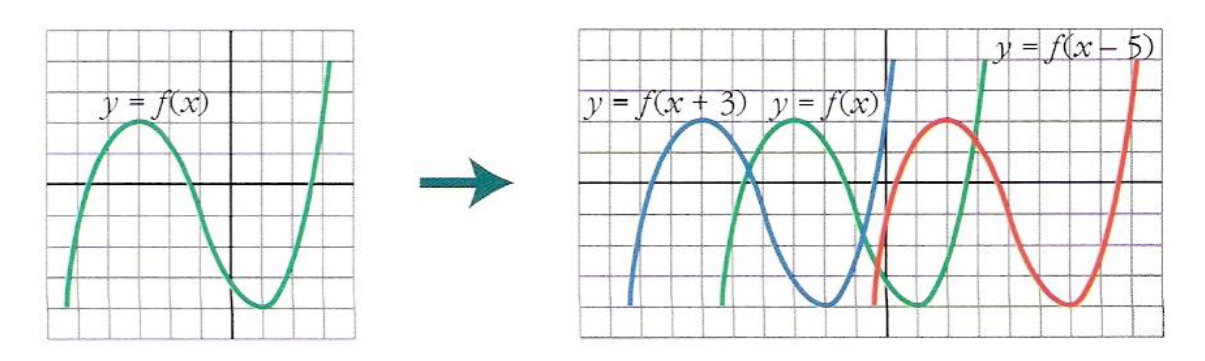

**8.**  $y = f(-x)$ , le genera a la gráfica de  $f$  un reflejo con respecto al eje y.

La gráfica de  $y = f(-x)$  es simétrica a la de  $y = f(x)$  respecto del eje y. Si  $[b, c)$  y si  $g(x) = f(-x) \rightarrow -x \in [b, c)$   $\therefore$   $b \le -x < c$   $\therefore -c < x \le -b$   $\therefore$   $Dg = (-c, -b)$ 

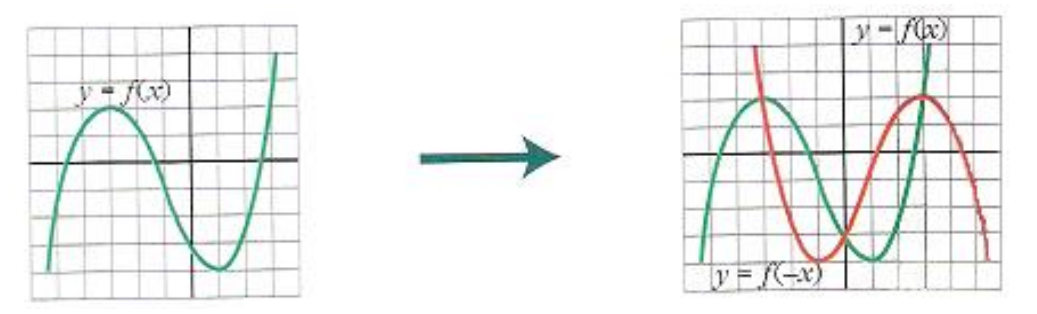

**Ejercicio resuelto 1.3:** Representa *x y*  $=$  $-$ . A partir de esta gráfica, representar estas

otras:

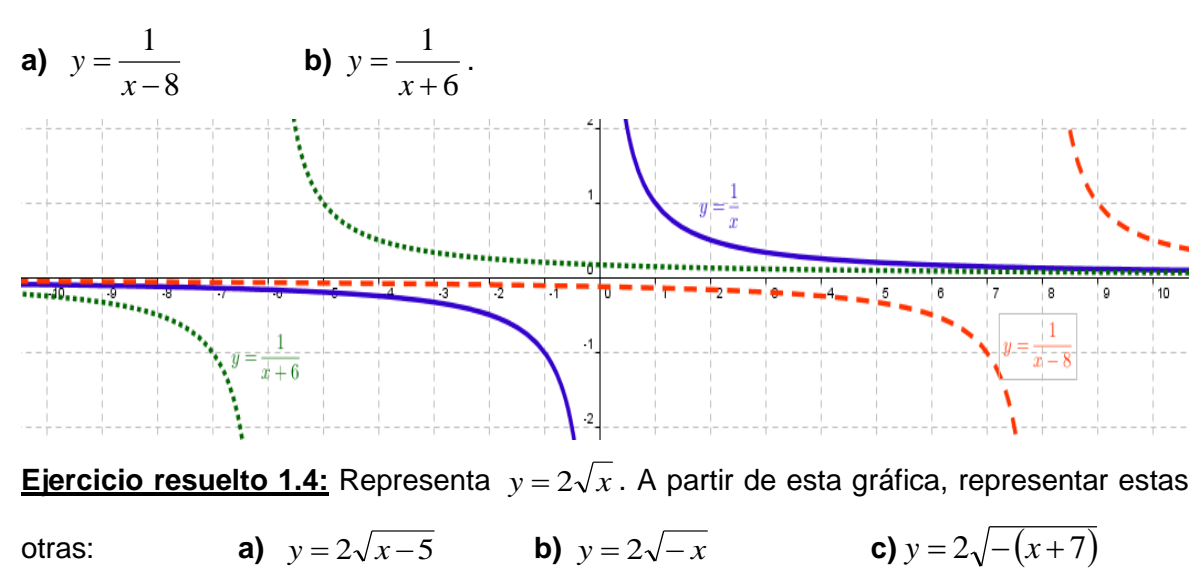

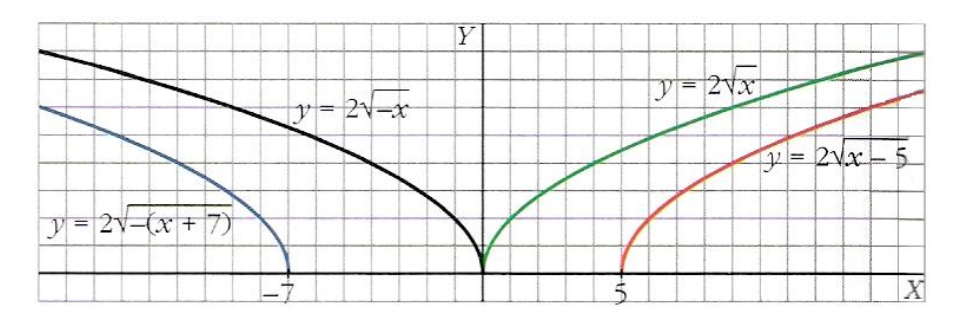

**Ejercicio propuesto 1.5:** Representa  $y = -\frac{x}{2}$  $y = -\frac{x^2}{2}$ . A partir de esta gráfica, representa estas

$$
\text{otras:} \qquad \text{a) } y = -\frac{(x-8)^2}{2} \qquad \text{b) } y = -\frac{(x+4)^2}{2}
$$

**Ejercicio propuesto 1.6:** Representa  $y = -3\sqrt{x}$ . A partir de esta gráfica, representa estas otras:

**a)** 
$$
y = -3\sqrt{x+5}
$$
 **b)**  $y = -3\sqrt{x-4}$  **c)**  $y = -3\sqrt{-x}$  **d)**  $y = -3\sqrt{-(x-2)}$   
 **E Exercise resuelto 1.5:** Representa  $y = -\frac{6}{x+4}$ 

**Ejercicio resuelto 1.5:** Representa  $\frac{-}{-5}$ <sup>+</sup>  $y = -\frac{6}{x-5} + 4$  .

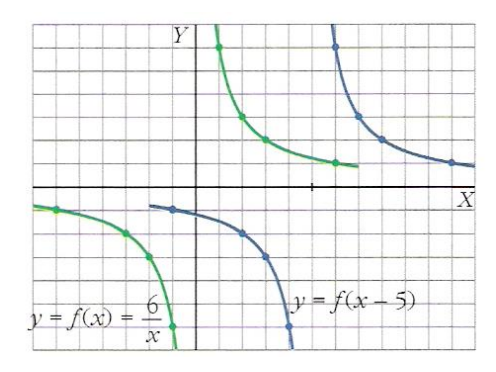

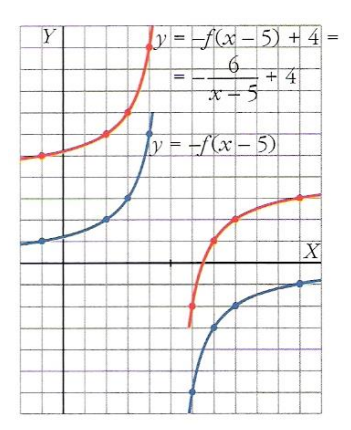

**Ejercicio resuelto 1.6:** Representa  $y = -2\sqrt{-x-6}$  .

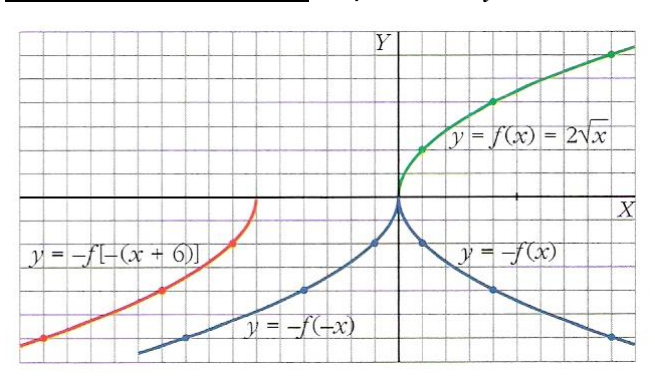

En resumen, veamos lo que le pasa a un punto  $P(x_0, y_0)$  de una función  $y = f(x)$  al aplicarle una transformación:

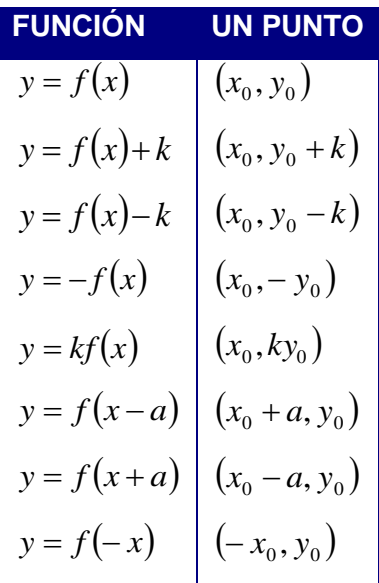

Con  $k > 0$  y  $a > 0$  fijos.

**Ejercicio propuesto 1.7:** Si  $y = f(x)$  pasa por  $(3,8)$ , di un punto de:

$$
y = f(x) - 6
$$
,  $y = f(x+4)$ ,  $y = \frac{1}{2}f(x)$ ,  $y = 2f(x)$ ,  $y = -f(x)$ ,  $y = f(-x)$ ,

$$
y = -2f(-x) + 3
$$

**Ejercicio propuesto 1.8:** Representa:

**a)** 
$$
y = -\frac{4}{x+8} - 3
$$
 **b)**  $y = 3\sqrt{-x+10}$ 

#### **EJERCICIOS**

**1.-** Representa las siguientes funciones:

**a)** 
$$
y = \frac{1}{4}x^2 + x - 8
$$
  
**b)**  $y = -3x^2 + 6x + 3, x \in \left[0, \frac{5}{2}\right]$ 

**2.-** Los costos de producción (en euros) de una empresa vienen dados por:

$$
C = 40000 + 20q + q^2
$$

- (*q*: unidades producidas). El precio de venta de cada unidad es de 520 euros.
- **a)** Expresa en función de *q* el beneficio de la empresa y represéntalo gráficamente (a partir de  $c = q^2$ .
- **b)** ¿Cuántas unidades hay que producir para que el beneficio sea máximo?

**3.-** Representa la función  $f(x)$ = $x^2-2x-3$ . A partir de ella representa también:

**a)**  $g(x) = f(x) + 3$  **b)**  $h(x) = f(x+2)$  **c)**  $i(x) = -f(x)$  **d)**  $j(x) = |f(x)|$ **4.-** Dadas las funciones  $f(x) = \frac{1}{3x-6}$ 1  $f(x) = \frac{1}{3x-6}$ ;  $g(x) = 2 + \sqrt{x}$ , halla:

**a)** 
$$
f \circ g
$$
 **b)**  $g^{-1}$  **c)**  $g^{-1} \circ g$  **d)**  $g \circ g$ 

**5.-** Halla la función inversa de  $y = 2^{x+1}$ 

**9.-** Representa la función *y sen <sup>x</sup>* . A partir de ella dibujar:

**a)** 
$$
y = \text{sen } 2x
$$
  
\n**b)**  $y = \text{sen } \frac{x}{2}$   
\n**c)**  $y = \text{sen } 2x + 1$   
\n**d)**  $y = \text{sen}(x + 30^{\circ})$   
\n**e)**  $y = \text{sen}(-x)$   
\n**f)**  $y = -\text{sen}(-x)$ 

**10.-** Considera las funciones  $f \times g$  definidas por las expresiones  $f(x)=x^2+1$  y  $g(x) = \frac{1}{x}$  $=$  $\frac{1}{1}$ . Calcula: **a)**  $(f \circ g)(2)$  **b)**  $(g \circ f)(-3)$  **c)**  $(g \circ g)(x)$  **d)**  $(f \circ g)(x)$ 

**11.-** Halla la función inversa de estas funciones:

**a)** 
$$
y = 3x
$$
 **b)**  $y = x + 7$  **c)**  $y = 3x - 2$ 

**12.-** A partir de la gráfica de  $f(x)$ =1/x, representa:

**a)** 
$$
g(x) = f(x) - 2
$$
  
\n**b)**  $h(x) = f(x-3)$   
\n**c)**  $i(x) = -f(x)$   
\n**d)**  $j(x) = |f(x)|$ 

**13.-** Con las funciones  $f(x) = x-5$ ,  $g(x) = \sqrt{x}$ ,  $h(x) = \frac{1}{x+2}$ 1  $=\frac{1}{x+1}$ *h <sup>x</sup>*

hemos obtenido, por composición, estas otras:

$$
p(x) = \sqrt{x-5}
$$
;  $q(x) = \sqrt{x-5}$ ;  $r(x) = \frac{1}{\sqrt{x+2}}$ 

Explica cómo, a partir de *f* , *<sup>g</sup>* y *h* , se pueden obtener *p*, *q* y *r.*

**14.-** Halla la función inversa de las siguientes funciones:

**a)** 
$$
y = 3 \cdot 2^{x-1}
$$
 **b)**  $y = 1 + 3^x$ 

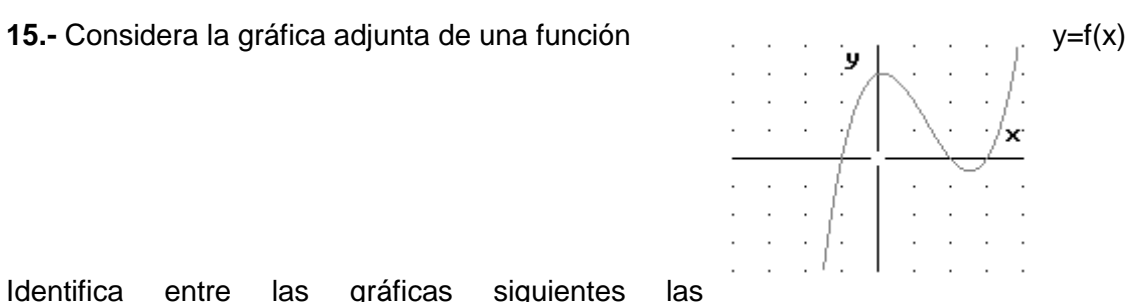

Identifica entre las gráficas siguientes las correspondientes a:

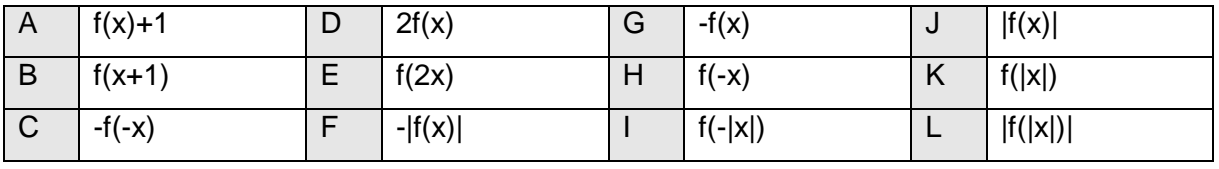

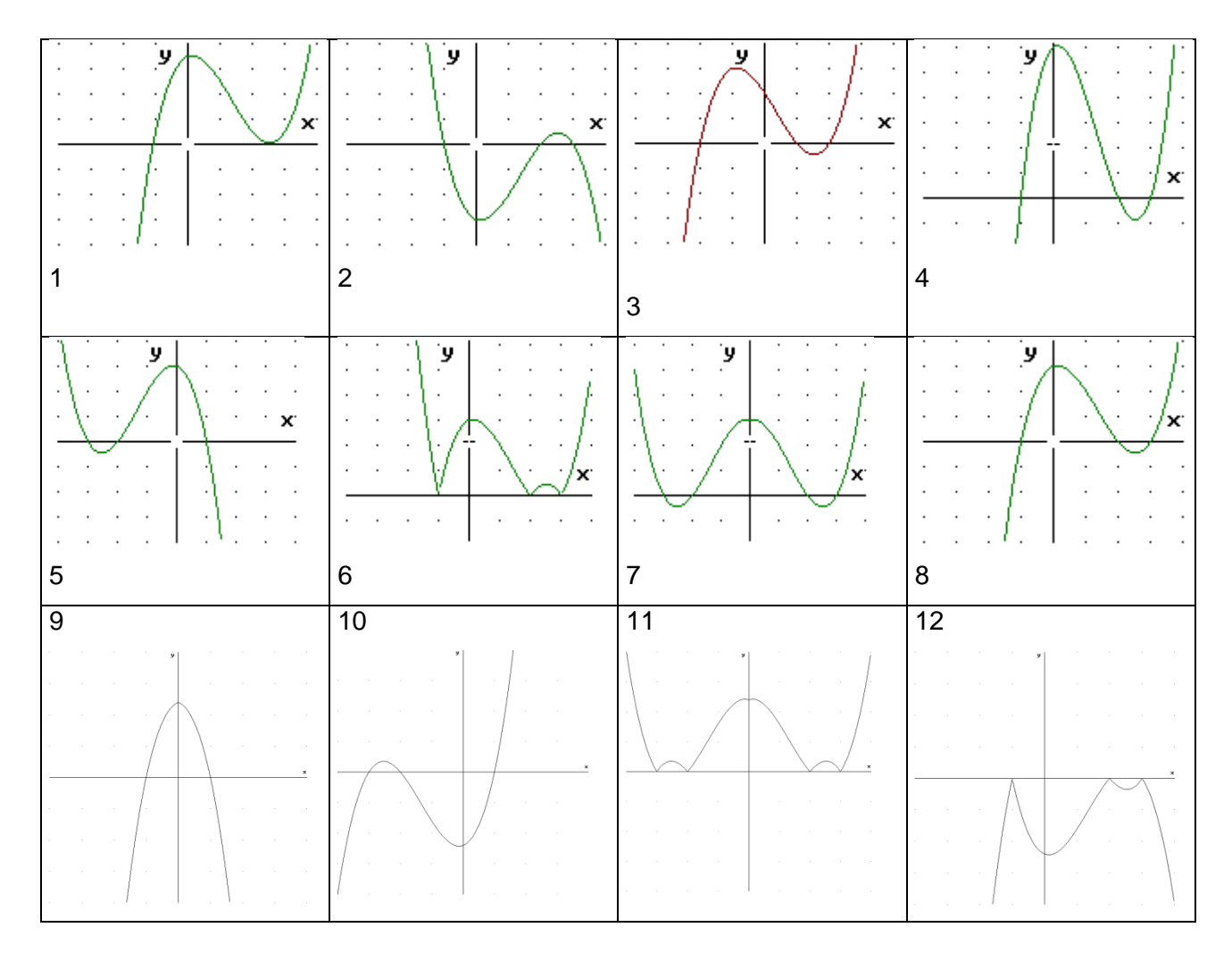

**16.-** Sea g definida por  $g(x) = f(mx + b)$ y la definida por  $h(x) = mf(x) + b$ ; donde m y b constantes no nulas. Probar que  $g = f \circ T$  y  $h = T \circ f$  donde  $T(x) = mx + b$ .

## **2.7 Estado del Arte**

A continuación se relacionan las investigaciones desarrolladas en Colombia y en el exterior que tocan de algún modo el tema abordado en nuestra investigación, en los niveles de Básica Primaria, Básica Secundaria y Media:

- LLANOS, Rosa (1997) realizó una tesis de tipo educacional tecnológica, titulado "La Enseñanza Personalizada a través de Modelos Auto educativos y el Rendimiento Académico en Matemática en los Estudiantes de la Universidad Nacional de Santa del Perú", para optar el grado de Magíster en Educación con mención en Didáctica Universitaria de la Universidad Nacional de Educación. Plantea que la Enseñanza Personalizada, realizada a través de Modelos Educativos, contribuye a un mejor rendimiento académico de los estudiantes de los primeros ciclos de ingeniería de la Universidad de Santa, en la asignatura de matemática. Se propone lograr, a través de la investigación experimental, procedimientos de enseñanza y materiales educativos que posibiliten una dirección del aprendizaje más ventajosa y que el aprendizaje de la matemática se incrementa cuando se ha aplicado la enseñanza personalizada a través de "modelos auto educativos", que influyen positivamente en el rendimiento académico.
- Proyecto: "Incorporación de Nuevas Tecnologías al Currículo de Matemáticas de la educación Media de Colombia", desarrollado por la Dirección de Calidad de la Educación Preescolar, Básica y Media del Ministerio de Educación Nacional. Se inició en marzo de 2000 hasta diciembre de 2011 –fase piloto- en 60 instituciones educativas de 17 departamentos y 3 distritos capitales de Colombia. Uno de los objetivos era el de hacer propuestas en pro de la calidad de la enseñanza de las matemáticas y de generar estrategias didácticas para incorporar los recursos que la tecnología pone al alcance de las instituciones educativas. Otro era el de formar docentes capaces de diseñar cambios en las prácticas educativas usuales que permitieran modificar sustancialmente el currículo de matemáticas. El soporte tecnológico era la calculadora TI 92+. El asesor principal del MEN fue el profesor Luis Moreno Armella, investigador del CINVESTAV (Centro de Investigaciones y Estudios Avanzados) de México y coordinado en cada departamento por educadores matemáticos de Facultades de Educación o Facultades de Ciencias de 17 universidades públicas y una privada y por profesionales de algunas secretarias
de educación. La Fase de expansión y profundización se desarrolló desde octubre del 2001 hasta mediados del 2002. Los resultados oficiales no son muy conocidos. Este proyecto fue poco difundido a pesar de lo que dice el MEN. En Palmira casi ningún profesor de secundaria conoció de su existencia.

- ZENTENO, Armando (1999) "Modelo de Enseñanza Aprendizaje de Relación Binaria para el Segundo Grado de Educación Secundaria", tesis de Magíster en Enseñanza de la Matemática, PUCP. Es un estudio cuasi-experimental, donde plantea elaborar un modelo de enseñanza para mejorar el aprendizaje de las relaciones binarias en alumnos del Segundo Grado de Educación Secundaria de los colegios estatales de Ciencias y Humanidades de la ciudad de Cerro de Pasco - Perú, considerando el entorno social del alumno y los modos activo, icónico y simbólico. Entre sus conclusiones considera que "los resultados que se obtuvieron de la enseñanza aprendizaje de la relación binaria y sus temas específicos bajo la metodología y el contenido propuesto, son significativos en comparación al proceso usual; con predominancia del razonamiento intuitivo sobre lo memorístico, la metodología inductiva frente a la deductiva, el aprendizaje concreto frente al abstracto, en contextos reales".
- "Estudio de una Secuencia de Situaciones para la Enseñanza de las Cónicas integrando *CabriGéomètre* II Plus". Colombia, 2011. Adelantada por Edinsson Fernández Mosquera, Profesor del Área de Educación Matemática, Departamento de Matemáticas y Estadística, Universidad de Nariño, Pasto – Colombia, y María Fernanda Mejía Palomino, Profesora de la Escuela Normal Superior Farallones de Cali, Profesora del Área de Educación Matemática, Instituto de Educación y Pedagogía, Universidad del Valle, Cali – Colombia. Esta investigación de intervención didáctica en el aula, se ubicó dentro del contexto del aprendizaje de las cónicas (parábola, elipse e hipérbola) vistas como lugares geométricos, con la mediación del Ambiente de Geometría Dinámica (AGD) *CabriGéomètre* II Plus. En ella, se colocó en acto una secuencia de situaciones a-didácticas, donde se planteaban problemas de construcción geométrica desde el enfoque puntual hacia lo global de estas curvas. La secuencia se diseñó para que los estudiantes efectuaran en primer lugar, construcciones geométricas punto por punto de cada una de las curvas cónicas y luego construcciones geométricas donde se utilizaba la figura de manera global, para caracterizar geométricamente cada una de ellas.
- FLORES CUBAS, Milusca (2000) "Enseñanza de las Funciones Reales de Variable Real en el Tercer Año de Educación Secundaria", tesis de Magíster en Enseñanza de la Matemática, PUCP. Aborda el problema de la enseñanza de las funciones reales en el rendimiento escolar de los alumnos del tercer año de Educación Secundaria del Colegio Nacional "José Leonardo Ortiz" de Chiclayo - Perú, a través de un modelo Autodidáctico. De sus resultados concluye que la aplicación del Modelo Auto instructivo sobre funciones reales es un estímulo de aprendizaje eficaz, permite un mayor rendimiento. Además, la utilización del Modelo Autodidáctico ha permitido un trato personal con el estudiante, observando su avance, dificultades y orientado para superarlos, que conlleva a mayor comunicación entre profesor y alumno.
- "Uso de herramienta Computacionales para la enseñanza de la matemática"1999, desarrollada por el profesor Diego Garzón de la Universidad del Valle. La principal conclusión de esta investigación consistió en establecer estrategias para la incorporación de tecnología en la enseñanza de las matemáticas en básica secundaria y en particular en el desarrollo de pensamiento métrico.
- "Gestión didáctica del profesor y emergencia del arrastre exploratorio en un AGD: El caso de la rotación en educación primaria" Desarrollada por los Profesores Diego Garzón y Marisol Santacruz de la Universidad Del Valle. 2011. Trata sobre la gestión didáctica del sistema de instrumentos a cargo del profesor, en relación con el desarrollo de génesis instrumentales del arrastre exploratorio en un Ambiente de Geometría Dinámica (AGD), con estudiantes de educación primaria.
- "Diseño de situaciones didácticas en educación primaria: el caso de la transformación de rotación en un AGD". 2011, cursillo orientado por la profesora Marisol Santacruz de la Universidad del Valle, dirigido a profesores de matemáticas en educación básica, donde se pretende aportar algunos elementos teóricos y metodológicos para el diseño de secuencias didácticas alrededor de la transformación de rotación en grado quinto. El diseño de esta secuencia considera la integración de un AGD, tomando como referente la teoría de situaciones didácticas. La gestión didáctica del profesor aparece como un elemento central que da cuenta de la intencionalidad de las situaciones propuestas.
- Tesis de maestría: "De la conjetura a la demostración deductiva con la medición de un ambiente de geometría dinámica" Colombia 2010, Tutor principal: Diego Garzón, Orientado: Gustavo Quintero, Magister En Educación Énfasis Educación Matemática, Universidad Del Valle. Este trabajo describe una propuesta

de concepción, análisis y diseño de una secuencia didáctica, como ejercicio de investigación en didáctica de las matemáticas, dentro de una perspectiva sociocultural que tiene como interés la aproximación a la demostración deductiva geométrica. La propuesta de la secuencia didáctica responde a una doble intención: primero, aportar fundamentos conceptuales y metodológicos relativos a la enseñanza y al aprendizaje de la demostración mediada por un ambiente de geometría dinámica; segundo, apoyar el diseño de dispositivos experimentales sobre situaciones de validación y orientar la sistematización de las experiencias de aula.

- "Cómo Afectan los Ambientes de Geometría Dinámica a la Construcción de la Demostración". México 2011. Investigador: Víctor Larios Osorio. Asociación Mexicana de Investigadores del Uso de la Tecnología en Educación Matemática: Universidad Michoacana de San Nicolás de Hidalgo. En este trabajo se exponen algunas reflexiones sobre las dificultades que presentan la enseñanza y el aprendizaje de la demostración matemática, las cuales están ligadas con el significado que se le otorga a la demostración en el caso de la Geometría y con su construcción en Ambientes de Geometría Dinámica (AGD). El énfasis se hace en que la demostración tiene un significado más o menos bien determinado en la comunidad matemática y que no puede ser reproducido tal cual en la escuela. Se expone una postura pragmática para proponer un significado acorde con el ambiente escolar considerando ciertas características específicas a través de un proceso de transposición didáctica. Se hace una reflexión sobre fenómenos cognitivos relacionados con la visualización y con los AGD que pueden afectar directamente a la construcción de la demostración geométrica al influir en el proceso de "ver" propiedades invariables que llevan a la producción de justificaciones deductivas.
- "Traducción del Lenguaje Verbal al Lenguaje Gráfico y Simbólico con Ayuda de *GeoGebra*". México 2011. Investigadores: María Eugenia Noriega Treviño y Luis Rosillo Martínez. Asociación Mexicana de Investigadores del Uso de la Tecnología en Educación Matemática: Universidad Michoacana de San Nicolás de Hidalgo. El desconocimiento del lenguaje matemático complica la transmisión de conceptos en esta ciencia por lo que su estudio debe constituir una tarea primordial en los diferentes niveles académicos. Para superar los errores que se cometen por el desconocimiento de este lenguaje, el docente debe diseñar situaciones didácticas que conduzcan al estudiante a sustituir conocimientos errados por conocimientos verdaderos. Gran parte del trabajo en geometría requiere de la traducción de un

teorema o problema e implica una traducción gráfica y simbólica que facilite la solución. En la actualidad se dispone de las herramientas necesarias para que la formación del alumno sea más completa. Los programas de geometría dinámica han demostrado, en las dos últimas décadas, su capacidad de ayuda al usuario para adquirir destrezas en uno de los campos más creativos de las matemáticas. La propuesta de este trabajo consiste en la utilización del Software *GeoGebra* como una herramienta que auxilie al alumno en el aprendizaje de la correcta traducción del lenguaje verbal al gráfico y posteriormente al simbólico. *GeoGebra* incorpora herramientas de medida directa de los objetos construidos lo que permite desarrollar no sólo un enfoque sintético de la geometría sino que hace posible abordar problemas métricos sobre objetos geométricos reales. Se realizó una prueba piloto, de cinco sesiones mediante el uso de *GeoGebra*, en el laboratorio de matemáticas del Departamento de Físico- Matemáticas de la Universidad Autónoma de San Luis Potosí, a alumnos que cursaron la materia Geometría y Trigonometría en el segundo semestre del ciclo escolar 2008-2009. Y se compararon resultados con un grupo de control, que no utilizó el programa. Según el indicador estadístico, el resultado fue positivo en lo que se refiere a la traducción del lenguaje verbal al gráfico. Sin embargo en lo referente a la traducción al lenguaje simbólico, aunque se obtuvo una media más alta en los alumnos que trabajaron con *GeoGebra*, no hubo diferencia estadísticamente significativa.

# **Capítulo 3: Resultados**

## **3.1 Difusión de Resultados**

El diseño e implementación de la estrategia didáctica, constituyo un elemento importante para el logro de los objetivos propuesto en el proceso, que parte inicialmente de los conocimientos previos de los estudiantes, la determinación de los componentes esenciales para diseño de la estrategia didáctica, permitió establecer los elementos requeridos para el desarrollo de las habilidades básica para la asimilación, la comprensión e interpretación de los conceptos trabajados en las clases de matemáticas, donde se logró la apropiación del tema relacionado con la elaboración e interpretación de gráficas de funciones y construir nuevos conceptos a partir de la selección exhaustiva de contenidos, el acondicionamiento de los ambientes de aprendizaje, el uso de *GeoGebra* y moodle como mediadores didácticos.

Iniciaremos el análisis haciendo una descripción de las características de los resultados obtenidos en cada una de las fases.

Las principales características de los resultados del diagnóstico (*Fase 1*) fueron:

 Las calificaciones según el sistema integral de evaluación SIE de la I. E Liceo Antioqueño, oscilan entre 1.0 a 5.0, no se califican entre 0.0 a 0.9 porque según disposiciones del consejo académico se considera la nota mínima 1.0, las equivalencias que hace referencia el decreto 1290 de abril 16 de 2009 del MEN como se muestra (Tabla 1-1), todos los análisis se harán respetando el SIE de la I. E Liceo Antioqueño.

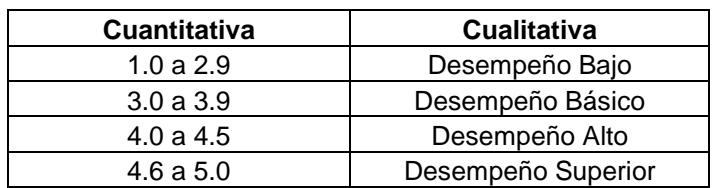

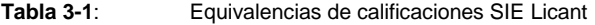

- Los estudiantes no habían visto nada acerca de funciones, que era uno de los conocimientos previos para el inicio de la estrategia didáctica, nos vimos en la necesidad de ampliar contenidos para subsanar el imprevisto.
- Los resultados finales de las calificaciones obtenidas, al realizar todas las actividades diseñadas en cada grupo, tienen un valor del 50% del periodo académico, acordado con los docentes de los grupos y docentes. Fue modificado el porcentaje por lo manifestado anteriormente.
- Todos los estudiantes tenían acceso a un computador en sus casas y solo 6 (5.3%) estudiantes de 113 en total carecen de internet desde la casa, pero 4 de los 6 estudiantes, tenían plan de datos en sus teléfonos móviles y solo 2 (1.8%) estudiantes carecían de internet por fuera de la institución. Los dos estudiantes tenían acceso en la institución por ser estudiantes de la media técnica de comercio, los cuales tenían acceso todos los días en jornada continua en el cumplimiento de su currículo de la media técnica.
- Todos los estudiantes manifestaron: que manejaban correos, que sabían sobre los blog y desconocían *GeoGebra* y moodle.
- La implementación de la propuesta se desarrolló durante las 10 semanas del segundo periodo académico, desde el 01 de abril hasta el 07 de junio de 2013, con una intensidad semanal de bloques de 110 minutos, con irregularidades propias por algunas actividades, que no estaban programadas en el cronograma institucional, como las jornadas de movilizaciones del magisterio, durante el periodo académico. Se dispuso un horario de atención para estudiantes los día miércoles en la I. E La Milagrosa de 02:00 a 04:00 pm, los cuales fueron muy poco utilizados por los estudiantes, pero hubo una interacción permanente a través de los correos electrónicos, del blog "Mi portal de las Matemáticas" y de la plataforma moodle con los que tenían absceso. En contenido se amplió todo lo referente al tema de funciones con la ayuda de los docentes de grupo en los bloque de 110 minutos que disponían ellos para las clases normales.

 Muy buena disposición de los estudiantes, los docentes y los directivos de la institución.

Las principales características de la planificación (*Fase 2*) fueron:

- Se diseñó una unidad didáctica sobre transformaciones de funciones para que sirva de guía al estudiante, con ejemplos prácticos y propuestos.
- Se diseñó un curso en la plataforma moodle llamado Transformaciones de Funciones, en el cual contiene una presentación del curso, animada por un video de ayuda para la comprensión del tema. El video se encuentra disponible en YouTube, [http://www.youtube.com/watch?v=SDqcaRicxdM&feature=player\\_embedded;](http://www.youtube.com/watch?v=SDqcaRicxdM&feature=player_embedded) tiene un foro sobre la metodología aplicada, en el cual se realizan unas preguntas intencionadas por parte del docente y comienza la participación de los estudiantes respondiendo y/o haciendo nuevas preguntas; posee un enlace al Blog "Mi portal de las matemáticas" en el cual está casi la misma información que tiene la plataforma y unos enlaces interesantes de consulta la dirección del blog es: [http://olopezlo.blogspot.com/;](http://olopezlo.blogspot.com/) se diseñaron 44 preguntas en varias modalidades que permitieron la realización de las evaluaciones; se realizaron el examen 1 y el examen remedial del examen 1, existe base de datos de los resultados; en el capítulo 1, se diseñó un glosario acerca del tema tratado; en el capítulo 2, se colocaron dos videos, el primero es graficando con *GeoGebra* y el segundo uso de deslizadores con *GeoGebra*; se hizo un enlace con el software *GeoGebra* para que el estudiante trabaje sin tener que descargarlo; esto le facilitó el trabajo a los estudiantes cuando los fines de semana no estaban en la casa; como en la plataforma había creado un curso de cónicas para el grado 10, los estudiantes inicialmente se matricularon y se hizo un foro; mientras se perfeccionaba el curso de 11, se adicionaron un manual de *GeoGebra*, se diseñó un taller para modelar familias de rectas; el taller en Word, se diseñó para que lo subieran a la plataforma, solo 8 de 39 fueron capaces, el resto lo envió por correo, se hizo un enlace para los criterios de evaluación del taller (rubrica); en el capítulo 3, está el tema objeto de este estudio, se hace una breve introducción, se tiene la unidad didáctica diseñada como producto de la investigación, hay unas diapositivas referente al tema, se diseña el examen 2 con sus respectivas instrucciones. [http://maescentics.medellin.unal.edu.co/~oglopezl/moodle/,](http://maescentics.medellin.unal.edu.co/~oglopezl/moodle/) es la dirección de la plataforma moodle.

 Todos los materiales realizados para la ejecución de la unidad didáctica están en archivos de Word, pdf entre otros.

Las principales características de la ejecución (*Fase 3*) fueron:

- Las calificaciones obtenidas por los estudiantes, una vez aplicadas las actividades, sirvieron de instrumentos de medidas en cada uno de los grupos.
- Las respuestas de los estudiantes a las preguntas formuladas en los foros y todas aquellas preguntas que formularon, sirvieron de retroalimentación al proceso de enseñanza aprendizaje.
- Las irregularidades presentadas en los horarios por los imprevistos, como las movilizaciones de docentes convocadas por FECODE, que fueron varias durante el periodo y causo inconvenientes en el cumplimiento del cronograma.
- Durante el proceso sufrimos dos veces dificultades, con el acceso a la plataforma moodle de Universidad Nacional; causaron en los estudiantes, muchos traumas en la entrega de actividades, por el vencimiento de los periodos de tiempo programados. Esto afectó el desarrollo de las actividades del grupo experimental EDC en el grado 11°5.
- El cambio de institución educativa, por causa de un traslado solicitado desde el mes de noviembre del año 2012, que se dio desde el comienzo del segundo periodo académico (01 de abril de 2013) causó grandes dificultades sobre todo en la comunicación directa, en los desplazamientos de una institución a otra y el cumplimiento de los horarios.

Las principales características de la reflexión y evaluación (*Fase 4*) fueron:

- Las principales características de estas están reflejadas en las conclusiones que se lograron después de un análisis de los resultados.
- En el impacto y consecuencias generados al aplicar esta estrategia didáctica en la institución educativa Liceo Antioqueño, la divulgación de la estrategia en la mesa de matemáticas del municipio de Bello y en la oficina de calidad de la secretaria de educación y cultura del municipio de Bello.
- En las recomendaciones que dan un norte sobre la aplicabilidad de la estrategia didáctica y orientan a otros para emprender nuevas investigaciones en el tema específico o en otros temas que se podrían modelar con esta estrategia didáctica, no solo en las matemáticas, sino también en otras disciplinas.

 En los análisis más detallados, que se hacen a continuación en cada uno de los grupos que se le aplico la estrategia con diferentes metodologías.

## **3.2 Grupo de control EDT (11°3)**

A continuación se detallan los resultados definitivos de las calificaciones finales, obtenidos por los estudiantes del grado 11°03 de la institución educativa Liceo Antioqueño del municipio de Bello, al implementar la estrategia didáctica tradicional EDT para la elaboración e interpretación de gráficas de funciones.

Los resultados definitivos de la EDT obtenidos por el grado 11°03, una vez ponderadas las calificaciones de cada una de las actividades, como aparece en el boletín de calificaciones (ver Anexo A), realizamos una agrupación de los datos y calculamos las variables estadísticas de nuestro interés como se muestra en la tabla 3-2.

| <b>INTERVALOS</b> | $X_i$          | $\boldsymbol{n_i}$ | N, | $f_i \times 100$ | $F_i \times 100$ | $X_i \times n_i$ | $X_i^2 \times n_i$ |  |
|-------------------|----------------|--------------------|----|------------------|------------------|------------------|--------------------|--|
| $[1,0 - 2,0)$     | 1,5            |                    | 0  | 0,0              | 0,0              | 0,0              | 0,0                |  |
| $[2,0 - 3,0)$     | 2.5            | 10                 | 10 | 28,6             | 28,6             | 25,0             | 62,5               |  |
| $[3,0 - 4,0)$     | 3,5            | 11                 | 21 | 31,4             | 60,0             | 38,5             | 134,75             |  |
| $[4,0 - 5,0)$     | 4,5            | 14                 | 35 | 40,0             | 100,0            | 63,0             | 283,5              |  |
|                   | ᡪ              | 35                 |    | 100,0            |                  | 126,5            | 480,75             |  |
| r                 | ĸ              | a                  | n  | X                | $S^2$            | S                | V                  |  |
|                   | $\overline{4}$ |                    | 35 | 3,61             | 0.67             | 0.82             | 0.23               |  |

**Tabla 3-2**: Calificaciones finales al aplicar la EDT en el grado 11°03 Licant 2013

Utilizando los valores obtenidos en la tabla 3-2 hicimos un gráfico de los intervalos de calificaciones vs frecuencias como se ilustra en la figura 3-1 y otro grafico del desempeño vs frecuencia relativa en porcentaje como se ilustra en la figura 3-2, dado que se alcanzan los logros cuando se obtiene un calificaciones mayores o iguales a 3,0 según el SIE del Licant.

Podemos concluir que el grado 11°03 una vez aplicada toda la estrategia didáctica, por parte del docente investigador, los principales resultados fueron: todos los estudiantes lograron unas calificaciones iguales o superiores a 2,0; 10 estudiantes obtuvieron calificaciones iguales o superiores a 2,0 e inferiores a 3,0, equivalentes al 28,6% del total de estudiantes del grupo (35); estos estudiantes reprobaron según el SIE del Licant al obtener un desempeño bajo.

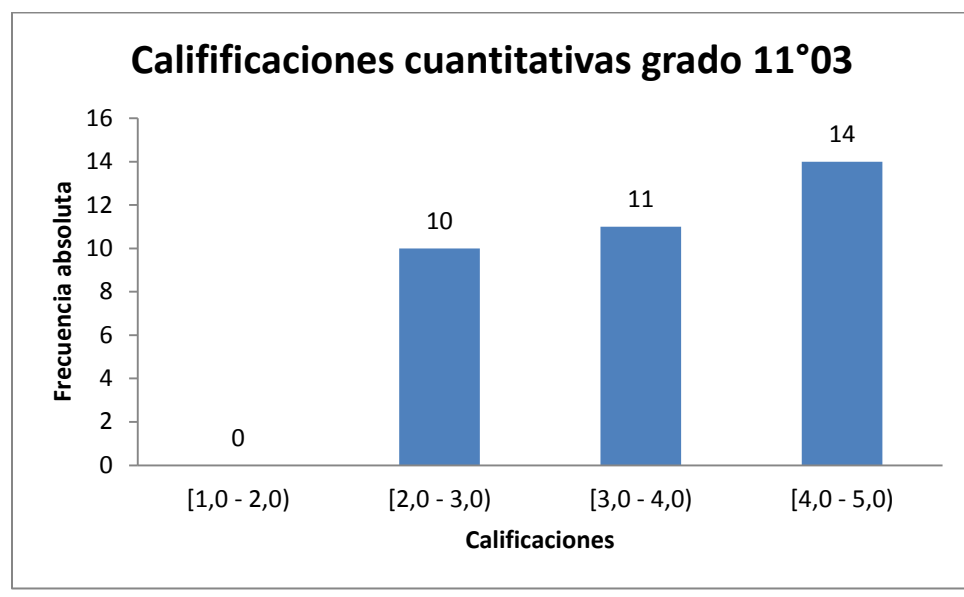

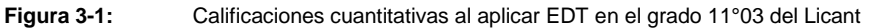

Se puede inferir que 71,4% alcanzaron un aprendizaje significativo en la elaboración e interpretación de graficas de funciones, de los cuales 31,4% obtuvieron un desempeño básico y un 40% obtuvieron un desempeño alto o superior. No fue posible separar los dos niveles alto y superior por la distribución que se hizo de los intervalos para hacer inferencias creíbles.

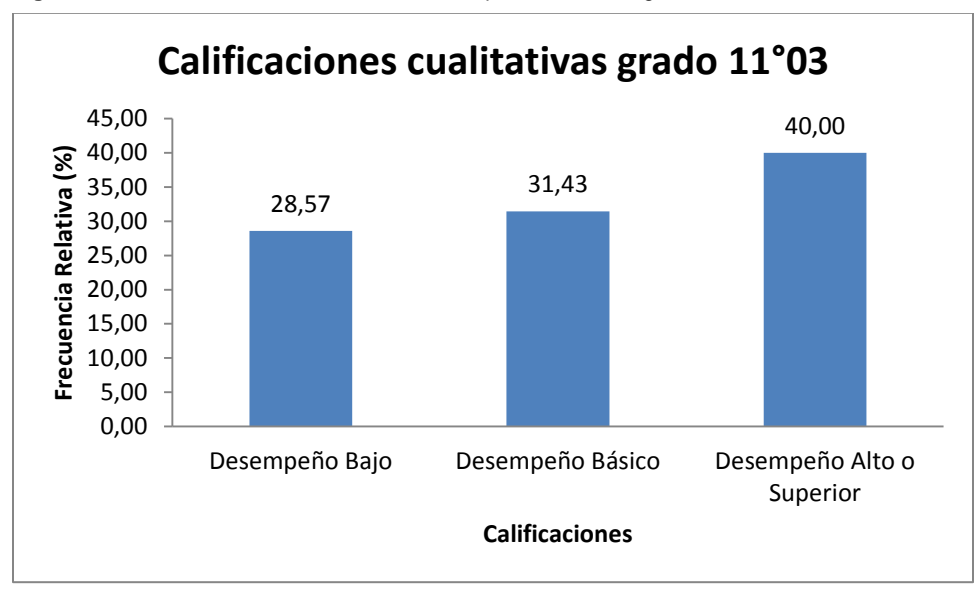

**Figura 3-2:** Calificaciones cualitativas al aplicar EDT en el grado 11°03 del Licant

La media  $\bar{X}$  o promedio fue de 3,61 para un desempeño básico; la desviación típica S fue de  $0.82$  y el coeficiente de variación  $V$  fue de  $0.23$ .

Cuando hacemos las comparaciones de los resultados obtenidos en los dos periodos académicos con los resultados obtenidos al aplicar la estrategia didáctica en el grado 11°03 como se muestra en las tablas (3-3 y 3-4) y se ilustran en las figuras (3-3 y 3-4),

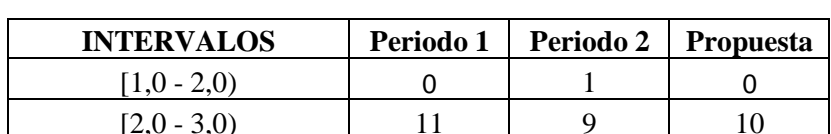

**Tabla 3-3**: Calificaciones comparativas de los periodos y la propuesta 11°03

 $[2,0.3,0)$  11 9 10  $[3,0 - 4,0)$  18 16 11  $[4,0 - 5,0)$  6 6 14

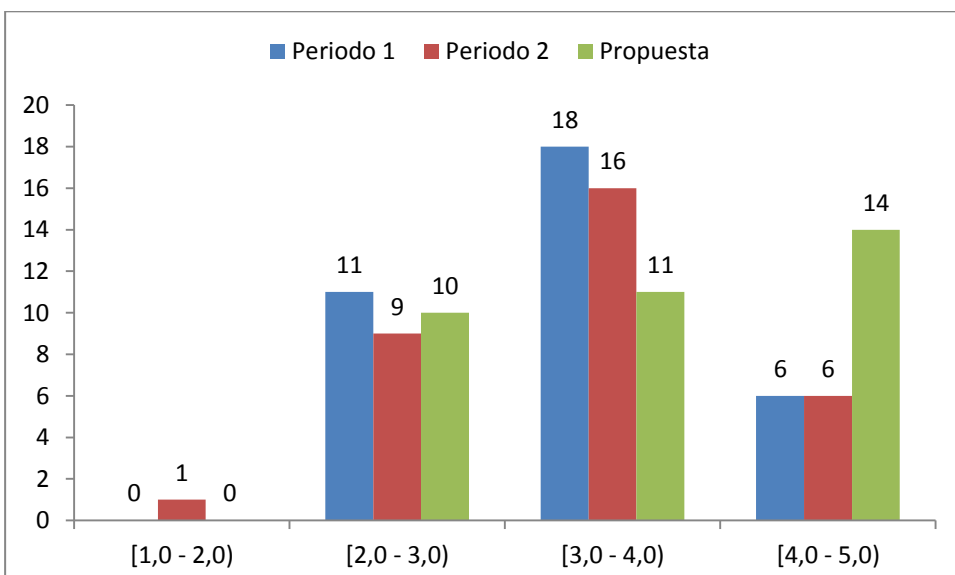

**Figura 3-3:** Calificaciones cuantitativas periodos académicos y la propuesta 11°3

vemos que según los resultados de los dos periodos, se mejoró levemente en el desempeño de los alumnos, especialmente en los desempeños alto o superior de la propuesta con respecto a los dos periodos académicos; no se puede concluir que la propuesta contribuyó en el mejoramiento del desempeño académico, porque los docentes no valoraron los resultados obtenidos por la propuesta, ya que se notaron inconsistencias en las calificaciones registradas por los docentes, que parecen que

calificaron con patrones subjetivos, no cumpliendo el aporte de esta propuesta que era de 50%, por eso no se puede concluir con los datos en este grupo.

**Tabla 3-4**: Calificaciones comparativas periodos y la propuesta 11°03

| <b>INTERVALOS</b>         | Periodo 1 | Periodo 2 | <b>Propuesta</b> |  |  |  |
|---------------------------|-----------|-----------|------------------|--|--|--|
| Desempeño Bajo            | 31.43     | 28.57     | 28.57            |  |  |  |
| Desempeño Básico          | 51.43     | 45.71     | 31,43            |  |  |  |
| Desempeño Alto o Superior | 17.14     | 25,72     | 40.00            |  |  |  |

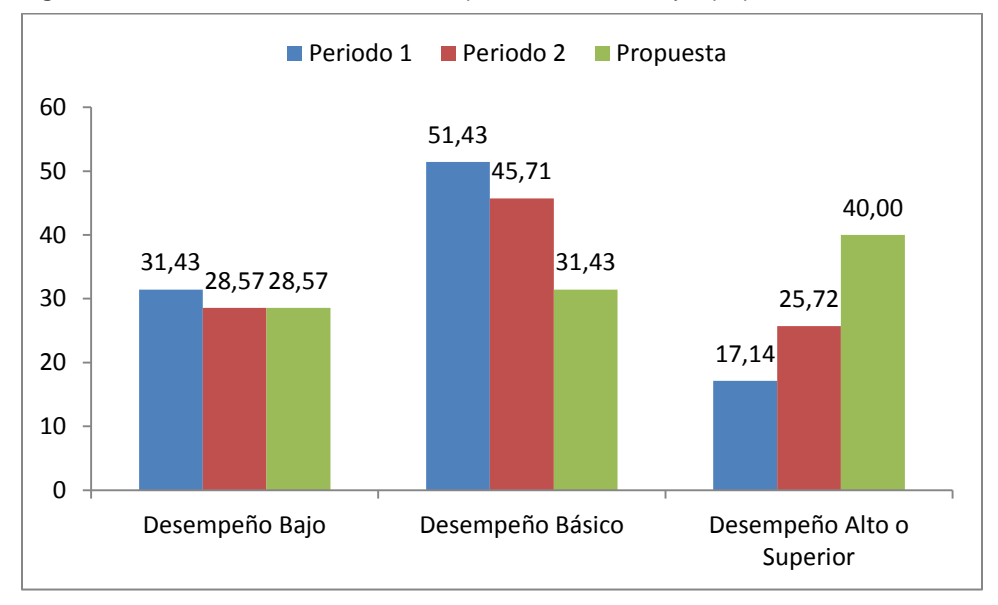

**Figura 3-4:** Calificaciones cualitativas periodos académicos y la propuesta

### **3.3 Grupo de control EDM (11°4)**

A continuación se detallan los resultados definitivos de las calificaciones finales, obtenidos por los estudiantes del grado 11°04 de la institución educativa Liceo Antioqueño del municipio de Bello, al implementar la estrategia didáctica moderada EDM para la elaboración e interpretación de graficas de funciones.

Realizamos una agrupación de los datos y calculamos las variables estadísticas de nuestro interés como se muestra en la tabla 3-4, de los datos del grado 11°04 como aparecen en los boletines de calificaciones del Anexo A.

Utilizando los valores obtenidos en la tabla 3-4 hicimos un gráfico de los intervalos de calificaciones vs frecuencias como se ilustra en la figura 3-5 y otro grafico del desempeño vs frecuencia relativa en porcentaje como se ilustra en la figura 3-6, dado que se

alcanzan los logros cuando se obtienen calificaciones mayores o iguales a 3,0 según el SIE del Licant.

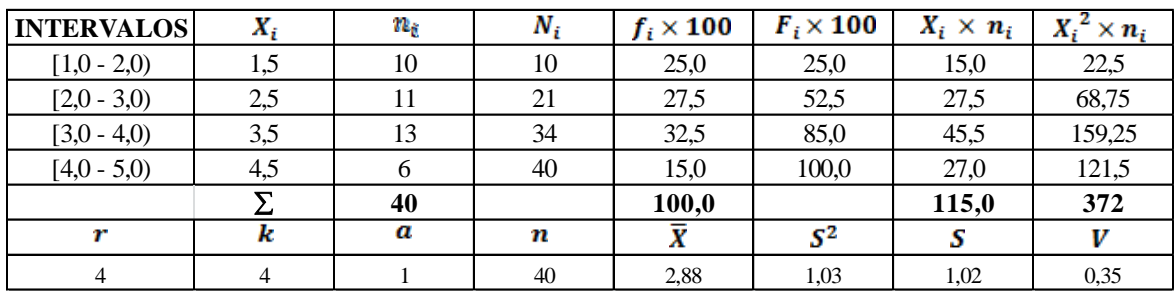

**Tabla 3-5**: Calificaciones finales al aplicar la EDM en el grado 11°04 Licant 2013

Podemos concluir que el grado 11°04 una vez aplicada toda la estrategia didáctica EDM, por parte del docente investigador, los principales resultados fueron: 10 estudiantes lograron unas calificaciones entre 1,0 y 2,0 equivalentes al 25%; 11 estudiantes obtuvieron calificaciones iguales o superiores a 2,0 e inferiores a 3,0, equivalentes al 27,5% del total de estudiantes del grupo (40); estos estudiantes reprobaron según el SIE del Licant al obtener un desempeño bajo equivalente al 52,5%.

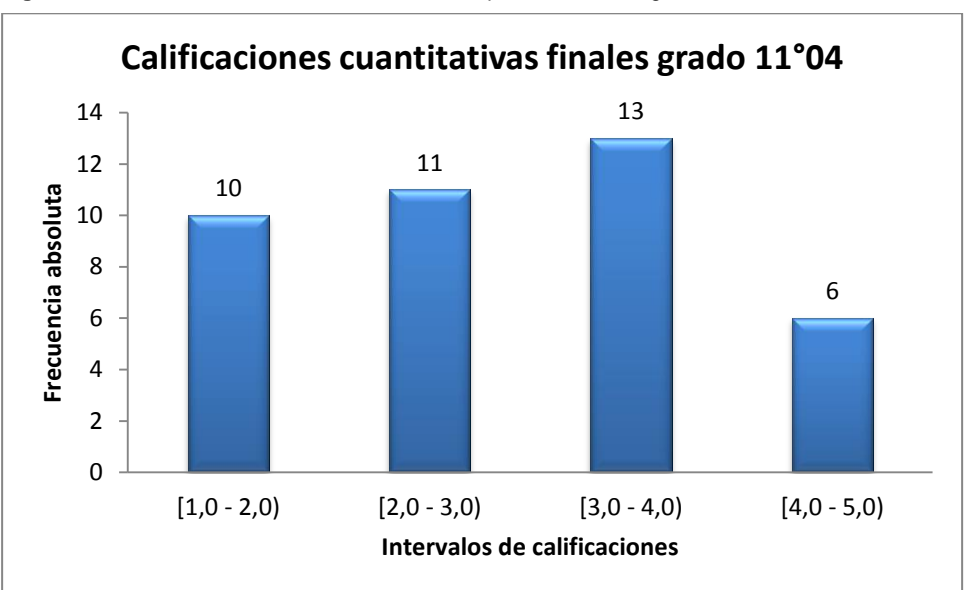

**Figura 3-5:** Calificaciones cuantitativas al aplicar EDM en el grado 11°04 del Licant

Se puede inferir que 47,5% alcanzaron un aprendizaje significativo en la elaboración e interpretación de graficas de funciones, de los cuales 32,5% obtuvieron un desempeño básico y un 15% obtuvieron un desempeño alto o superior. No fue posible separar los

dos niveles alto y superior por la distribución que se hizo de los intervalos para hacer inferencias creíbles.

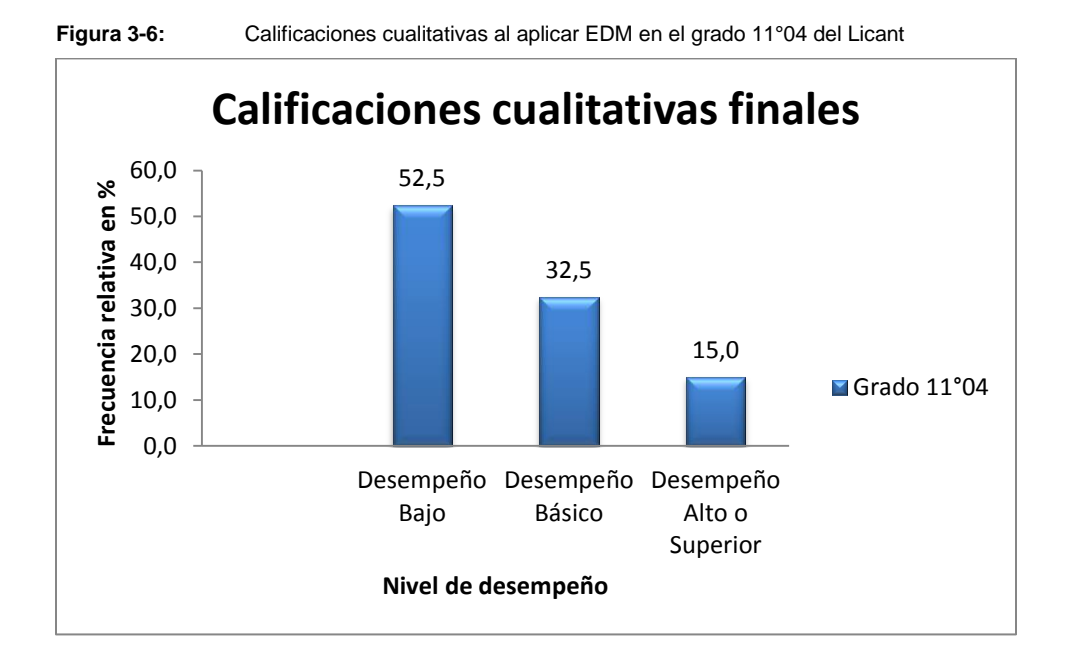

La media  $\bar{X}$  o promedio fue de 2,88 que equivale a un desempeño bajo; la desviación típica S fue de 1,02; hay mayor dispersión de las calificaciones, que los del grado 11°03 y el coeficiente de variación  $V$  fue de 0,35; la variabilidad es mayor que la que se dio en el grado 11°03.

Cuando hacemos las comparaciones de los resultados obtenidos en los dos periodos académicos con los resultados obtenidos al aplicar la estrategia didáctica en el grado 11°04 como se muestra en las tablas (3-6 y 3-7) y se ilustran en las figuras (3-7 y 3-8). Al observar los resultados, aumentaron el número de estudiantes con desempeño bajo a 21; en el periodo 1 el número de estudiantes con desempeño bajo fueron 17 y en el periodo 2 los estudiantes con desempeño bajo fueron 10. Se puede concluir que al aplicar, la estrategia didáctica EDM aplicada en el grado 11°04, no genero un impacto que contribuyera al mejoramiento en el desempeño de los estudiantes, antes por el contrario la propuesta, genero un deterioro en el desempeño de los estudiantes.

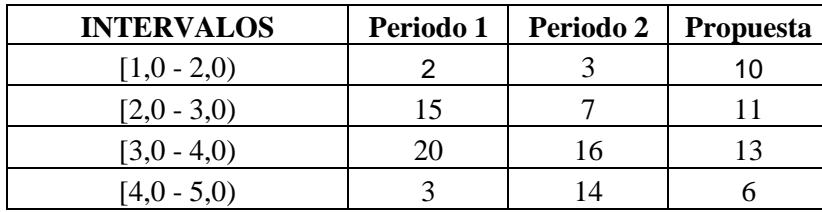

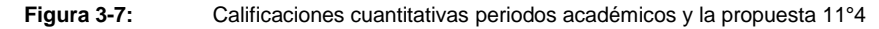

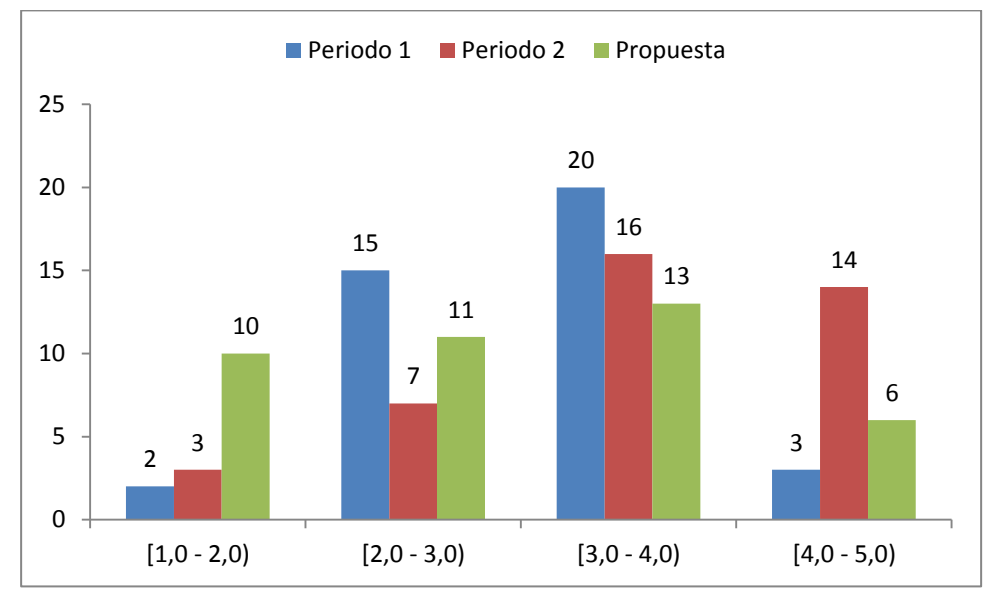

**Tabla 3-7**: Calificaciones comparativas periodos y la propuesta 11°04

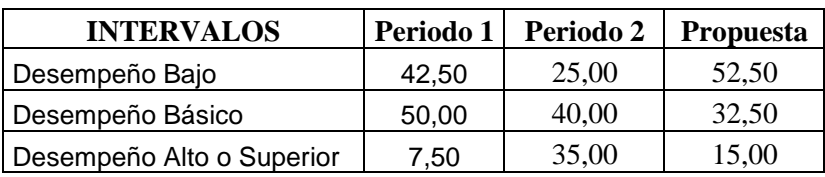

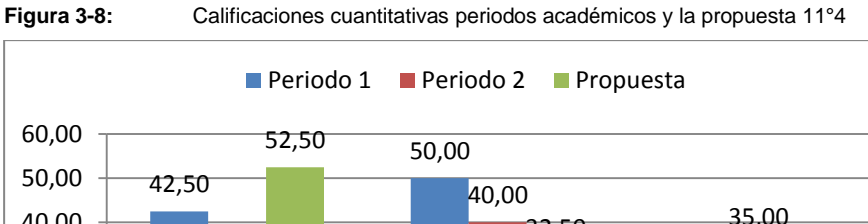

7,50 25,00 35,00 32,50 15,00 0,00 10,00 20,00 30,00 40,00 Desempeño Bajo Desempeño Básico Desempeño Alto o Superior

## **3.4 Grupo de Experimental EDC (11°5)**

A continuación se detallan los resultados definitivos de las calificaciones finales, obtenidos por los estudiantes del grado 11°05 de la institución educativa Liceo Antioqueño del municipio de Bello, al implementar la estrategia didáctica moderada EDC para la elaboración e interpretación de graficas de funciones.

La tabla 3-8 muestras los resultados definitivos de la EDC obtenidos por el grado 11°05, una vez ponderadas las calificaciones de cada una de las actividades, como aparece en el boletín de calificaciones (ver Anexo A); realizamos el gráfico como se ilustra en la figura 3-9, de intervalos de calificaciones vs frecuencias; en la figura 3-10 representa el gráfico de desempeño vs frecuencia relativa en porcentaje.

| <b>INTERVALOS</b> | $X_i$ | $\boldsymbol{n}_i$ | Ν, | $f_i \times 100$ | $F_i \times 100$ | $X_i \times n_i$ | $\mathbf{x} \times \mathbf{n}_i$ |
|-------------------|-------|--------------------|----|------------------|------------------|------------------|----------------------------------|
| $[1,0 - 2,0)$     | 1,5   |                    |    | 2.63             | 2.63             | 1,50             | 2,25                             |
| $[2,0 - 3,0)$     | 2,5   |                    | 4  | 7,89             | 10,53            | 7,50             | 18,75                            |
| $[3,0 - 4,0)$     | 3,5   |                    | 6  | 5,26             | 15,79            | 7,00             | 24,50                            |
| $[4,0 - 5,0)$     | 4,5   | 32                 | 38 | 84,21            | 100,00           | 144,00           | 648,00                           |
|                   |       | 38                 |    | 100,0            |                  | 160,0            | 693,5                            |
|                   |       | a                  | n  |                  | $S^2$            |                  |                                  |
|                   | 4     |                    | 38 | 4,21             | 0.52             | 0.72             | 0,17                             |

**Tabla 3-8**: Calificaciones finales al aplicar la EDC en el grado 11°05 Licant 2013

Podemos concluir que el grado 11°05 una vez aplicada toda la estrategia didáctica EDC, por parte del docente investigador, los principales resultados fueron: 1 estudiante lograron unas calificaciones entre 1,0 y 2,0 equivalentes al 2,6%; 3 estudiantes obtuvieron calificaciones iguales o superiores a 2,0 e inferiores a 3,0, equivalentes al 7,9% del total de estudiantes del grupo (38), estos estudiantes reprobaron según el SIE del Licant al obtener un desempeño bajo equivalente al 10,5%.

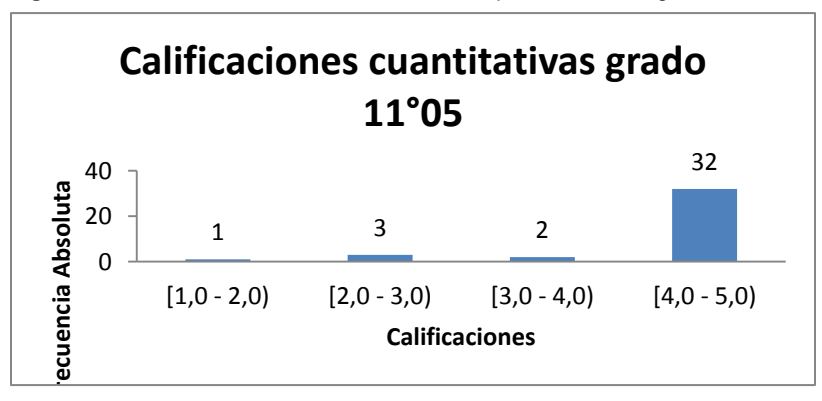

**Figura 3-9:** Calificaciones cuantitativas al aplicar EDC en el grado 11°05 del Licant

Se puede inferir que 89,5% alcanzaron un aprendizaje significativo en la elaboración e interpretación de graficas de funciones, de los cuales 5,3% obtuvieron un desempeño básico y un 84,2% obtuvieron un desempeño alto o superior. No fue posible separar los dos niveles alto y superior por la distribución que se hizo de los intervalos para hacer inferencias creíbles.

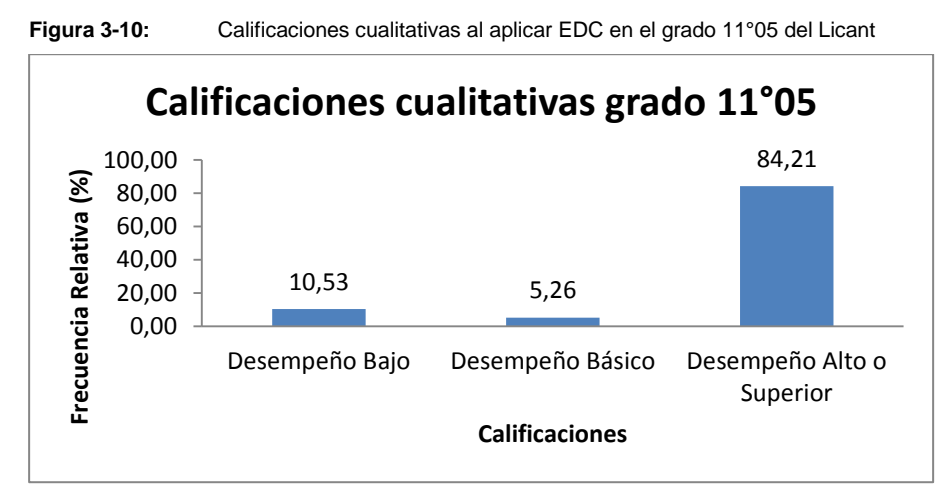

La media  $\bar{X}$  o promedio fue de 4,21 que equivale a un desempeño Alto; la desviación típica S fue de 0,72; hay mayor dispersión de las calificaciones, que los del grado 11°03 y el coeficiente de variación V fue de 0,17 la variabilidad es mayor que la que se dio en el grado 11°03.

Cuando hacemos las comparaciones de los resultados obtenidos en los dos periodos académicos con los resultados obtenidos al aplicar la estrategia didáctica en el grado 11°04 como se muestra en las tablas (3-9 y 3-10) y se ilustran en las figuras (3-11 y 3- 12); podemos concluir que cuatro estudiantes presentaron desempeño bajo, dos estudiantes obtuvieron desempeño bajo y 32 obtuvieron un desempeño alto o superior para la propuesta, lo que nos permite inferir que estos resultados de buen desempeño contribuyó significativamente, para que los estudiantes alcanzaran los logros mínimos y todos quedaron en el desempeño básico.

| <b>INTERVALOS</b> | Periodo 1 | <b>Periodo 2</b> | <b>Propuesta</b> |  |  |
|-------------------|-----------|------------------|------------------|--|--|
| $[1,0 - 2,0)$     |           |                  |                  |  |  |
| $[2,0 - 3,0)$     |           |                  |                  |  |  |
| $[3,0 - 4,0)$     | 36        | 38               |                  |  |  |
| $[4,0 - 5,0)$     |           |                  |                  |  |  |

**Tabla 3-9**: Calificaciones comparativas periodos y la propuesta 11°05

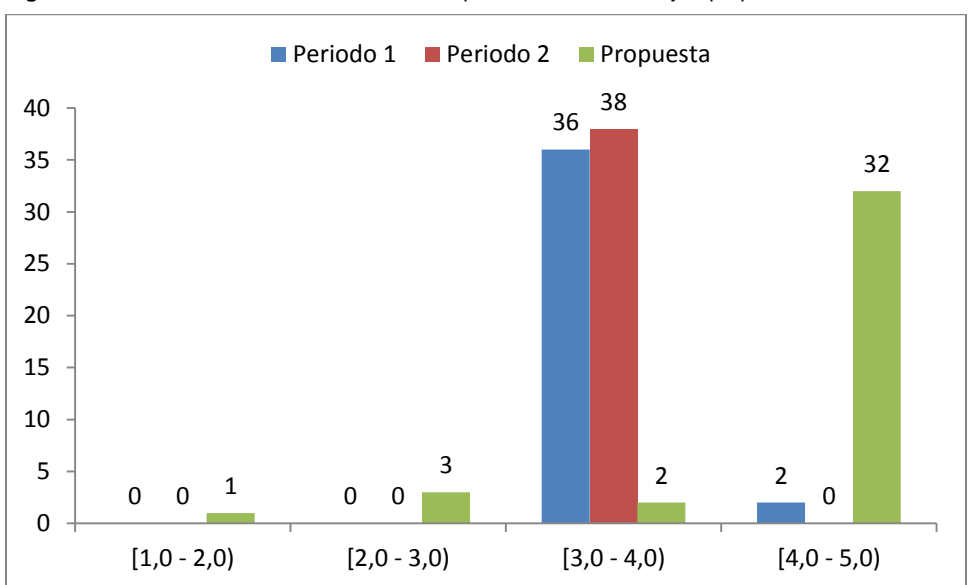

**Figura 3-11:** Calificaciones cuantitativas periodos académicos y la propuesta 11°5

**Tabla 3-10**: Calificaciones comparativas periodos y la propuesta 11°05

| <b>INTERVALOS</b>         | Periodo 1 | Periodo 2 | <b>Propuesta</b> |  |  |  |
|---------------------------|-----------|-----------|------------------|--|--|--|
| Desempeño Bajo            | 0.00      | 0.00      | 52,50            |  |  |  |
| Desempeño Básico          | 94.74     | 100,00    | 32,50            |  |  |  |
| Desempeño Alto o Superior | 5.26      | 0,00      | 15,00            |  |  |  |

**Figura 3-12:** Calificaciones cuantitativas periodos académicos y la propuesta 11°5

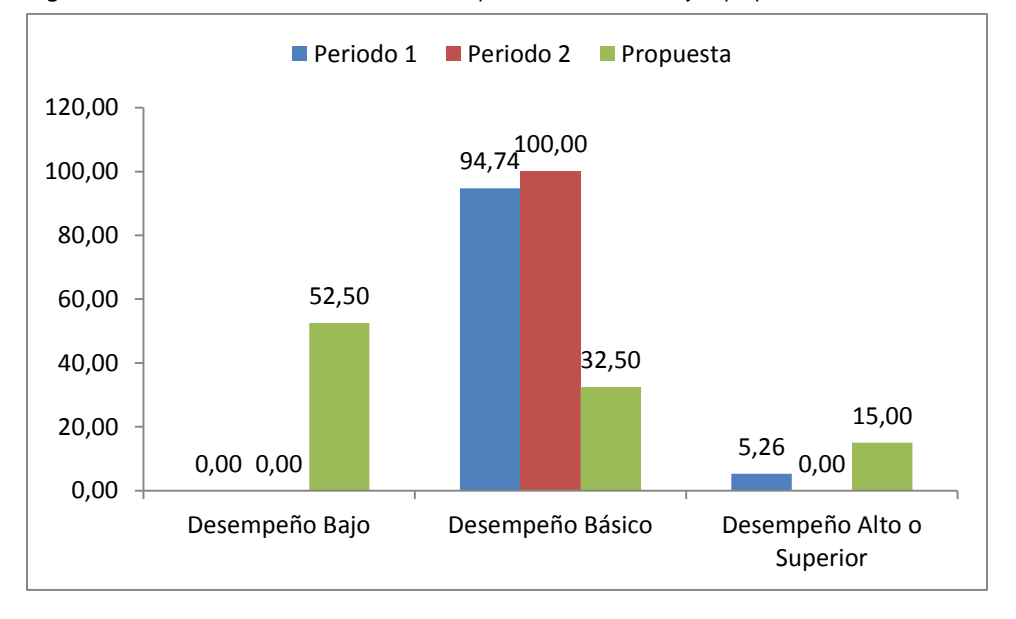

En general los resultados obtenidos fueron buenos desde el punto de vista centrado en la estrategia didáctica; los alumnos que obtuvieron mejor desempeño fueron a los que se les aplicó la EDC del grado 11°05; los alumnos del grado 11°04 obtuvieron el desempeño más bajo con la EDM y los del grado 11°03 a pesar de las limitaciones tecnológicas obtuvieron un desempeño aceptable.

Es pertinente señalar que para mejorar los resultados de los ejercicios en donde los alumnos tuvieron fallas, la tecnología adquirió la calidad de un recurso importante que facilitó el desarrollo del proceso enseñanza-aprendizaje de estos temas, al permitir que los alumnos se apropien del conocimiento que no habían logrado adquirir, contribuyendo a generar en ellos un cambio de actitud. Al respecto se recurrió a la utilización del Software GeoGebra para hacer esa parte del proceso que no se pudo resolver con lápiz y papel; se puede decir que la computadora se convirtió en un recurso didáctico sumamente importante, que enriqueció significativamente el proceso de adquisición del conocimiento por parte de los alumnos en los puntos donde se encontraron obstáculos y fallaron. A su vez el uso de la plataforma moodle facilitó la realización de las actividades y mejoró la comunicación por la interacción continua alumno docente.

En el desarrollo de este trabajo, se utilizó la computadora como un buen principio para mejorar la calidad de las actividades que desarrollan, ya que en este caso se empleó, así como la del software GeoGebra y la plataforma moodle, que resultaron ser de gran ayuda para resolver los problemas planteados. Es en este aspecto donde los alumnos aprendieron cuando usar la tecnología y cuando no, y de manera simultánea, pudieron adquirir un balance entre la habilidad en el uso de la tecnología y la forma de trabajar con lápiz y papel, es decir, se dio de manera importante la relación sujeto objeto como parte determinante del proceso de adquisición del conocimiento por parte de los alumnos, una vez que conocieron el algoritmo y lo desarrollaron en forma tradicional al resolver los ejercicios; así como cuando se integró la computadora como una herramienta para fomentar el aprendizaje, se pudo observar que ellos y en equipo mismos llegaron a descubrir principios matemáticos al ir observando el proceso.

## **Conclusiones y recomendaciones**

## **4.1 Conclusiones**

Con la realización de este trabajo, se puede concluir que el diseño y desarrollo de las secuencias didácticas que se plantearon, cubren de manera eficiente los contenidos programáticos sobre las la elaboración e interpretación de gráficas de funciones, correspondientes al plan integral del área de matemáticas de los grados undécimos del segundo periodo académico de la I.E Liceo Antioqueño.

Se propició también el desarrollo intelectual de los alumnos, con la implementación de la estrategia didáctica en la enseñanza de los temas tratados. El software GeoGebra y la plataforma moodle, se constituyó en una herramienta de considerable ayuda para el cumplimiento de los propósitos y objetivos educativos, al permitir que los alumnos se apropiaran del conocimiento y vivieran una experiencia matemática diferente. Con este procedimiento se logró motivar el aprendizaje de la elaboración e interpretación de gráficas de funciones en el Licant, así como también se impulsó el desarrollo de nuevas actividades en el aula, debido a que anteriormente no se había hecho uso de herramientas tecnológicas en las clases de matemáticas.

Al manejar el GeoGebra los alumnos aprendieron cuándo utilizar la tecnología y cuando no, logrando un equilibrio respecto a la habilidad en el empleo de la tecnología y la tradicional forma de trabajo con lápiz y papel; pudieron verificar además sus propias conjeturas, gracias a las ayudas visuales proporcionadas por el software, así mismo lograron modificar sus hábitos de estudio, sus estrategias de aprendizaje y su actitud por el saber.

La utilización del software GeoGebra, ayudo a comprobar lo realizado en clases, ya que su empleo es sencillo y práctico, por lo que no tuvieron problemas para usarlo después de que se les enseñó su manejo. El diseño y desarrollo de secuencias didácticas que realizaron empleando dicho software proporcionó un aprendizaje significativo, pues consideraron que es una nueva manera de aprender matemáticas; motiva, impulsa y sirve como complemento del aprendizaje, ya que conociéndolo le pudieron sacar mayor provecho.

Se observó que el desempeño académico de los alumnos mejoró notablemente con el apoyo del software GeoGebra y la plataforma; las matemáticas se hicieron más fáciles, aprendieron más rápido y se logró mayor interés durante cada sesión.

En todo momento del proceso de enseñanza- aprendizaje, el docente debe estar seguro de que las respuestas de sus estudiantes son resultado del análisis y la comprensión conceptual y no del uso mecánico de la herramienta tecnológica. Además debe concientizarlo de que el conocimiento matemático no está limitado solo al uso de las herramientas tecnológicas.

A los estudiantes que no alcanzaron un aprendizaje significativo les faltó más compromiso con su proceso de aprendizaje, no quisieron trabajar en equipo y la solución de problemas se les dificultó por su poco conocimiento matemático. No descubrieron la importancia de estas estrategias dentro de su formación y las competencias que se podían desarrollar a través de ellas. Los alumnos que llevan a cabo el proceso de aprendizaje con modelo didáctico (grupo experimental) muestran mayor motivación y predisposición para el estudio y aprendizaje de los temas desarrollados y por el logro de los objetivos propuestos a diferencia de los alumnos de los grupos de control.

El desarrollo de este trabajo, contribuyo de manera importante para que los alumnos incrementaran su capacidad de análisis, fueran más críticos, autosuficientes e independientes pero al mismo tiempo capaces de trabajar en equipo y seguros de sí mismos. Con referencia al trabajo en equipo, se acepta que las cosas no sucedieron como esperábamos, no se dio la participación total y decidida de los integrantes de los equipos, sino sólo de parte de algunos de los elementos de cada equipo.

## **4.2 Recomendaciones**

Respecto al trabajo realizado, es importante pensar en el diseño de nuevas estrategias de enseñanza de las matemáticas, se pueden mejorar con la implementación de secuencias didácticas, es recomendable que los profesores de matemáticas se capaciten en el uso de software educativos, con el fin de poder enfrentar este reto y trabajar con la tecnología que permite diseñar y desarrollar nuevas experiencias didácticas que pueden ayudar en el quehacer docente.

Dentro de la clase se debe tener en cuenta lo siguiente:

- Generar ambientes de confianza donde los estudiantes no sientan temor de preguntar ni de equivocarse.
- Realizar talleres grupales donde se participe activamente para aclarar dudas alrededor de los conceptos trabajados durante la clase, generando espacios para la colaboración y las relaciones entre los estudiantes.
- Utilizar herramientas tecnológicas para implementar la comunicación mediante el correo electrónico, el blog, la plataforma moodle para aclarar dudas, enviar material de trabajo, entre otros.
- Proponer como trabajo extra clase una serie de tareas, talleres y consultas que permitan al estudiante profundizar sobre la temática trabajada durante las clases y logre afianzar sus conocimientos.

Con la utilización de estrategias didácticas como las que aquí se han diseñado y desarrollado, su empleo permitirá superar las expectativas de lo convencional de una clase, ya que la tecnología nos ayuda a ahorrar tiempo en la enseñanza-aprendizaje. El docente no debe olvidar que los alumnos deben alcanzar un nivel de desarrollo de habilidades y capacidades matemáticas. Es necesario que se haga una selección de los métodos que favorezcan un nivel de asimilación significativa, el cual se logrará cuando los alumnos estén en condiciones de aplicar sus propios conocimientos y habilidades.

En cuanto al uso de las secuencias didácticas que se han diseñado en este trabajo, van dirigidas a que sean utilizadas como un recurso didáctico, susceptible de ser empleado o aceptado, así mismo podrá ser mejorado o rediseñado de acuerdo con las necesidades que se tengan en el momento de su aplicación.

# **A. Anexo: Planillas de Resultados académicos de los alumnos.**

Las planillas que aparecen a continuación fueron obtenidas de PC Académico, suministrada por uno de los docentes de los grupos onces objeto de este estudio, que es un software que procesa la información de los estudiantes.

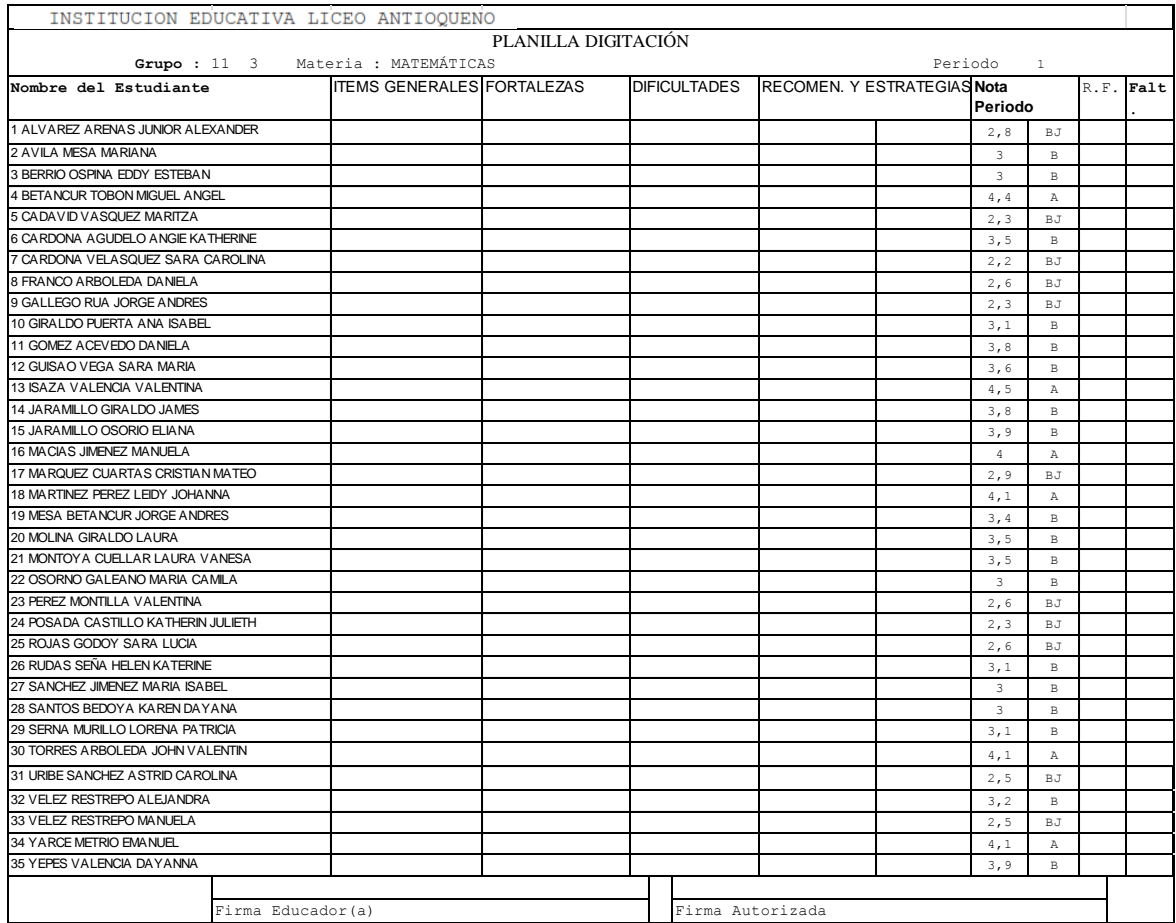

### *Periodo 1, grado 11°03 del 2013 Licant*

### *Periodo 2, grado 11°03 del 2013 Licant*

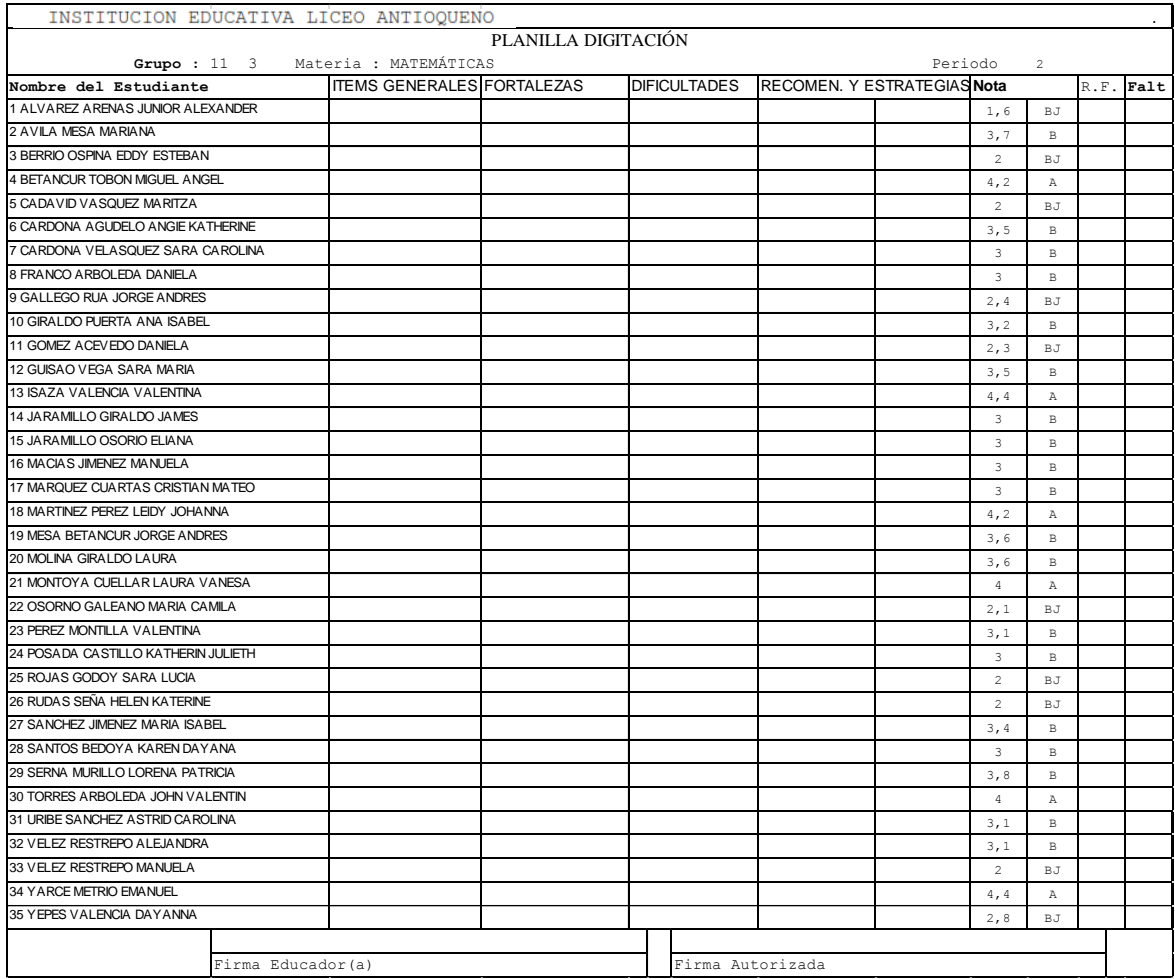

| I. E LICEO ANTIOQUEÑO<br>Jornada: Mañana |         | PLANILLA BORRADOR          |               |               |             |        |          |      |             |             |            |
|------------------------------------------|---------|----------------------------|---------------|---------------|-------------|--------|----------|------|-------------|-------------|------------|
| Grupo: 11 - 03<br>Periodo: 2             |         | Materia: Matematicas       |               |               |             |        |          |      |             |             |            |
| <b>NOMBRES Y APELLIDOS</b>               | Correos | (Rel<br>Examen 1<br>y Fun) | Translaciones | Contracciones | Reflexiones | Taller | GeoGebra | FORO | Examen Fina | Acumulativo | Definitiva |
| 1 ALVAREZ ARENAS JUNIOR ALEXANDER        |         |                            |               |               |             |        |          |      |             |             | 2,8        |
| 2 AVILA MESA MARIANA                     |         |                            |               |               |             |        |          |      |             |             | 3,4        |
| 3 BERRIO OSPINA EDDY ESTEBAN             |         |                            |               |               |             |        |          |      |             |             | 2,8        |
| 4 BETANCUR TOBON MIGUEL ANGEL            |         |                            |               |               |             |        |          |      |             |             | 4,5        |
| 5 CADAVID VASQUEZ MARITZA                |         |                            |               |               |             |        |          |      |             |             | 2,5        |
| 6 CARDONA AGUDELO ANGIE KATHERINE        |         |                            |               |               |             |        |          |      |             |             | 3,3        |
| 7 CARDONA VELASQUEZ SARA CAROLINA        |         |                            |               |               |             |        |          |      |             |             | 4,2        |
| 8 FRANCO ARBOLEDA DANIELA                |         |                            |               |               |             |        |          |      |             |             | 3,8        |
| 9 GALLEGO RUA JORGE ANDRES               |         |                            |               |               |             |        |          |      |             |             | 4,0        |
| 10 GIRALDO PUERTA ANA ISABEL             |         |                            |               |               |             |        |          |      |             |             | 4,2        |
| 11 GOMEZ ACEVEDO DANIELA                 |         |                            |               |               |             |        |          |      |             |             | 2,8        |
| 12 GUISAO VEGA SARA MARIA                |         |                            |               |               |             |        |          |      |             |             | 3,1        |
| 13 ISAZA VALENCIA VALENTINA              |         |                            |               |               |             |        |          |      |             |             | 4,8        |
| 14 JARAMILLO GIRALDO JAMES               |         |                            |               |               |             |        |          |      |             |             | 4,0        |
| 15 JARAMILLO OSORIO ELIANA               |         |                            |               |               |             |        |          |      |             |             | 2,5        |
| <b>16 MACIAS JIMENEZ MANUELA</b>         |         |                            |               |               |             |        |          |      |             |             | 4,7        |
| 17 MARQUEZ CUARTAS CRISTIAN MATEO        |         |                            |               |               |             |        |          |      |             |             | 4,3        |
| 18 MARTINEZ PEREZ LEIDY JOHANNA          |         |                            |               |               |             |        |          |      |             |             | 4,1        |
| 19 MESA BETANCUR JORGE ANDRES            |         |                            |               |               |             |        |          |      |             |             | 3,3        |
| 20 MOLINA GIRALDO LAURA                  |         |                            |               |               |             |        |          |      |             |             | 3,2        |
| 21 MONTOYA CUELLAR LAURA VANESA          |         |                            |               |               |             |        |          |      |             |             | 3,5        |
| 22 OSORNO GALEANO MARIA CAMILA           |         |                            |               |               |             |        |          |      |             |             | 3,0        |
| 23 PEREZ MONTILLA VALENTINA              |         |                            |               |               |             |        |          |      |             |             | 3,0        |
| 24 POSADA CASTILLO KATHERIN JULIETH      |         |                            |               |               |             |        |          |      |             |             | 2,8        |
| 25 ROJAS GODOY SARA LUCIA                |         |                            |               |               |             |        |          |      |             |             | 2,5        |
| 26 RUDAS SEÑA HELEN KATERINE             |         |                            |               |               |             |        |          |      |             |             | 2,8        |
| 27 SANCHEZ JIMENEZ MARIA ISABEL          |         |                            |               |               |             |        |          |      |             |             | 4,0        |
| 28 SANTOS BEDOYA KAREN DAYANA            |         |                            |               |               |             |        |          |      |             |             | 2,5        |
| 29 SERNA MURILLO LORENA PATRICIA         |         |                            |               |               |             |        |          |      |             |             | 4,4        |
| 30 TORRES ARBOLEDA JOHN VALENTIN         |         |                            |               |               |             |        |          |      |             |             | 3,2        |
| 31 URIBE SANCHEZ ASTRID CAROLINA         |         |                            |               |               |             |        |          |      |             |             | 4,6        |
| 32 VELEZ RESTREPO ALEJANDRA              |         |                            |               |               |             |        |          |      |             |             | 2,5        |
| 33 VELEZ RESTREPO MANUELA                |         |                            |               |               |             |        |          |      |             |             | 3,4        |
| <b>34 YARCE METRIO EMANUEL</b>           |         |                            |               |               |             |        |          |      |             |             | 4,4        |
| 35 YEPES VALENCIA DAYANNA                |         |                            |               |               |             |        |          |      |             |             | 4,2        |
|                                          |         |                            |               |               |             |        |          |      |             |             |            |
|                                          |         |                            |               |               |             |        |          |      |             |             |            |
|                                          |         |                            |               |               |             |        |          |      |             |             |            |
|                                          |         |                            |               |               |             |        |          |      |             |             |            |
|                                          |         |                            |               |               |             |        |          |      |             |             |            |
|                                          |         |                            |               |               |             |        |          |      |             |             |            |

*Calificaciones obtenidas de alumnos al aplicar la EDT, grado 11°03 del 2013 Licant*

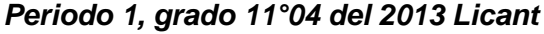

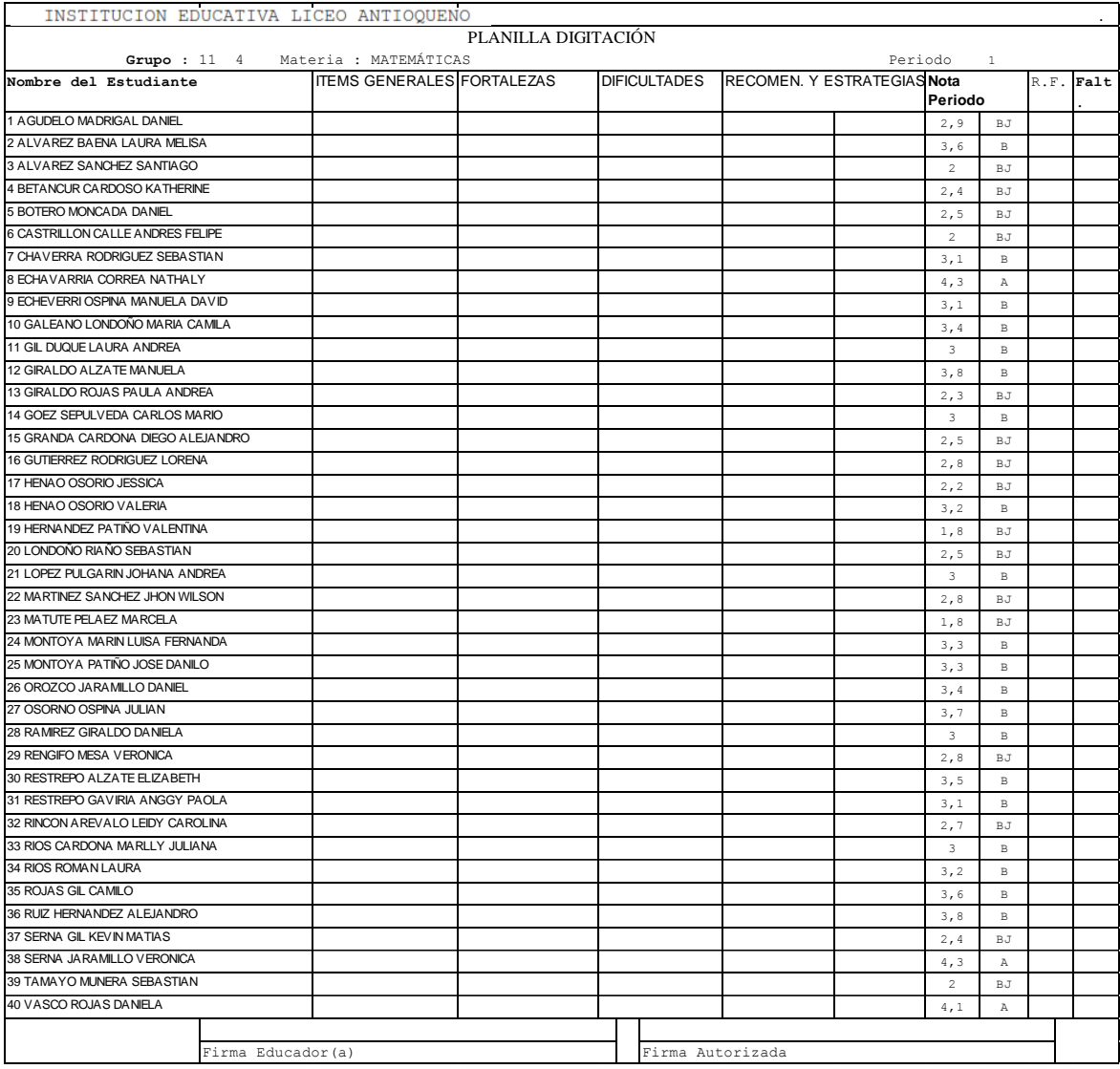

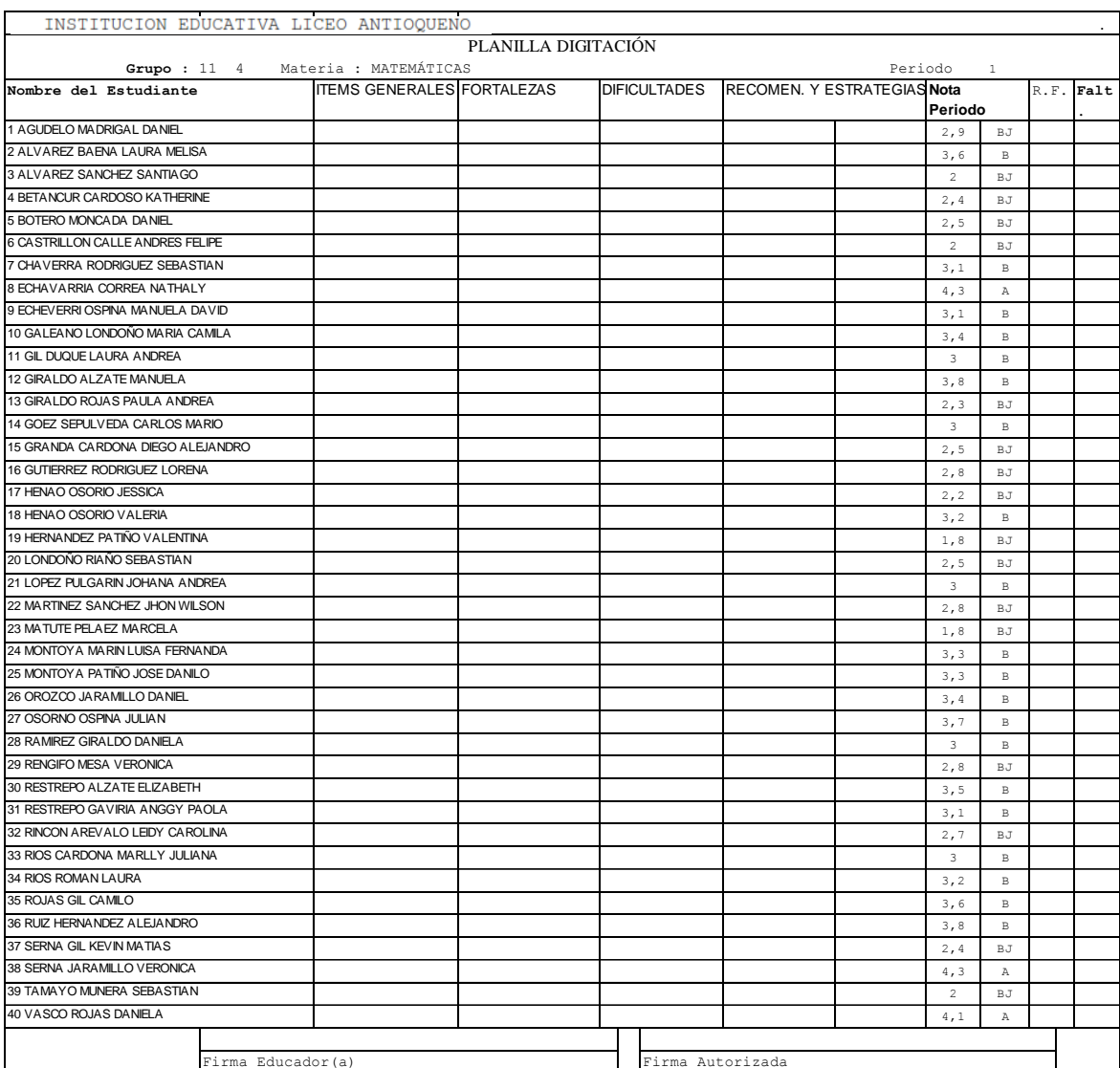

#### *Periodo 2, grado 11°04 del 2013 Licant*

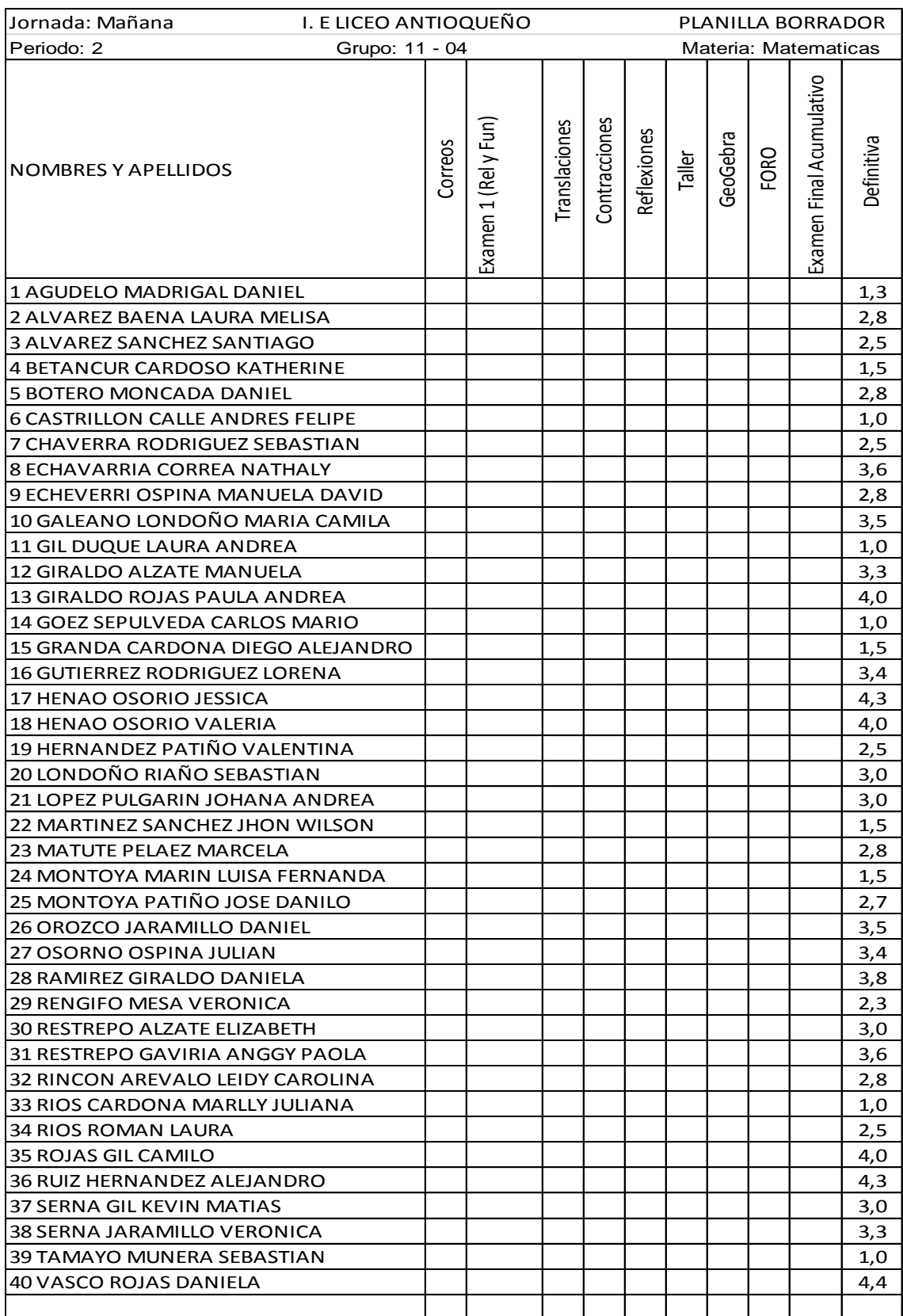

### *Calificaciones obtenidas de alumnos al aplicar la EDM, grado 11°04 del 2013 Licant*

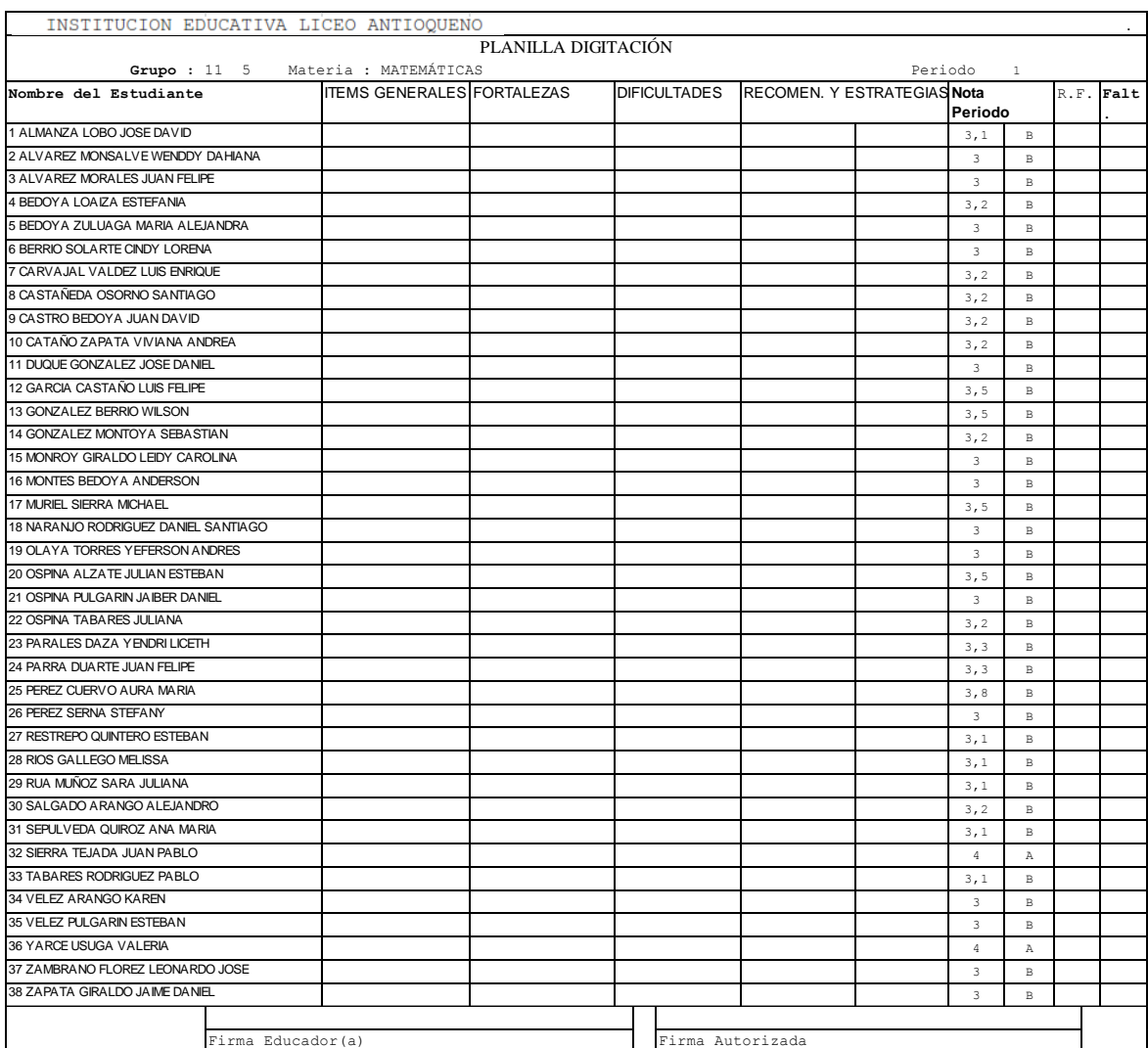

#### *Periodo 1, grado 11°05 del 2013 Licant*

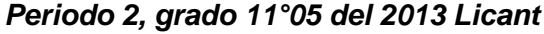

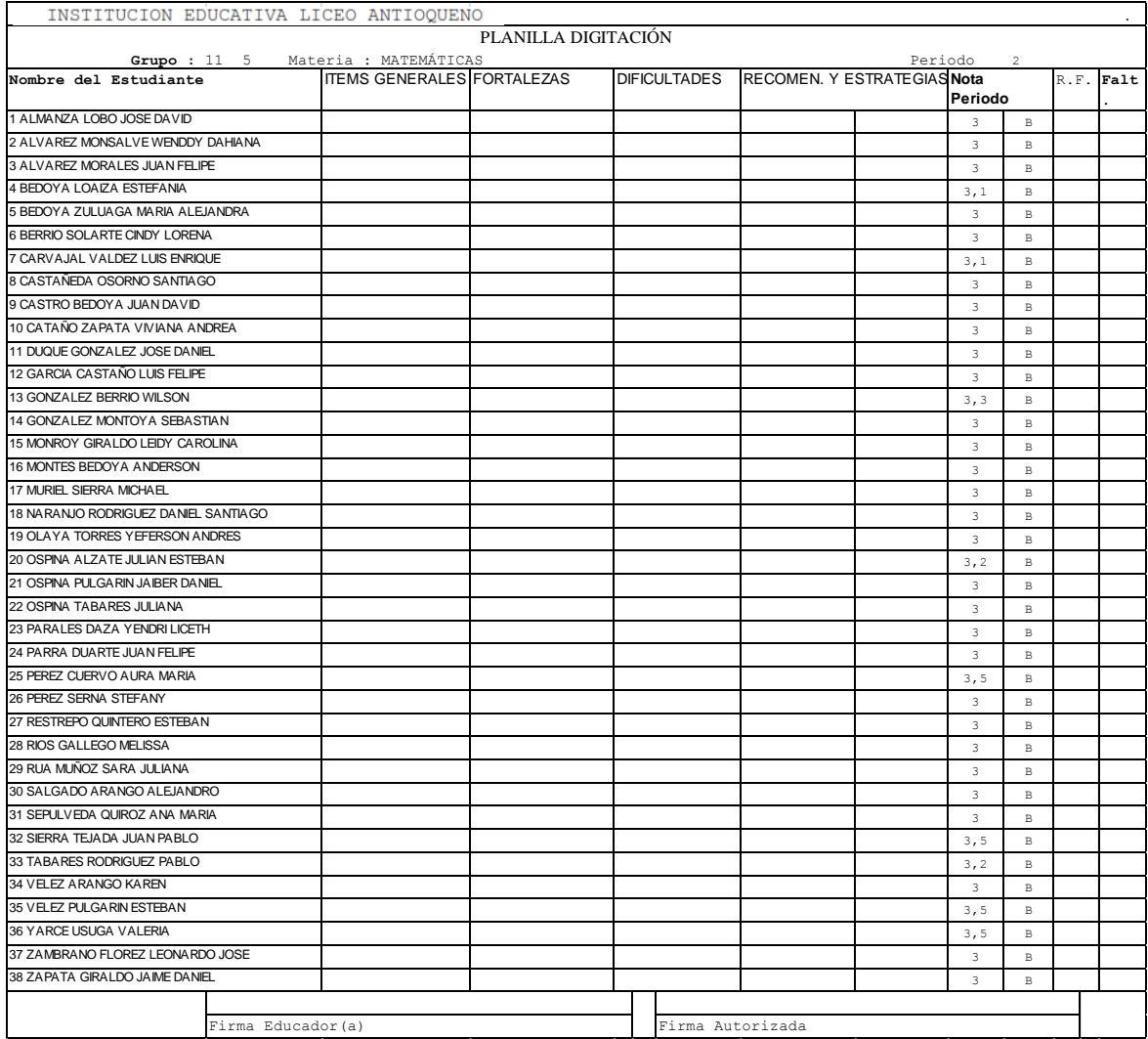

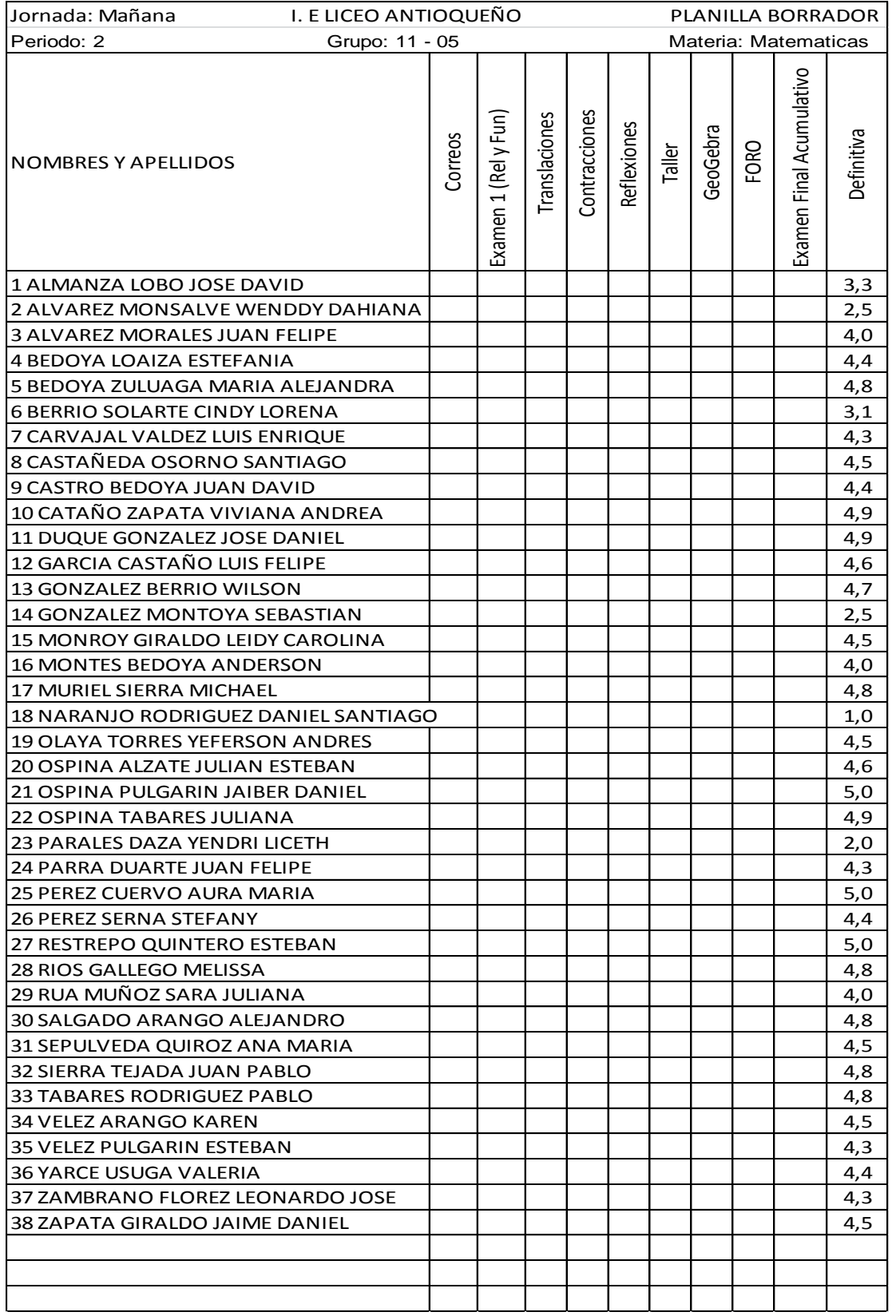

### *Calificaciones obtenidas de alumnos al aplicar la EDC, grado 11°05 del 2013 Licant*

# **B. Anexo: Materiales de Apoyo**

Los principales materiales de apoyo que sirvieron de recurso didáctico y quedaron como materiales didácticos a futuro fueron:

#### *Taller de la línea Recta con GeoGebra Aplicados en los grados 11°04 y 11°05*

#### **TALLER # 1 DE ECUACIONES DE LA LINEA RECTA CON EL USO DE GEOGEBRA**

Estudiantes: et al. 2010. Estudiantes: et al. 2010. Estudiantes: et al. 2010. Crado: Fecha:\_\_\_\_\_\_\_\_\_\_

#### Profesor: **Omar Giovanny López Lozano**

**ESTANDAR:** PENSAMIENTO VARIACIONAL Interpretar la relación entre el parámetro de funciones con la familia de funciones que genera.

**COMPETENCIA:** Precisa el concepto de función lineal, la clasifica según la pendiente de una recta.

**LOGRO:** Caracterizar la línea recta y ver como varia utilizando su gráfica.

La actividad será realizada por estudiantes individualmente en sus casas con un tiempo determinado para él envió a la plataforma y al correo.

**CONOCIMIENTOS PREVIOS:** Manejo el software *GeoGebra* (introducción, modelación, graficación y análisis de graficas de funciones), representación cartesiana de funciones, ecuaciones de la línea recta.

La actividad será realizada de manera individual una vez se habilite el taller en la plataforma MOODLE, con una duración máximo de 90 minutos. Puede utilizar el cuaderno, calculadora, computador, todas la informaciones disponibles en la plataforma,

el software *GeoGebra* preinstalado en su computador o desde la plataforma. Este taller corresponde al 20% del total de la propuesta didáctica, aplicada en el segundo periodo académico del 2013. Para el grado 11°04 este taller deber ser enviado al correo [olopezlo@gmail.com](mailto:olopezlo@gmail.com) . Ver anexo sobre criterios de evaluación del taller.

*AYUDA*: Ecuaciones de una recta:  $1 \quad$   $\rightarrow$  2 1 2 2  $\cdots$ 1 2 1  $X_{\cdot} - X$ *Y Y*  $X_{\circ} - X$  $m = \frac{Y_2 - Y_1}{X_2 - X_1} = \frac{Y_1 - Y_2}{X_1 - Y_1}$  $\frac{-I_1}{-X_1} = \frac{I_1 - I_2}{X_1 - I_1}$  $=\frac{I_2 - I_1}{I_2 - I_1} = \frac{I_1 - I_2}{I_1 - I_2}$ ;  $Y = mX + b$  (Ecuación de la forma pendiente y punto intercepto);  $Y - Y_1 = m(X - X_1)$ ;  $Y - Y_2 = m(X - X_2)$ ;  $AX + BY + C = 0$  (Ecuación general) donde A o B es no nulo.

1. Con el uso de *GeoGebra*, construiremos una ecuación genérica  $Y = mX + b$ , que nos permita generar cualquier tipo de ecuación lineal, dinamice la gráfica y permita sacar conclusiones. Describa los pasos que realizó en la construcción de la gráfica con el uso de *GeoGebra* (10%):

\_\_\_\_\_\_\_\_\_\_\_\_\_\_\_\_\_\_\_\_\_\_\_\_\_\_\_\_\_\_\_\_\_\_\_\_\_\_\_\_\_\_\_\_\_\_\_\_\_\_\_\_\_\_\_\_\_\_\_\_\_\_\_\_\_\_\_\_ \_\_\_\_\_\_\_\_\_\_\_\_\_\_\_\_\_\_\_\_\_\_\_\_\_\_\_\_\_\_\_\_\_\_\_\_\_\_\_\_\_\_\_\_\_\_\_\_\_\_\_\_\_\_\_\_\_\_\_\_\_\_\_\_\_\_\_\_ \_\_\_\_\_\_\_\_\_\_\_\_\_\_\_\_\_\_\_\_\_\_\_\_\_\_\_\_\_\_\_\_\_\_\_\_\_\_\_\_\_\_\_\_\_\_\_\_\_\_\_\_\_\_\_\_\_\_\_\_\_\_\_\_\_\_\_\_ \_\_\_\_\_\_\_\_\_\_\_\_\_\_\_\_\_\_\_\_\_\_\_\_\_\_\_\_\_\_\_\_\_\_\_\_\_\_\_\_\_\_\_\_\_\_\_\_\_\_\_\_\_\_\_\_\_\_\_\_\_\_\_\_\_\_\_\_ \_\_\_\_\_\_\_\_\_\_\_\_\_\_\_\_\_\_\_\_\_\_\_\_\_\_\_\_\_\_\_\_\_\_\_\_\_\_\_\_\_\_\_\_\_\_\_\_\_\_\_\_\_\_\_\_\_\_\_\_\_\_\_\_\_\_\_\_

2. ¿Qué característica presenta la gráfica que le aparece inicialmente? (5%) Explique

\_\_\_\_\_\_\_\_\_\_\_\_\_\_\_\_\_\_\_\_\_\_\_\_\_\_\_\_\_\_\_\_\_\_\_\_\_\_\_\_\_\_\_\_\_\_\_\_\_\_\_\_\_\_\_\_\_\_\_\_\_\_\_\_\_\_\_\_ \_\_\_\_\_\_\_\_\_\_\_\_\_\_\_\_\_\_\_\_\_\_\_\_\_\_\_\_\_\_\_\_\_\_\_\_\_\_\_\_\_\_\_\_\_\_\_\_\_\_\_\_\_\_\_\_\_\_\_\_\_\_\_\_\_\_\_\_ \_\_\_\_\_\_\_\_\_\_\_\_\_\_\_\_\_\_\_\_\_\_\_\_\_\_\_\_\_\_\_\_\_\_\_\_\_\_\_\_\_\_\_\_\_\_\_\_\_\_\_\_\_\_\_\_\_\_\_\_\_\_\_\_\_\_\_\_ \_\_\_\_\_\_\_\_\_\_\_\_\_\_\_\_\_\_\_\_\_\_\_\_\_\_\_\_\_\_\_\_\_\_\_\_\_\_\_\_\_\_\_\_\_\_\_\_\_\_\_\_\_\_\_\_\_\_\_\_\_\_\_\_\_\_\_\_ \_\_\_\_\_\_\_\_\_\_\_\_\_\_\_\_\_\_\_\_\_\_\_\_\_\_\_\_\_\_\_\_\_\_\_\_\_\_\_\_\_\_\_\_\_\_\_\_\_\_\_\_\_\_\_\_\_\_\_\_\_\_\_\_\_\_\_\_

\_\_\_\_\_\_\_\_\_\_\_\_\_\_\_\_

\_\_\_\_\_\_\_\_\_\_\_\_\_\_\_\_

\_\_\_\_\_\_\_\_\_\_\_\_\_\_\_\_

3. Manteniendo el valor de b, ¿Cómo son las rectas con pendiente m > 0? Explique

\_\_\_\_\_\_\_\_\_\_\_\_\_\_\_\_\_\_\_\_\_\_\_\_\_\_\_\_\_\_\_\_\_\_\_\_\_\_\_\_\_\_\_\_\_\_\_\_\_\_\_\_\_\_\_\_\_\_\_\_\_\_\_\_\_\_\_\_ \_\_\_\_\_\_\_\_\_\_\_\_\_\_\_\_\_\_\_\_\_\_\_\_\_\_\_\_\_\_\_\_\_\_\_\_\_\_\_\_\_\_\_\_\_\_\_\_\_\_\_\_\_\_\_\_\_\_\_\_\_\_\_\_\_\_\_\_ \_\_\_\_\_\_\_\_\_\_\_\_\_\_\_\_\_\_\_\_\_\_\_\_\_\_\_\_\_\_\_\_\_\_\_\_\_\_\_\_\_\_\_\_\_\_\_\_\_\_\_\_\_\_\_\_\_\_\_\_\_\_\_\_\_\_\_\_ \_\_\_\_\_\_\_\_\_\_\_\_\_\_\_\_\_\_\_\_\_\_\_\_\_\_\_\_\_\_\_\_\_\_\_\_\_\_\_\_\_\_\_\_\_\_\_\_\_\_\_\_\_\_\_\_\_\_\_\_\_\_\_\_\_\_\_\_ \_\_\_\_\_\_\_\_\_\_\_\_\_\_\_\_\_\_\_\_\_\_\_\_\_\_\_\_\_\_\_\_\_\_\_\_\_\_\_\_\_\_\_\_\_\_\_\_\_\_\_\_\_\_\_\_\_\_\_\_\_\_\_\_\_\_\_\_
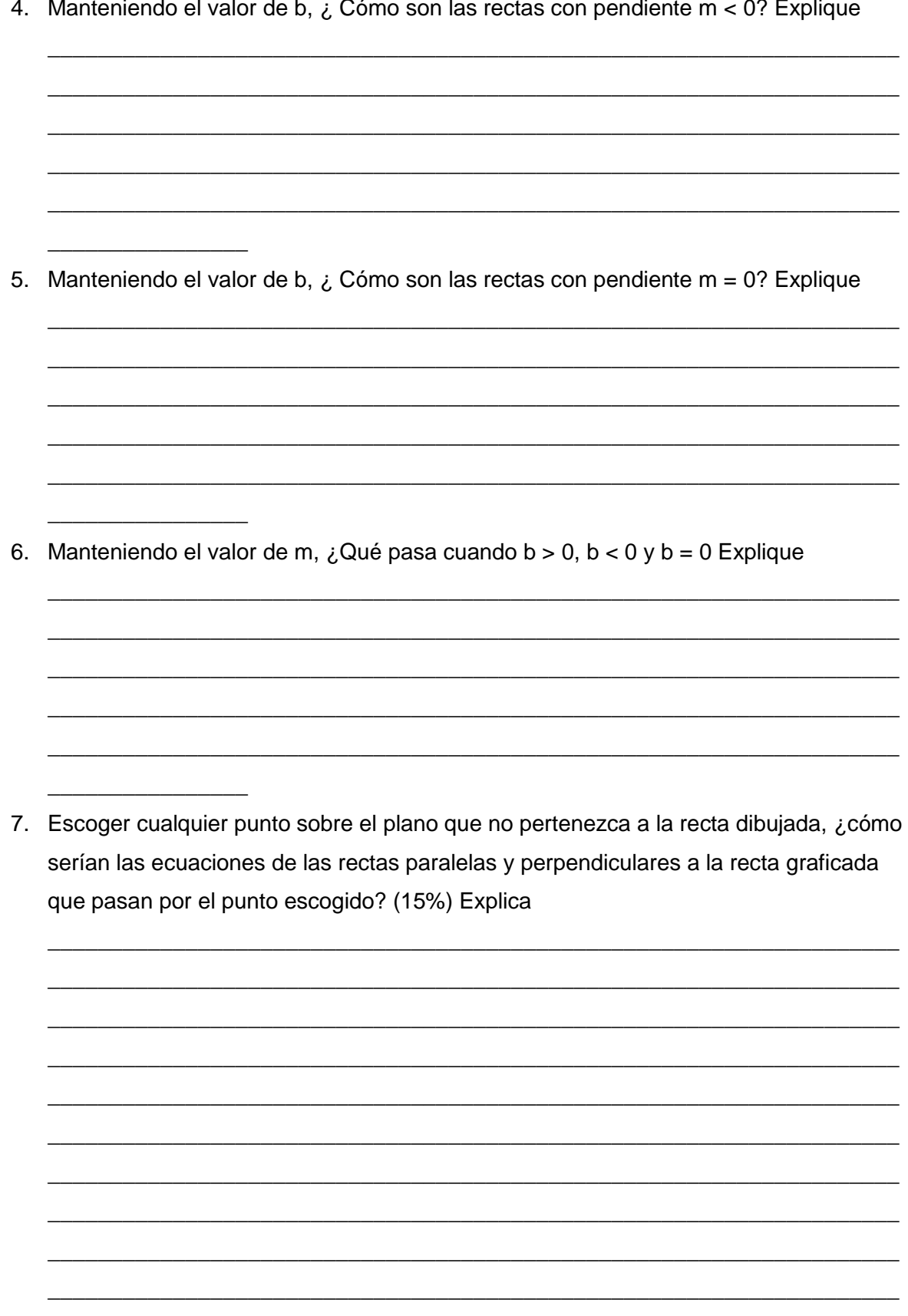

8. Dibuja en GeoGebra las gráficas de las rectas paralelas y perpendiculares al punto escogido y enviarlas a olopezlo71@gmail.com y subirlas a la plataforma moodle  $(15%)$ 

9. Expresa las opiniones (15%) de la metodología utilizadas

10. Qué conclusiones o conjeturas tienes acerca del aprendizaje obtenido (20%)

## **ANEXO**

## **Matemáticas-Resolución de Problemas : Modelación de Función Lineal con** *GeoGebra*

Nombre del maestro/a: **Omar Giovanny López Lozano**

Nombre del estudiante:

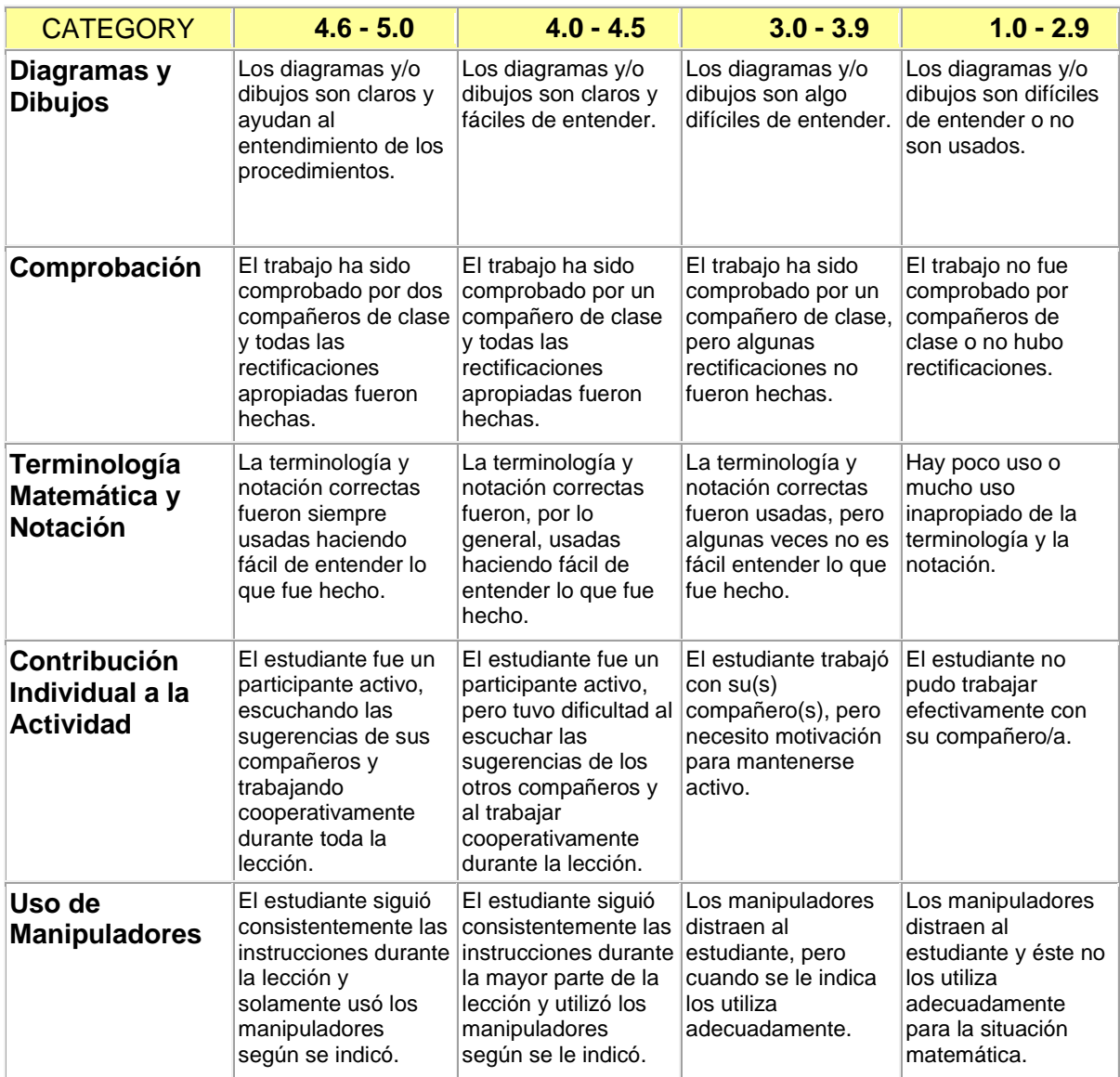

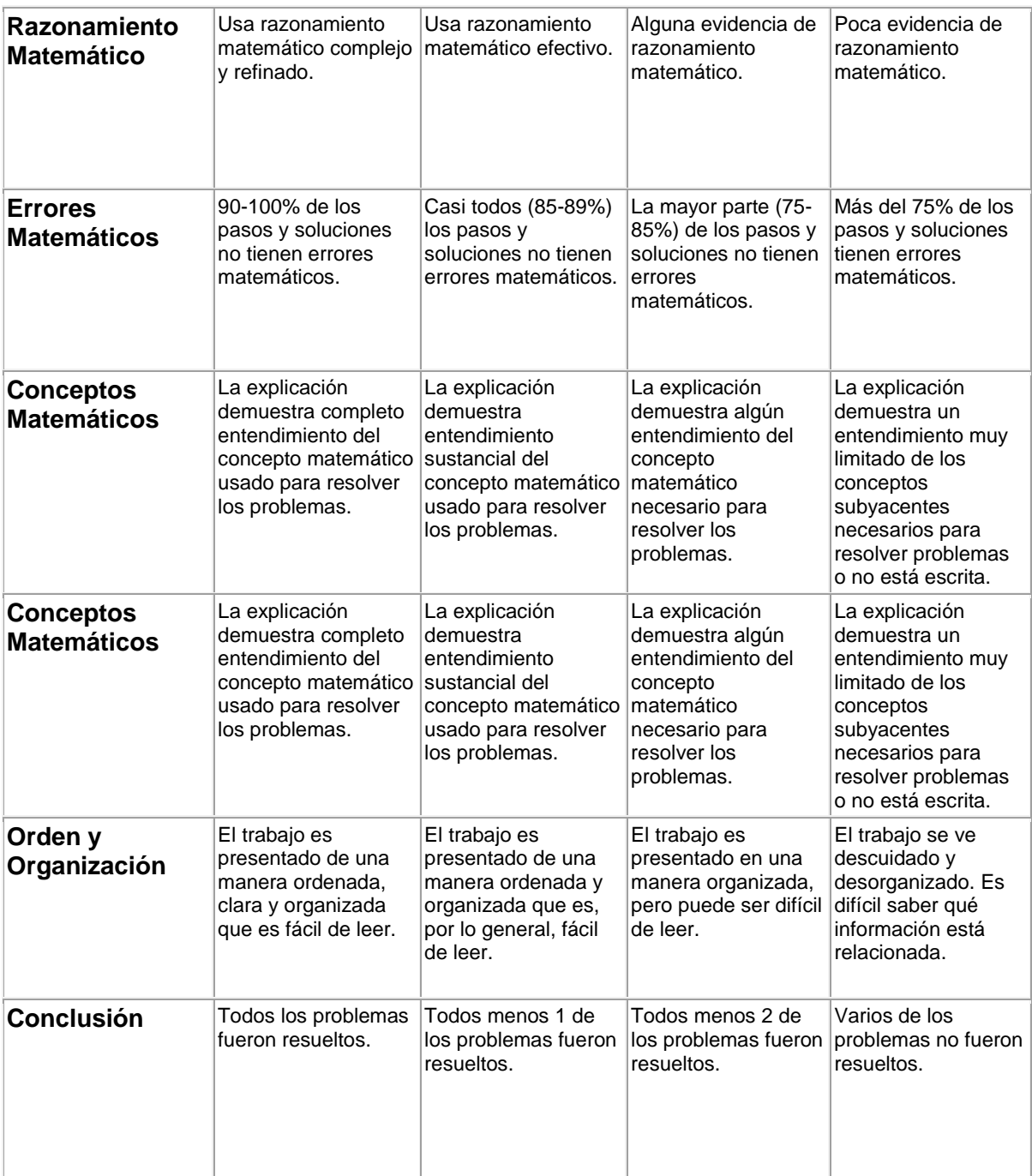

#### *Examen Final aplicado a los grados 11°03 y 11°04*

Las preguntas del 1 al 7 se contestaran de acuerdo a la siguiente información. Dada la expresión f  $f(x) = e^x$ , su grafica es:

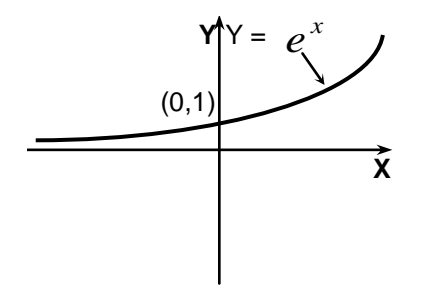

- **1.** Es  $f$  especificamente una:
	- **a.** Reflexión
	- **b.** Sucesión
	- **c.** Función
	- **d.** Inecuación
- **2.** Al hacerle la siguiente transformación:  $2 f(x) = 2 e^x$  esto le genera a la gráfica de f un:
	- **a.** Acortamiento vertical
	- **b.** Alargamiento vertical
	- **c.** Alargamiento horizontal
	- **d.** Desplazamiento Horizontal hacia la izquierda
- **3.** Al hacerle la siguiente transformación:  $-2f(x) = -2$   $e^x$  esto le genera a la gráfica anterior un:
	- **a.** Desplazamiento vertical hacia arriba
	- **b.** Desplazamiento vertical hacia abajo
	- **c.** Reflejo sobre el eje Y
	- **d.** Reflejo sobre el eje X
- **4.** Al hacerle la siguiente transformación :  $-2f(x) = -2$   $e^{(x-1)}$  esto le genera a la gráfica anterior un:
	- **a.** Desplazamiento vertical hacia arriba
	- **b.** Desplazamiento vertical hacia abajo
- **c.** Desplazamiento horizontal hacia la izquierda
- **d.** Desplazamiento horizontal hacia la derecha
- **5.** Al hacerle la siguiente transformación:  $-2f\left(\frac{1}{2}\right)$  $\frac{1}{3}(x-1)$ ) = -2  $e^{\frac{1}{3}(x-1)}$  $e^{\frac{1}{3}(x-1)}$ ,esto genera en la gráfica anterior un:
	- **a.** Reflejo sobre el eje X
	- **b.** Alargamiento vertical
	- **c.** Alargamiento horizontal
	- **d.** Acortamiento horizontal
- **6.** Al hacerle la siguiente transformación:  $-2f\left(-\frac{1}{3}\right)$  $\frac{1}{3}(x-1)$ ) = -2  $e^{-\frac{1}{3}(x-1)}$  $e^{-\frac{1}{3}(x-1)}$ , esto genera a la gráfica anterior un:
	- **a.** Reflejo sobre el eje Y
	- **b.**Desplazamiento vertical hacia arriba
	- **c.** Desplazamiento vertical hacia abajo
	- **d.**Reflejo sobre el eje X
- **7.** Al hacerle la siguiente transformación: 2 f ( - $\frac{1}{3}$  $\frac{1}{2}(X-1)$  + 2 = - 2  $\frac{1}{3}(x-1)$  $\frac{1}{-1(x-1)}$ *e* + 2, esto

le genera a la gráfica anterior un:

- **a.** Desplazamiento vertical hacia abajo
- **b.**Desplazamiento vertical hacia arriba
- **c.** Desplazamiento horizontal hacia la derecha
- **d.**Desplazamiento horizontal hacia la izquierda

Las preguntas del 8 y 9 se responderán según la siguiente situación:

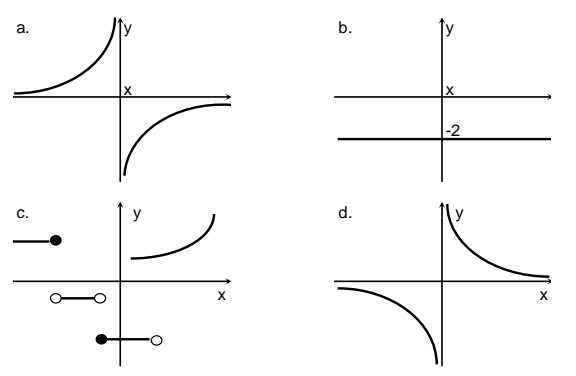

- **8.** Cuales o cual de las figuras no son funciones en  $R^2$  :
	- **a.** a y b
	- **b.** a, c y d
	- **c.** a, b y d
	- **d.** c solamente
- **9.** Cuales o cual de las figuras representan funciones en  $R^2$  :
	- **a.** a y b
	- **b.** a, c y d
	- **c.** a, b y d
	- **d.** c solamente
- **10.** Una de las siguientes afirmaciones es verdadera:

**a.** Un alargamiento vertical produce el mismo efecto en la gráfica que un alargamiento horizontal.

**b.** Un alargamiento horizontal produce el mismo efecto en la gráfica que un acortamiento vertical.

**c.** Un acortamiento vertical produce el mismo efecto en la gráfica que un acortamiento horizontal.

**d.** Un reflejo alrededor del eje Y produce el mismo efecto en la gráfica que un reflejo alrededor del eje X.

- **11.** Una de las siguientes afirmaciones es falsa:
	- **a.** Toda relación es función.
	- **b.** Si se hace la prueba de la recta vertical a una gráfica y la corta en un solo punto, la gráfica representa una función.
	- **c.** Toda función es relación.

**d.** Si se hace la prueba de la recta vertical a una gráfica y la corta en más de un punto, la gráfica representa una relación.

Las preguntas del 12 al 15 se contestarán de acuerdo a la siguiente información: la siguiente gráfica es una parábola semicúbica  $y^3 = x^2$ 

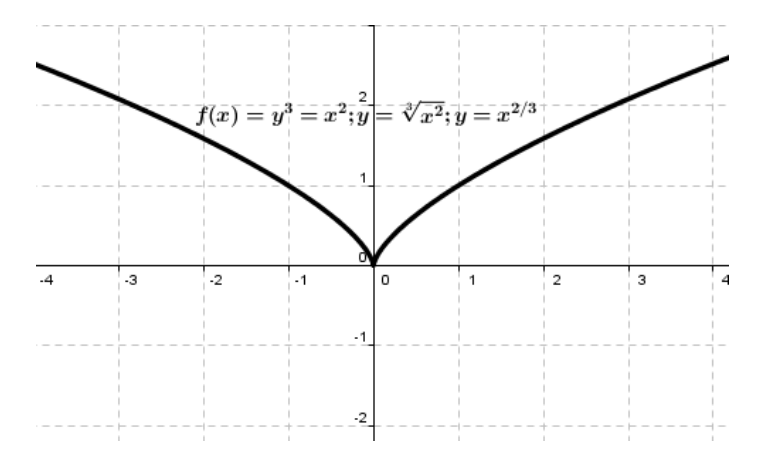

A continuación presentaremos varias gráficas que representan movimientos relativos de la gráfica inicial; se requiere que el estudiante mediante la interpretación de cada una de ellas, identifique cada una de las transformaciones.

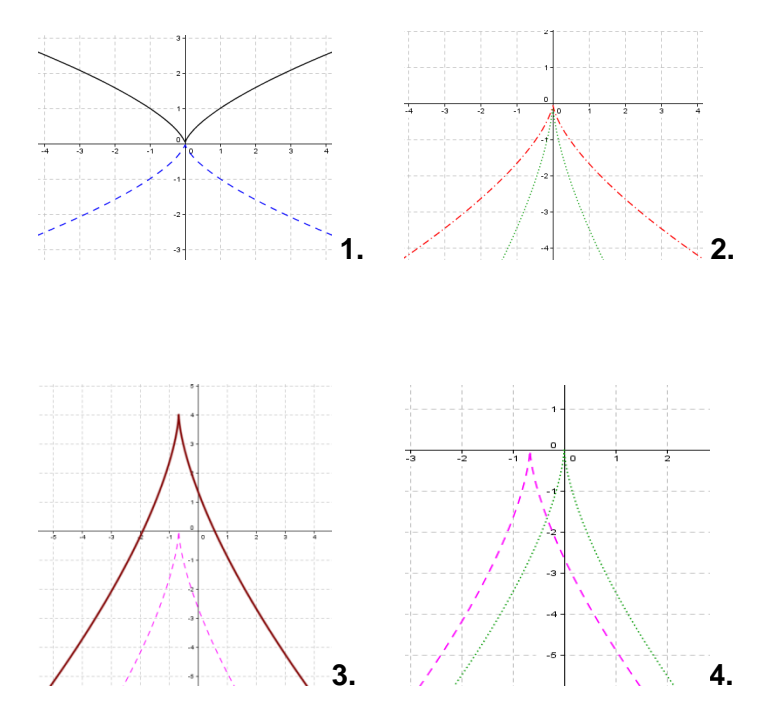

**12.** ¿Cuál de las gráficas representa un alargamiento vertical o un acortamiento horizontal?

- **a.** La gráfica **1**
- **b.** La gráfica **2**
- **c.** La gráfica **3**
- **d.** La gráfica **4**
- **13.** ¿Cuál de las gráficas representa un desplazamiento horizontal?
	- **a.** La gráfica **1**
	- **b.** La gráfica **2**
	- **c.** La gráfica **3**
	- **d.** La gráfica **4**

**14.** ¿Cuál de las gráficas representa un reflejo con el eje X?

- **a.** La gráfica **1**
- **b.** La gráfica **2**
- **c.** La gráfica **3**
- **d.** La gráfica **4**
- **15.** ¿Cuál de las gráficas representa un alargamiento vertical o un acortamiento horizontal?
	- **a.** La gráfica **1**
	- **b.** La gráfica **2**
	- **c.** La gráfica **3**
	- **d.** La gráfica **4**

Las preguntas del 16 al 20 se contestarán de acuerdo a la siguiente información: dadas las siguientes funciones en forma algebraica  $f(x) = \text{sen } x \, y \, g(x) = -\frac{7}{8}$  $rac{7}{8}$  (4)  $\pi$  $\frac{\pi}{4}$ ) + 3 que es el resultado de múltiples transformaciones de

- **16.**  $\frac{7}{6}$  $\frac{7}{8}$  le genera a la gráfica de  $f$  un:
	- **a.** Acortamiento vertical
	- **b.** Alargamiento vertical
	- **c.** Reflejo alrededor del eje Y
	- **d.** Desplazamiento Horizontal hacia la derecha

**17.** El signo menos (-) que acompaña a  $\frac{7}{8}$  le genera a la gráfica de  $f$  un:

**a.** Desplazamiento vertical hacia arriba

- **b.** Desplazamiento vertical hacia abajo
- **c.** Reflejo alrededor del eje Y
- **d.** Reflejo alrededor del eje X
- **18.** +  $\frac{\pi}{4}$  $\frac{\pi}{4}$  le genera a la gráfica de  $f$  un:
	- **a.** Desplazamiento vertical hacia arriba
	- **b.** Desplazamiento vertical hacia abajo
	- **c.** Desplazamiento horizontal hacia la izquierda
	- **d.** Desplazamiento horizontal hacia la derecha
- **19.** + 4 que está al lado de sen x, genera en la gráfica de  $f$  un:
	- **a.** Reflejo alrededor del eje X
	- **b.** Acortamiento vertical
	- **c.** Alargamiento horizontal
	- **d.** Acortamiento horizontal
- **20.** +3 le genera a la gráfica de  $f$  un:
	- **a.** Desplazamiento vertical hacia abajo
	- **b.**Desplazamiento vertical hacia arriba
	- **c.** Desplazamiento horizontal hacia la derecha
	- **d.**Desplazamiento horizontal hacia la izquierda

# **Éxitos en este reto**

### *Instrucciones para el Examen Final grado 11°05*

Joven estudiante para la solución del examen deberá tener en cuenta las siguientes instrucciones:

- 1. Tenga a mano todos los recursos disponibles como son: las anotaciones del cuaderno, un computador con red, *GeoGebra*, todos los recursos disponibles en la plataforma Moodle entre otros.
- 2. Lea atentamente las instrucciones para la presentación del examen # 2 que estará disponible en cada uno de sus correos y en la plataforma en el curso de undécimo MAT1311 en el tema Transformaciones de Funciones.
- 3. Para ponernos de acuerdo en el lenguaje las transformaciones de funciones son las siguientes escritas literalmente (*ojo con las tildes*):
	- a. Desplazamiento vertical hacia arriba
	- b. Desplazamiento vertical hacia abajo
	- c. Alargamiento vertical
	- d. Acortamiento vertical
	- e. Reflejo alrededor del eje X
	- f. Reflejo alrededor del eje Y
	- g. Desplazamiento horizontal hacia la derecha
	- h. Desplazamiento horizontal hacia la izquierda
	- i. Alargamiento horizontal
	- j. Acortamiento horizontal
- 4. Entrar al examen # 2 en la plataforma Moodle del curso de undécimo MAT1311 en el tema de transformaciones de funciones.
- 5. Recuerda que una vez inicies empezará a funcionar el reloj.
- 6. La palabra clave para entrar al examen es: **si se puede**.
- 7. El examen tendrá 2 intentos, con la condición que el segundo deberá ser realizado en 60 minutos máximo después de haber realizado el primer intento; de lo contrario no tendrá validez, por ejemplo: un estudiante terminó el primer intento a las 03:00 pm significa que el segundo intento deberá realizarlo entre las 03:01 pm y las 04:00 pm; ten mucho cuidado a la hora del cierre del examen.
- 8. Quienes obtengan una calificación superior al 60% de preguntas correctas (> 3.00) automáticamente aprobarán el ciclo de transformaciones de funciones, siguiendo el

siguiente criterio: la nota mayor entre el resultado obtenido y el promedio de los resultados de todas las actividades realizadas incluyendo este examen, que tendrá un valor del 50% del segundo periodo académico del 2013; pero quien quiera mejorar pueden resolver el remedial # 1 que está activado.

- 9. Los estudiantes que obtengan un resultado inferior al 60% se les promediará el resultado con los otros resultados obtenidos en las actividades anteriores.
- 10. Los estudiantes que deseen mejorar su desempeño en el examen # 1 les activaré el *remedial # 1* que tendrá un solo intento. Recuerda la clave para acceder es: **Piensa**
- 11. Recuerda que las transformaciones de funciones no requieren de algoritmos algebraicos para la descripción de una gráfica; simplemente se apoya en el razonamiento lógico de los movimientos relativos que le causan los números y los signos.

*Éxitos en este nuevo reto y muchas gracias por haberme permitido poner en práctica esta nueva propuesta didáctica. Por correo les informare el análisis de los resultados obtenidos, que sin ser específico hasta el día de hoy han sido en general buenos O.K...*

*Con aprecio,*

#### *Omar Giovanny López Lozano*

*Para el desarrollo de la estrategia didáctica se elaboró una unidad didáctica que contiene: Las transformaciones elementales y otras características para el uso de la misma.*

#### **1. NOMBRE DEL EJE TEMÁTICO: TRANSFORMACIONES DE FUNCIONES**

**2. LOGRO:** Analizará y aplicará los conceptos desde un contexto grafico-analítico, los diferentes tipos de funciones, caracterizando su transformación partiendo de una función conocida básica y utilizándola en la solución de problemas de matemáticas, otras disciplinas y del entorno.

- **3. COMPETENCIAS**: Propiciar en el estudiante, el uso de diferentes representaciones sistemas de notación simbólica, así como algunos recursos lingüísticos y expresivos para plantear y solucionar problemas cotidianos, matemáticos, como también de otras áreas (COMUNICATIVAS). Generar situaciones significativas que le permitan al estudiante formular, plantear, transformar y solucionar problemas que requieran del reconocimiento del cómo, cuándo y por qué del uso de conceptos, procedimientos y razonamientos para su resolución (MATEMÁTICAS). Proponer proyectos que les permita a los estudiantes hacer uso del pensamiento matemático como herramienta para resolver situaciones de tipo social y de este modo favorecer la formación ciudadana (CIUDADANAS).
- **4. INDICADORES DE LOGRO:** Uso de manera adecuada los números reales en la solución de ejercicios que involucran las relaciones de orden, los radicales, los intervalos en los diferentes tipos de funciones (Numérico). Represento diferentes tipos de funciones en el plano cartesiano y mediante la interpretación de la gráfica establezco concusiones sobre el resultado obtenido (Geométrico). Expreso gráfica y analíticamente distintas funciones en las que identifico el dominio, el rango y sus transformaciones para usarlo en la interpretación y solución de una situación problema (Métrico). Interpreto el concepto de función mediante la solución gráfica y analítica de problemas relacionados con su cotidianidad (Aleatorio). Propongo estrategias de solución de problemas donde intervienen ecuaciones lineales e inecuaciones, ecuaciones exponenciales, logarítmicas y trigonométricas aplicadas a problemas cotidianos (Variacional).
- **5. RED DE CONCEPTOS:** Manejo básico de *GeoGebra* (11°4 y 11°5), Manejo básico de la plataforma Moodle como estudiante de un curso (11°5), Traslación vertical, translación horizontal, dilatación vertical, dilatación horizontal, contracción vertical, contracción horizontal, Reflexión sobre el eje X, reflexión sobre el eje Y, graficas de funciones elementales y graficas de funciones complejas a partir de las elementales.
- **6. CONCEPTOS PREVIOS:** Básico en manejo de la red**,** Conjunto de números reales, Intervalos, Inecuaciones, Función y notación de funciones, Clasificación de funciones reales, Operaciones entre funciones, Dominio y rango, manejo de correos electrónicos.

#### **7. OBJETIVOS DIDÁCTICOS (Le permitirán al estudiante lograr las competencias)**

#### **a. PROCEDIMENTALES**

- Relaciones y funciones.
- **Tipos de funciones.**
- **Desplazamientos verticales.**
- **-** Desplazamientos horizontales.
- **Alargamientos verticales.**
- **Acortamientos verticales.**
- Alargamientos horizontales.
- **Acortamientos horizontales.**
- Reflexión sobre el eje X.
- **Reflexión sobre el eje Y**
- **Transformaciones combinadas.**
- Graficas (Elaboración e interpretación)
- **Aplicaciones.**
- Manejo básico de *GeoGebra*
- Manejo básico de moodle

#### **b. ACTITUDINALES**

- Capacidad para comprender más su entorno.
- **Familiarización con las funciones.**
- Profundización en la elaboración e interpretación de gráficas de funciones.
- Formulación de inquietudes sobre las gráficas de funciones que van más allá de los conceptos tratados en el aula y en los recursos virtuales.
- El estudiante demuestra interés por la aplicabilidad de las gráficas de funciones a situaciones reales.
- El estudiante enriquece el aprendizaje del grupo con sus aportes en el desarrollo de la clase y los foros.
- Realización de todas las actividades de gráficas de funciones programadas.
- Participación activa en el desarrollo de las clases con análisis y razonamientos objetivos.
- **Aporte de soluciones a problemas propuestos en clase.**
- Capacidad para describir y operar con un plano XY.
- Ampliación del espectro de conocimiento del programa *GeoGebra* y moodle, utilizando estos para realizar análisis de gráficas de funciones.
- **8. ESTRATEGIAS DE APRENDIZAJE**: ¿Qué es lo que debe hacer el estudiante para aprender la temática que se va a estudiar?
- 1. Desarrollar los ejercicios resueltos que le permitan confrontar la aplicabilidad y veracidad de los conceptos, propiedades y operaciones realizadas.
- 2. Desarrollar los ejercicios propuestos realizando un inventario de ideas que no le son claras y/o que lo confundan, haciendo llegar las inquietudes en el foro de discusión propuesto en la plataforma.
- 3. Realizar las consultas planteadas por el docente.
- 4. Participación activa en los temas mediante el uso de la plataforma moodle y el software libre *GeoGebra*.
- 5. Remitirse a la bibliografía propuesta.
- 6. Realizar esquemas y dibujos que representen las situaciones planteadas en clase o en los ejercicios propuestos.
- **9. ESTRATEGIAS METODOLÓGICAS.** ¿Qué actividades y metodologías utiliza el maestro para que el estudiante aprenda con coherencia las estrategias de aprendizaje utilizadas?
- 1. Desarrollar actividades a desarrollar en medio virtual usando la plataforma Moodle, el software libre *GeoGebra*, el blog Mi portal de las matemáticas y los correos electrónicos de estudiantes y profesor.
- 2. Orientar la identificación de características de localización en sistemas de representación cartesiana y representación geográfica con *GeoGebra*.
- 3. Exponer los algoritmos para resolver y formular problemas empleando modelos geométricos.
- 4. Presentar variedad de problemas reales
- 5. Proponer actividades evaluables fuera del aula de clase.
- 6. Planear cronológicamente el desarrollo del eje temático
- 7. Estimular la argumentación con el empleo del lenguaje gráfico.
- 8. Promover el trabajo en equipo
- 9. Validar y evaluar todas las actividades a realizar por el estudiante.

#### *Tabla que se generó para el acceso a moodle. Con cualquiera de estas se puede*

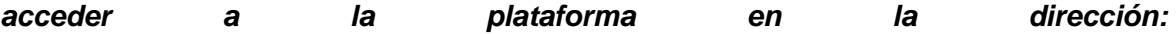

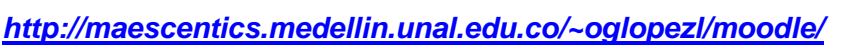

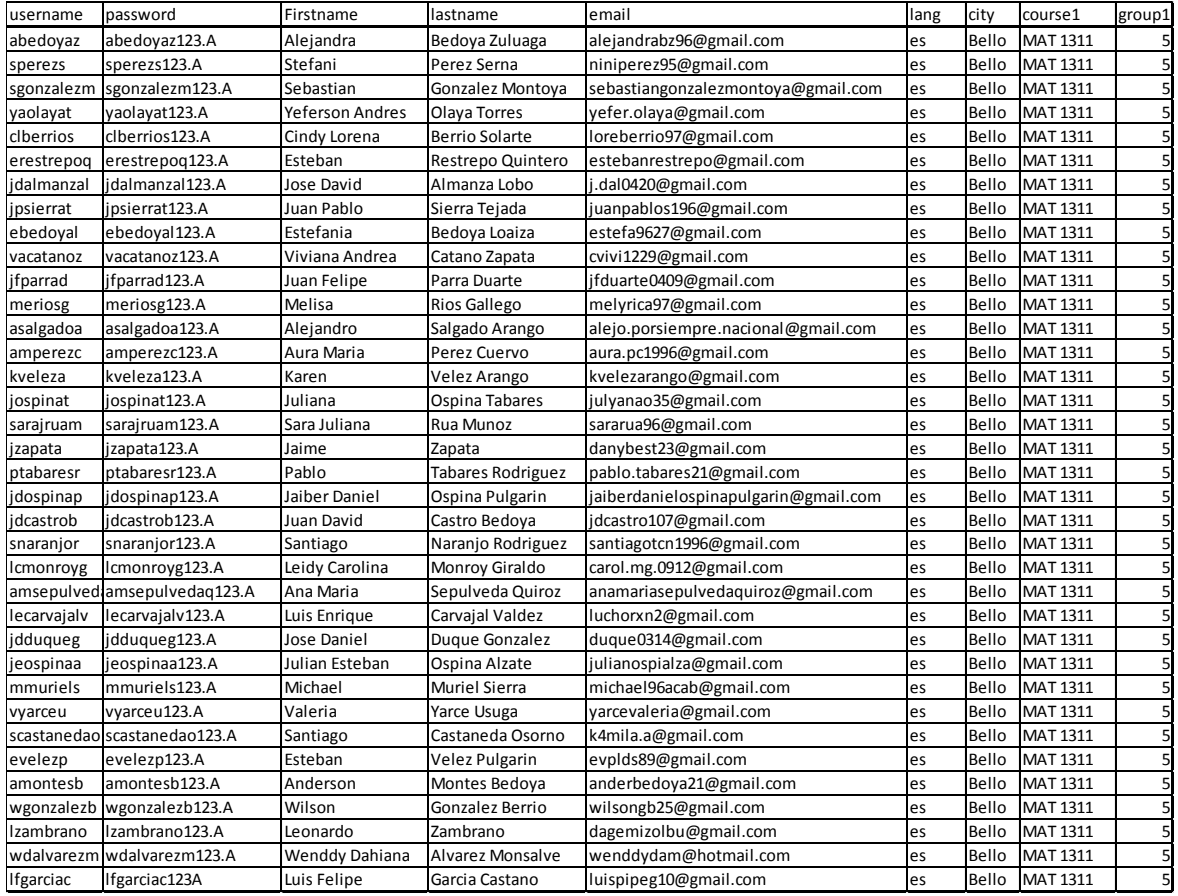

# **Bibliografía**

[1] ABDÓN MONTENEGRO, Ignacio. Evaluemos competencias matemáticas. Cooperativa Editorial Magisterio.

[2] ALFONSO OROZCO, Luz Stella y otros, Trigonometría y Geometría Analítica grado 11: Edición Docente Bogotá: Santillana 2004. ISBN 9582407654.

[3] ARÉVALO RAMIREZ, Sandra Patricia y otros, Glifos 11: 1 ed. Bogotá: Libros & Libros 2008. ISBN 9789588270807.

[4] AUSUBEL David P., NOVAK Joseph D. y HANESIAN Helen (1983). Psicología educativa: un punto de vista cognoscitivo. México: Editorial Trillas. Traducido para el español del original Educational psychology: a cognitive view. 623 p.

[5] AUSUBEL, D. P., NOVAK, J. D. & HANEISIAN, H. (1991). Psicología Educativa. Un punto de vista cognoscitivo. Editorial trillas, México.

[6] AZCARATE Carmen y otros (2002), Funciones Tablas y Gráficas, Editorial Praxis.

[7] AZCARATE Carmen y Deulofeu Jordi (1996), Funciones y Gráficas, Editorial Síntesis [8] BORBA y CONFREY (1996). Construcción hecha por un estudiante de las transformaciones de funciones en un entorno de representaciones múltiples. Educational Studies in Mathematics 33: 301-317. Kluwer Academic Publishers.

[9] CARRILLO YÁÑEZ, José. La formación del profesorado para el aprendizaje de las matemáticas. Revista de didáctica de las matemáticas, ISSN 1133-9853, Nº. 24, 2000 (Ejemplar dedicado a: Aprendizaje de las matemáticas para el siglo XXI), págs. 79-92.

[10] DÍAZ F, ACERO B, HERNÁNDEZ G, (2002), Estrategias docentes para un aprendizaje significativo, una interpretación constructivista, ED. Mc Graw Hill.

[11] HERNÁNDEZ, Roberto; FERNÁNDEZ, Carlos & BAPTISTA, Pilar (1997). Metodología de la investigación. Colombia: Formas e impresos S.A.

[12] HITT F. (2000). Funciones en Contexto. Proyecto sobre Visualización Matemática. Departamento de Matemática Educativa. México.

[13] HURTADO, I. Y Toro, L. (1997). Paradigmas y Métodos de Investigación en tiempos de cambio. Venezuela: Clemente Editores, C.A.

[14] INSTITUTO COLOMBIANO DE NORMAS TECNICAS Y CERTIFICACION. Compendio, tesis y otros trabajos de investigación. Quinta Actualización. Bogotá. ICONTEC, 2002.

[15] LARSON, Roland E; HOSTETLER, Robert P; EDWARDS, Bruce H. Cálculo y geometría analítica: 5. ed. Madrid: McGraw-Hill, 1992. (1351 p.). ISBN 8448117700.

[16] LEITHOLD, Louis. El cálculo con geometría analítica: 6. ed. México: Harla, 1992. 1563 p. ISBN 9706130403.

[17] MEN (1998). Lineamientos Curriculares para el Área de Matemáticas. Ministerio de Educación Nacional, Colombia.

[18] MEN (2006). Estándares Básicos de Competencias en Matemáticas. Ministerio de Educación Nacional, Colombia.

[19] MINISTERIO DE EDUCACIÓN NACIONAL, Matemáticas Estándares Curriculares. Bogotá. Julio de 2002.

[20] MOREIRA, M. A. (1991). Aprendizaje significativo: teoría y práctica. Editorial Visor, Madrid.

[21] MOREIRA Marco A. (2000). *Aprendizaje significativo: teoría y práctica.* Madrid: VISOR. 100 p.

[22] MOREIRA Marco A., CABALLERO Concesa y RODRÍGUEZ PALMERO Marilúz (2004). Aprendizaje significativo: interacción personal, progresividad y lenguaje. Burgos, España: Servicio de Publicaciones de la Universidad de Burgos. 86 p.

[23] NOVAK Joseph D. y GOWIN D. Bob (1984). Learning how to learn. Cambridge: Cambridge University Press.

[24] NOVAK Joseph D. y GOWIN D. Bob (1988). Aprendiendo a aprender. Barcelona: Martínez Roca. Traducido para el español del original Learning how to learn.

[25] NOVAK Joseph D. (1998). Conocimiento y aprendizaje. Los mapas conceptuales como herramientas facilitadoras para escuelas y empresas. Madrid: Alianza Editorial. Traducido para el español del original Learning, creating, and using knowledge. Concept maps as facilitating tools in schools and corporations. 315 p.

[26] OGALDE CAREAGA, Isabel, Bardavid Nissim, Esther, Los materiales didácticos. Medios y recursos de apoyo a la docencia, México, Trillas, 1997.

[27] SASTRE VÄSQUEZ, P.; Rey, G.; Boubée, C. REVISTA IBEROAMERICANA DE EDUCACIÓN MATEMÁTICA - DICIEMBRE DE 2008 - NÚMERO 16 págs. 141-155.

[28] STEWART, James. Cálculo: 2. ed. México: Thomson, 1996. 1117 p. ISBN 970625028.

[29] URIBE CALAD, Julio A. Geometría analítica y vectorial: 6. ed. Medellín: Universidad Nacional de Colombia. Facultad de Ciencias, 2005.

[30] VALVERDE, Ramírez Lourdes. La resolución de ejercicios y problemas matemáticos utilizando los procedimientos heurísticos. Universidad de Antioquia.

[31] ZIMMERMAN, W; CUNNINGHAM, S. (1990). Visualization in Teaching and Learning Mathematics, MAA Notes Number 19. USA, Mathematical Association of America.